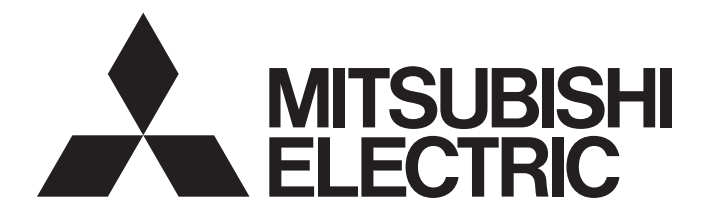

# Mitsubishi Programmable Controller

# **MELSEC iQ-R**

# MELSEC iQ-R Simple Motion Module Function Block Reference

# **CONTENTS**

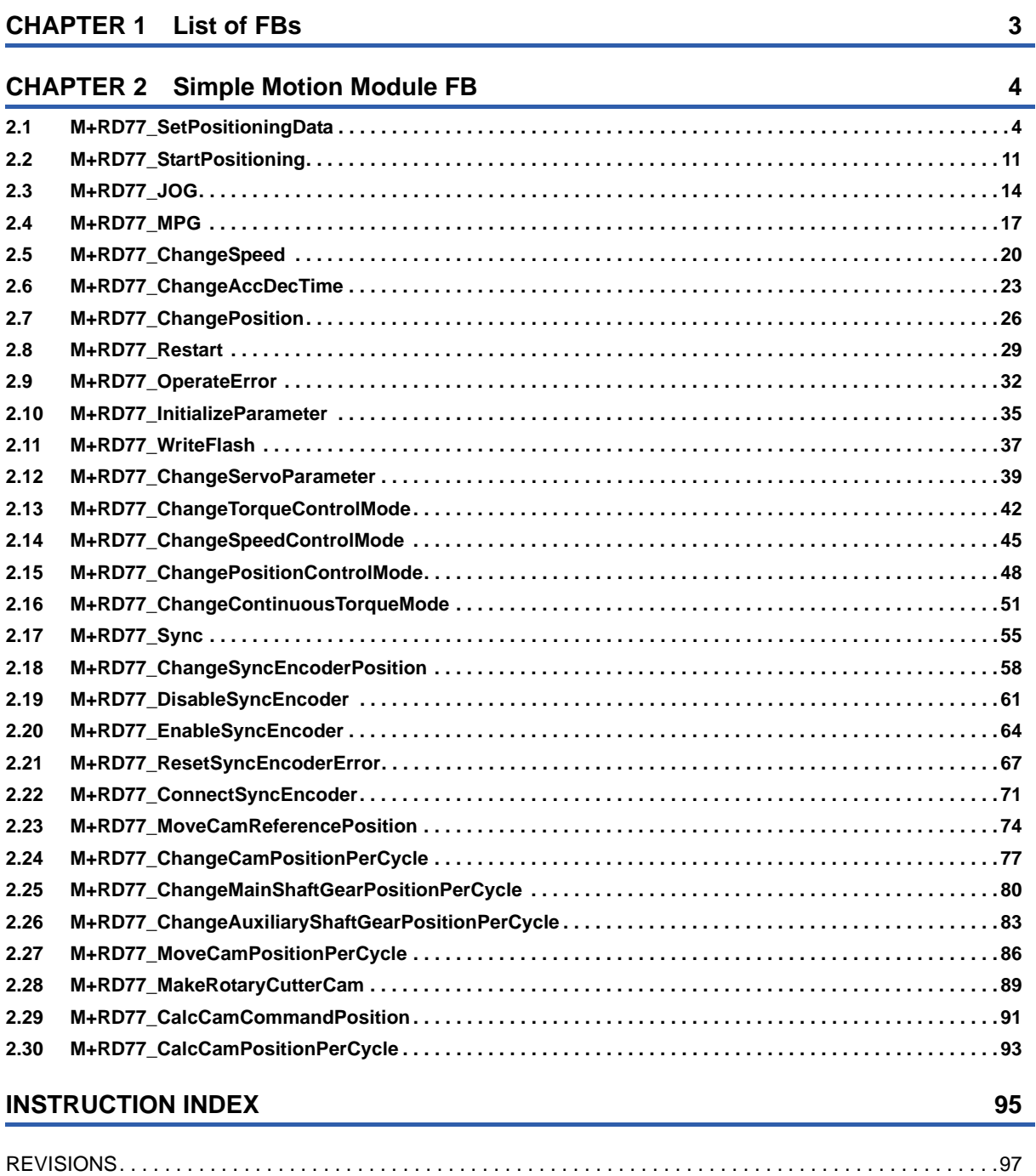

#### <span id="page-2-0"></span>This FB list is for using the MELSEC iQ-R series simple motion module.

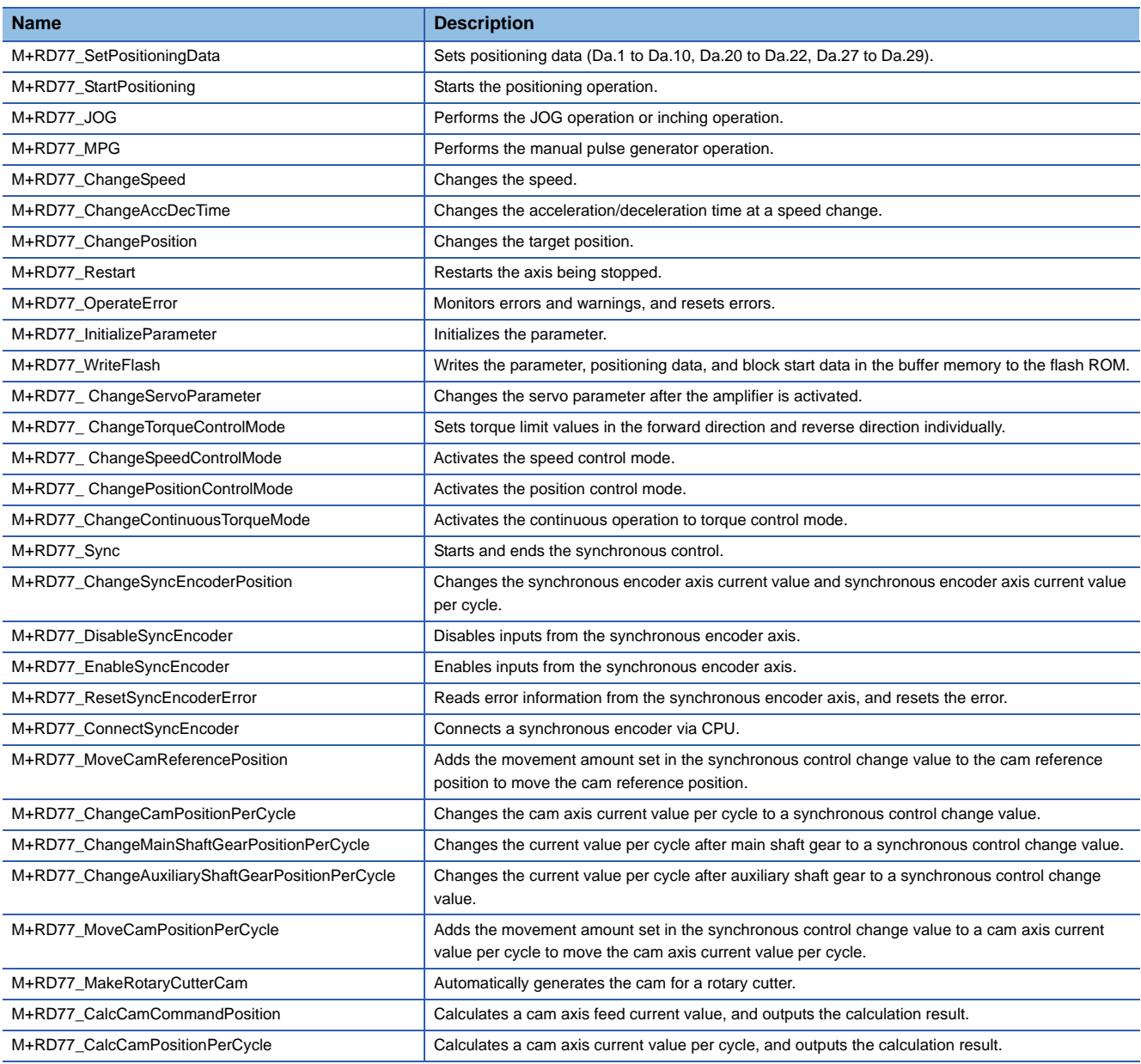

# <span id="page-3-0"></span>**2 Simple Motion Module FB**

# <span id="page-3-1"></span>**2.1 M+RD77\_SetPositioningData**

#### **Name**

M+RD77\_SetPositioningData

#### **Function overview Item Description** Function overview Sets positioning data (Da.1 to Da.10, Da.20 to Da.22, Da.27 to Da.29). Symbol Applicable hardware and software Applicable module RD77MS16, RD77MS8, RD77MS4, RD77MS2 Applicable CPU MELSEC iQ-R series Applicable engineering software GX Works3 Programming language | Ladder Number of steps (maximum) 209 steps Function description • By turning ON i\_bEN (Execution command), the set positioning data is written to the buffer memory. • When the setting value of the target axis is out of the range, o\_bErr (Error flag) turns ON, the FB processing is interrupted, and the error code 100 (Hexadecimal) is stored in o\_uErrId (Error code). • When the setting value of the positioning data No. is out of the range, o\_bErr (Error flag) turns ON, the FB processing is interrupted, and the error code 101 (Hexadecimal) is stored in o\_uErrId (Error code). Compiling method Macro type FB operation type  $\vert$  Pulsed execution (single scan execution type) Execution command **Execution**  $\begin{bmatrix} 1 & 1 \\ 1 & 2 \end{bmatrix}$  Execution status Module label Completed without error completed without error of the UNIX of the Completed without error Target axis o\_bErr : B ——— Error flag Positioning data No.  $-$  UW : i\_uDataNo by the code of the code of the code of the Error code o bENO : B UW : i\_uDataNo DUT : i\_stModule M+RD77 SetPositioningData

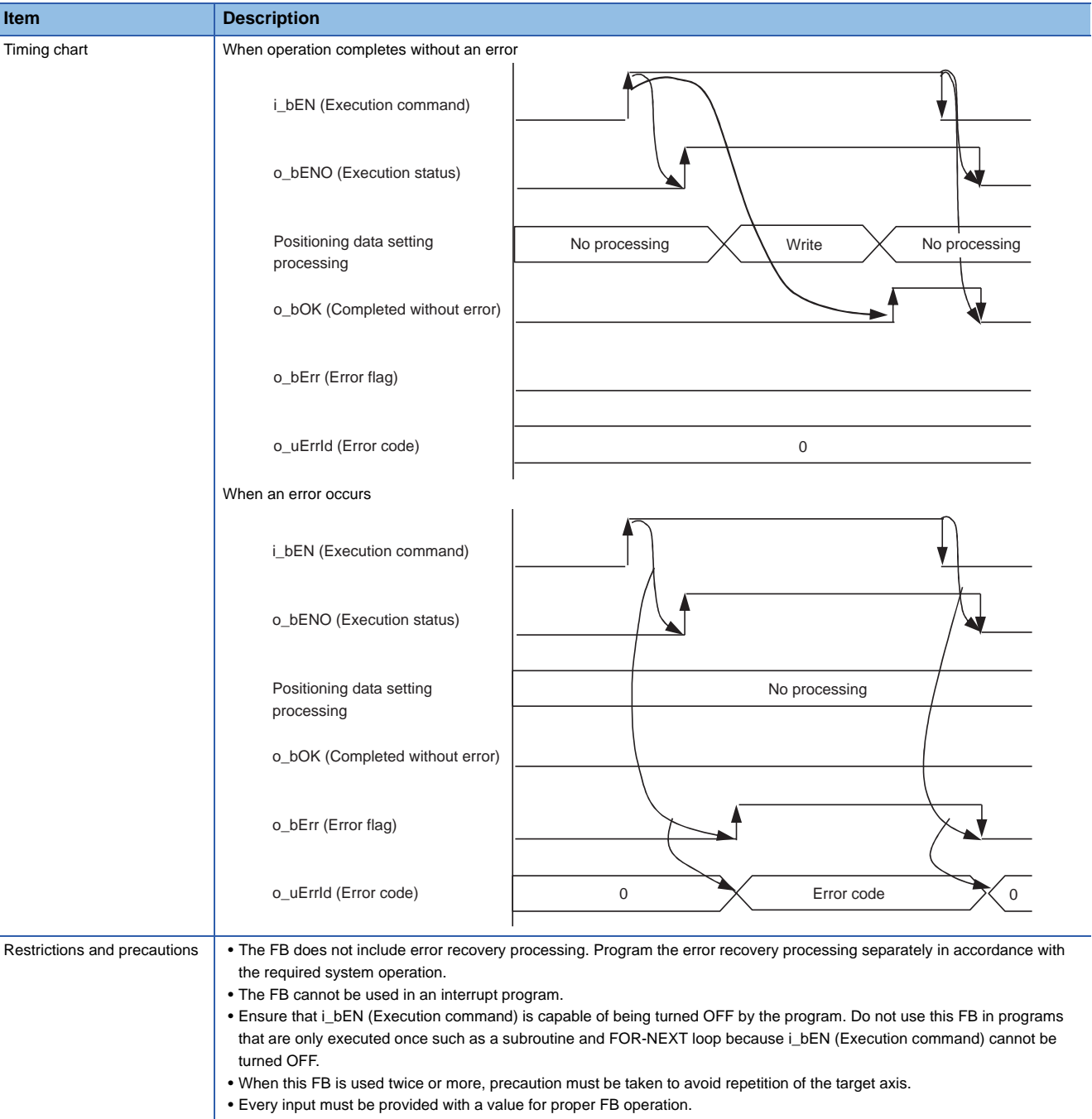

J.

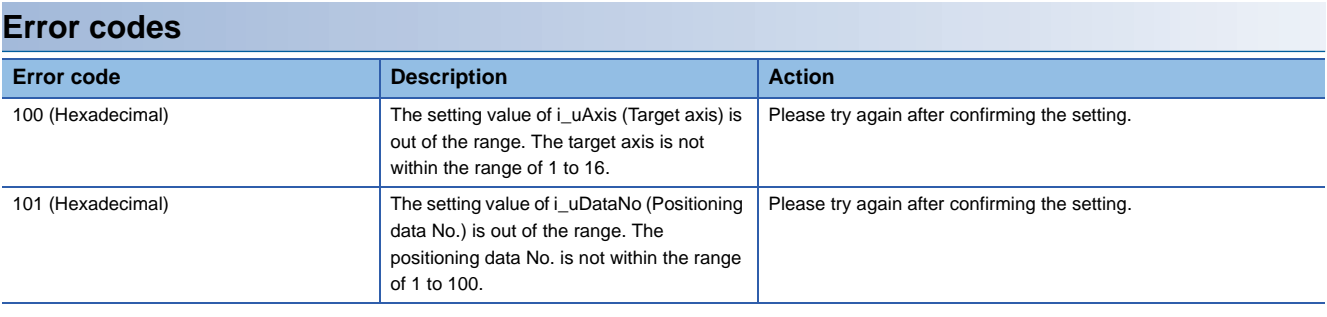

#### ■**Input labels**

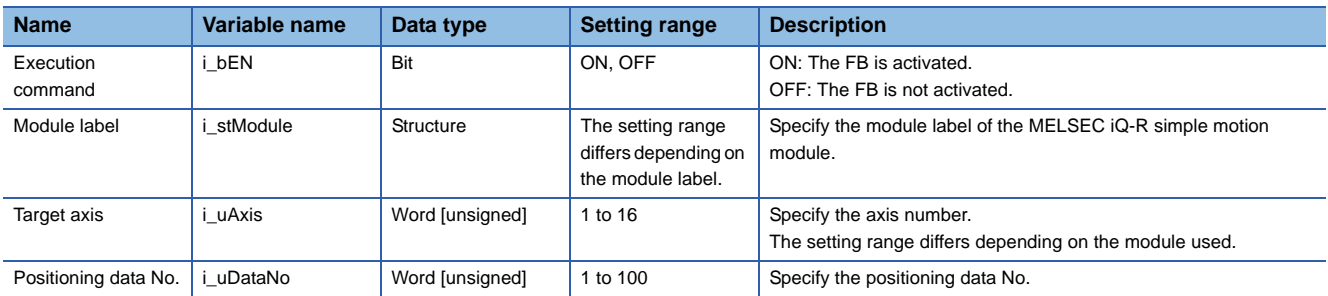

#### ■**Output labels**

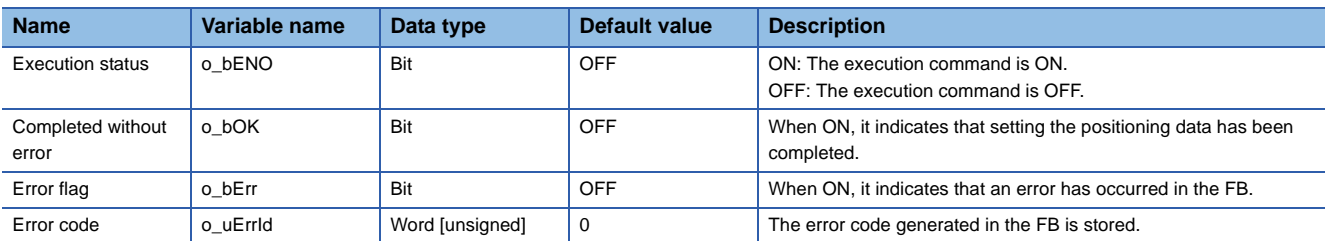

#### ■**Disclosed labels**

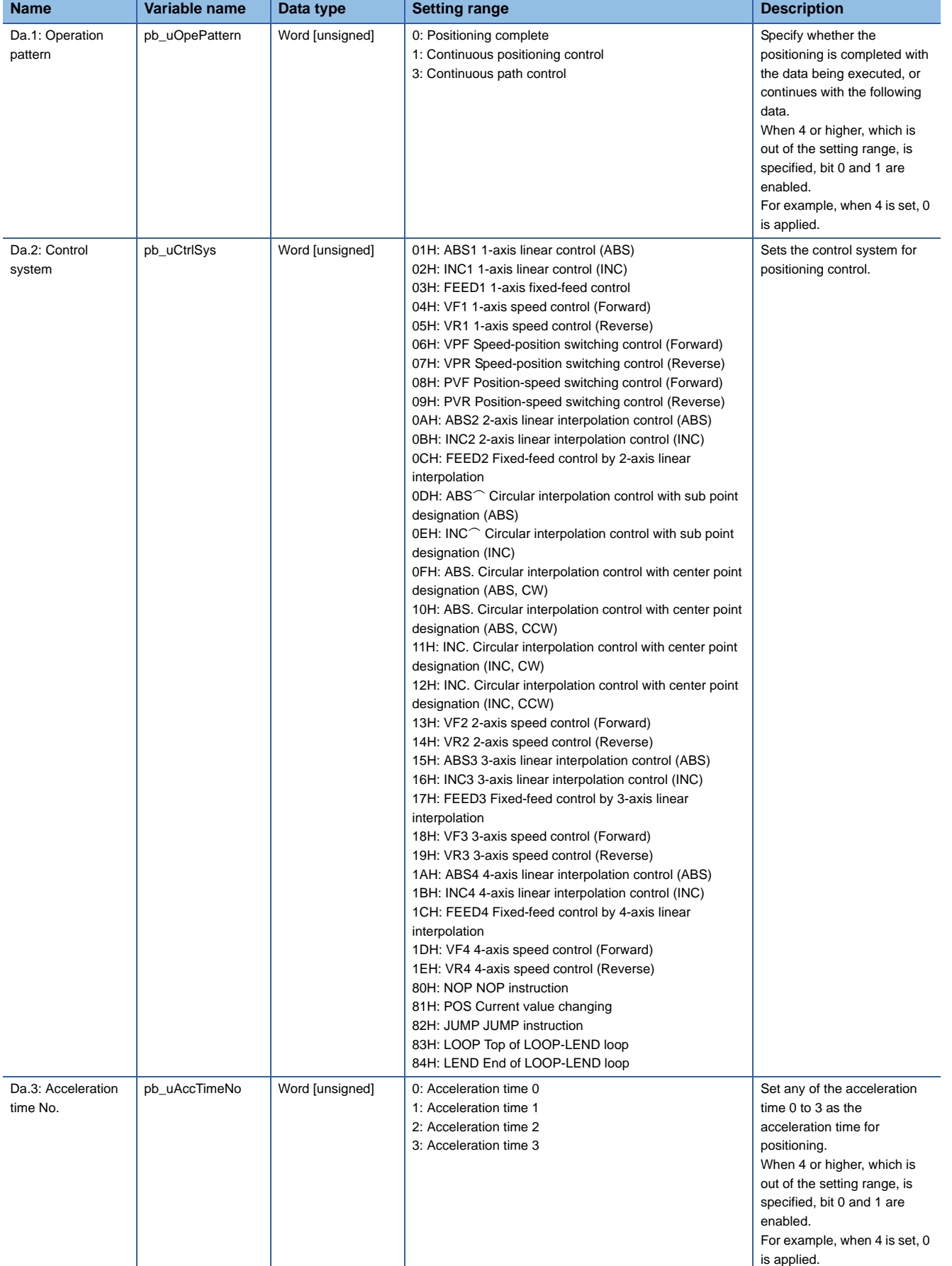

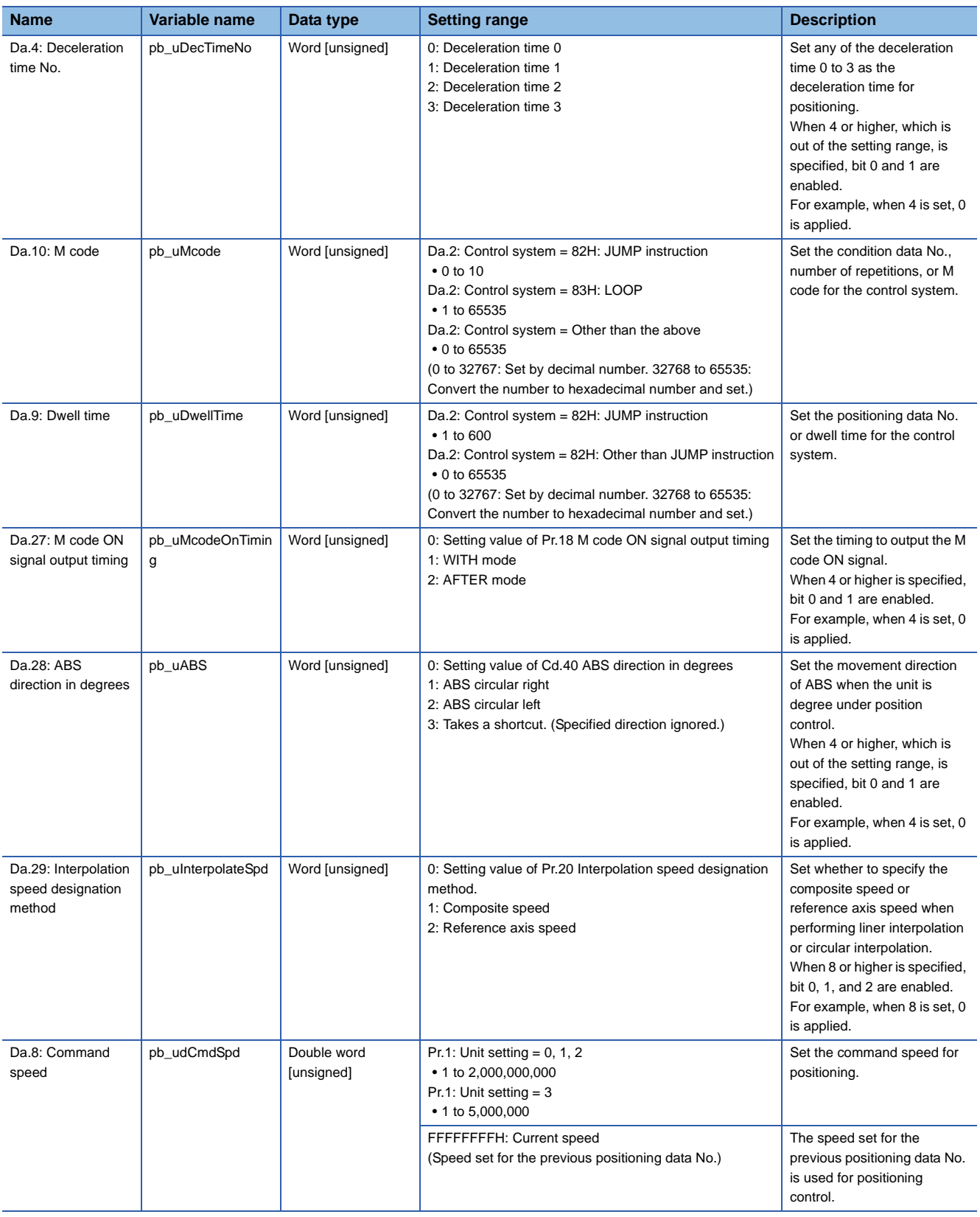

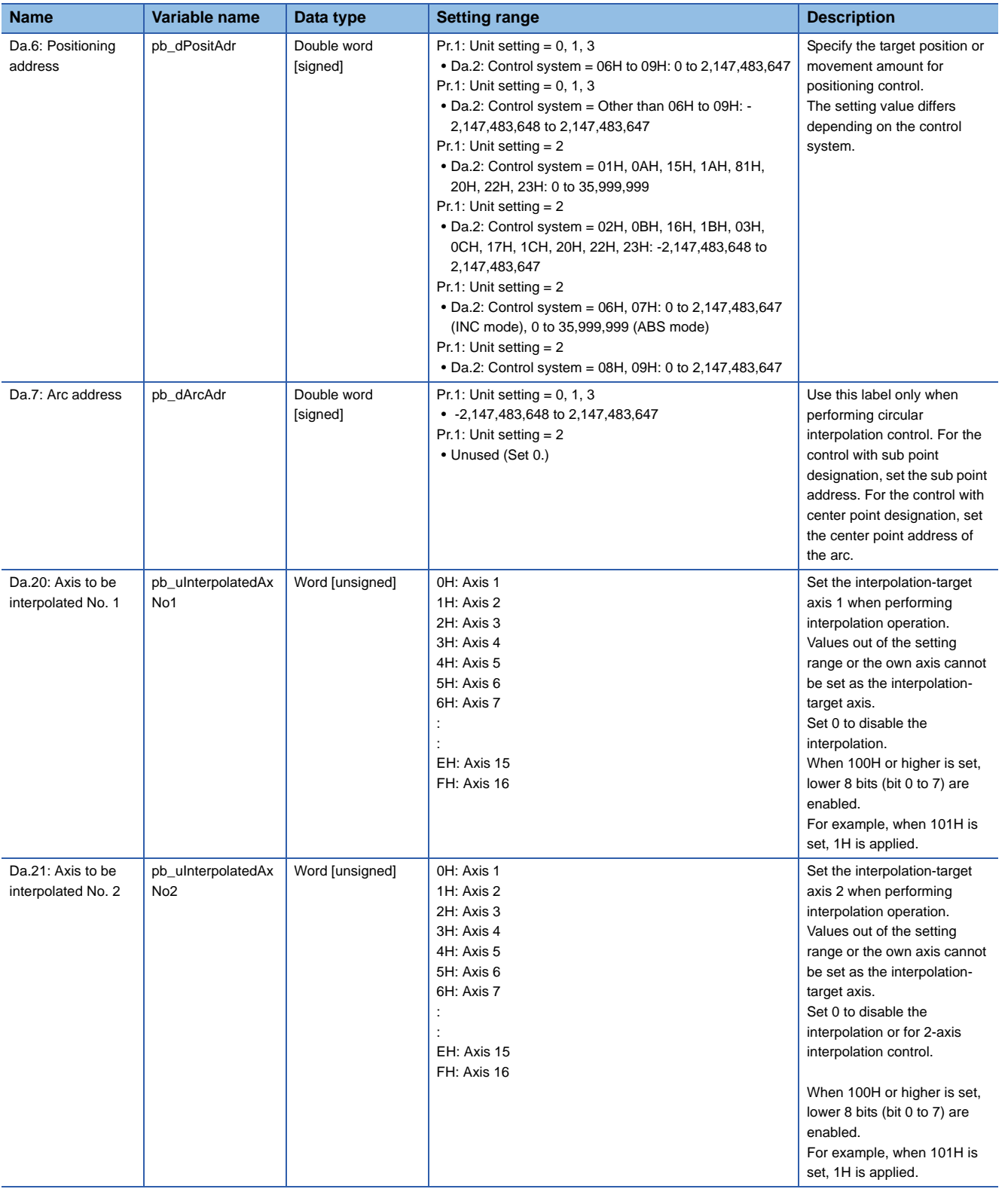

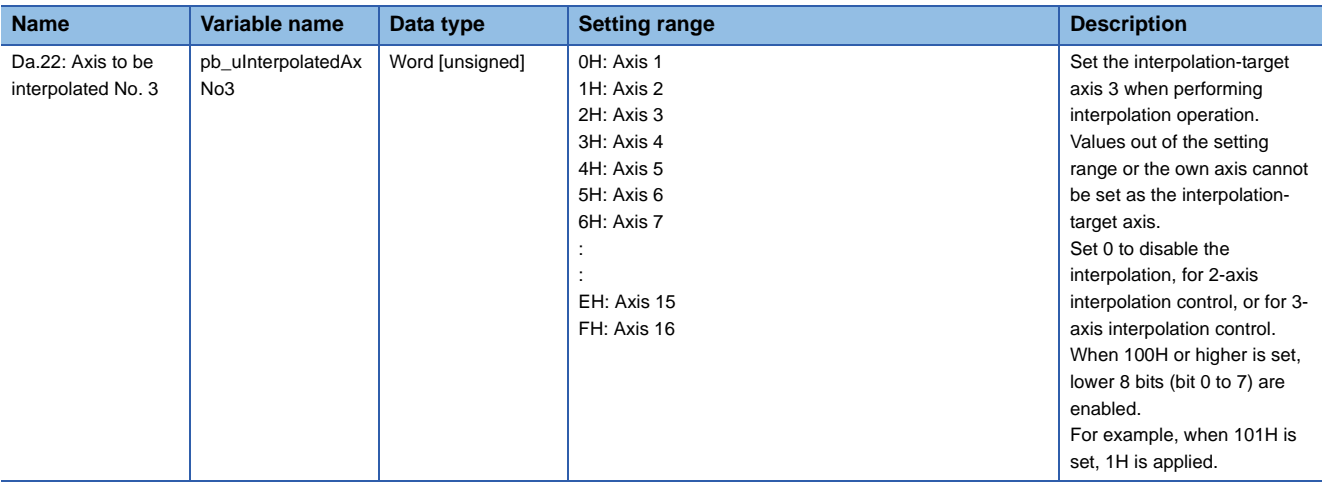

#### **Version upgrade history Version Date Description** 00D 2014/06/30 First edition

<span id="page-10-0"></span>M+RD77\_StartPositioning

#### **Function overview Item Description** Function overview <br>
Starts the positioning operation. Symbol Applicable hardware and software Applicable module RD77MS16, RD77MS8, RD77MS4, RD77MS2 Applicable CPU MELSEC iQ-R series Applicable engineering software GX Works3 Programming language | Ladder Number of steps (maximum) 410 steps Function description • By turning ON i\_bEN (Execution command), the control corresponding to i\_uStartNo (Cd.3: Positioning start No.) is started. • This FB is activated by turning ON the positioning start signal (Y10 to Y1F). • Only when the conditions are met, the positioning start signal (Y10 to Y1F) is turned ON by turning ON i\_bEN (Execution command). The conditions are the following: RD77 READY (X0) is ON, positioning start signal (Y10 to Y1F) is OFF, start complete signal (Md.31) is OFF, and BUSY signal (X10 to X1F) is OFF. If any of the conditions is not met, the error code 200 (hexadecimal) is stored in o\_uErrId (Error code). • When the start complete signal (Md.31) is turned ON or i\_bEN (Execution command) is turned OFF, the positioning start signal (Y10 to Y1F) is turned OFF. • When the setting value of the target axis is out of the range, o\_bErr (Error flag) turns ON, the FB processing is interrupted, and the error code 100 (Hexadecimal) is stored in o\_uErrId (Error code). • When the setting value of the positioning start No. is out of the range, o\_bErr (Error flag) turns ON, the FB processing is interrupted, and the error code 102 (Hexadecimal) is stored in o\_uErrId (Error code). Compiling method Macro type FB operation type **Pulsed execution (multiple scan execution type)** Execution command  $\begin{array}{c} \begin{array}{c} \hline \end{array} \end{array}$  B: i bEN Module label Completed without error completed without error completed without error  $UW : i_U A x is$   $\qquad \qquad O \quad bErr : B$  Error flag Cd.3: Positioning start No. Error code Target axis DUT : i\_stModule  $o$  bENO  $\cdot$  B UW : i\_uStartNo o\_uErrId : UW o\_bErr : B M+RD77 StartPositioning

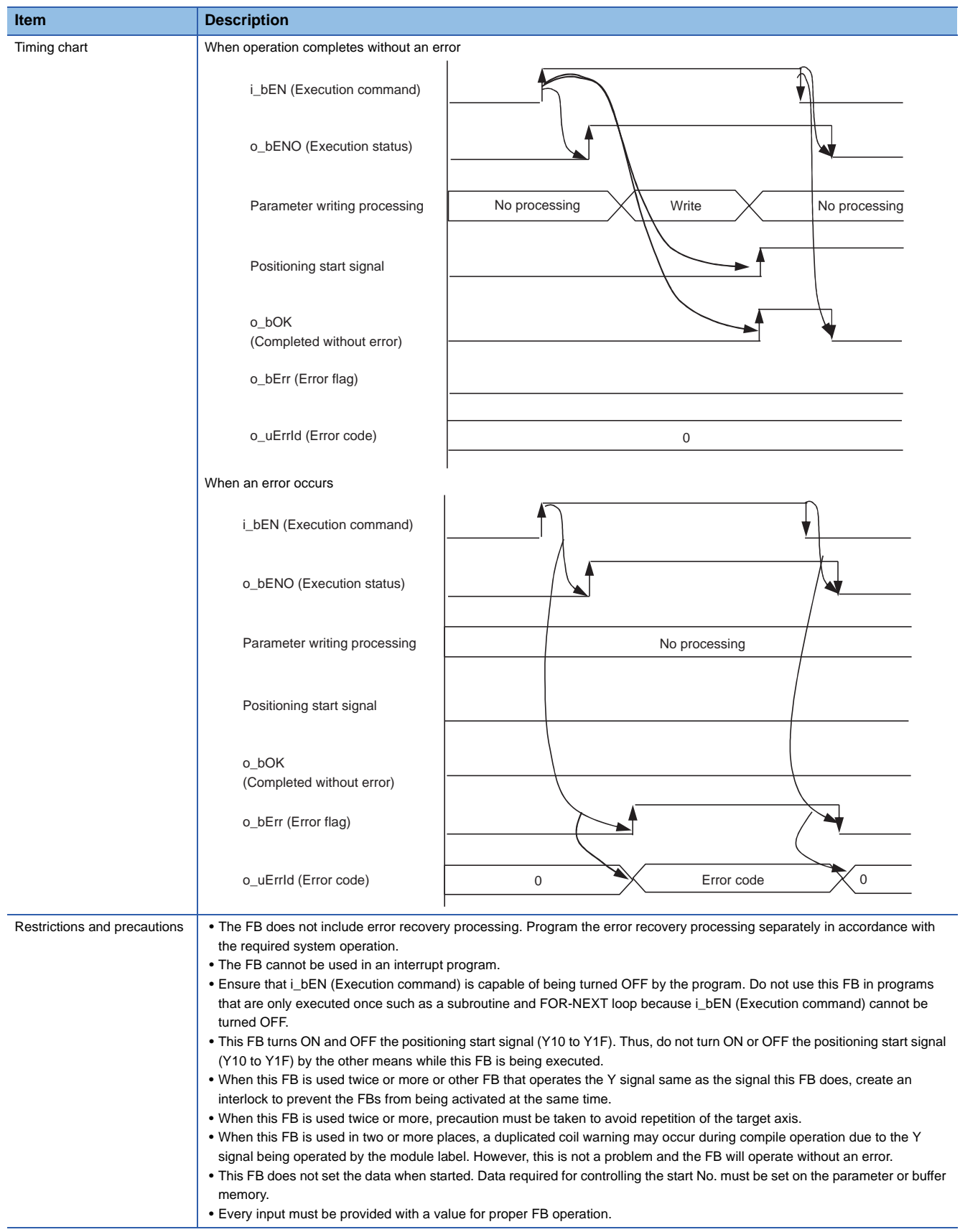

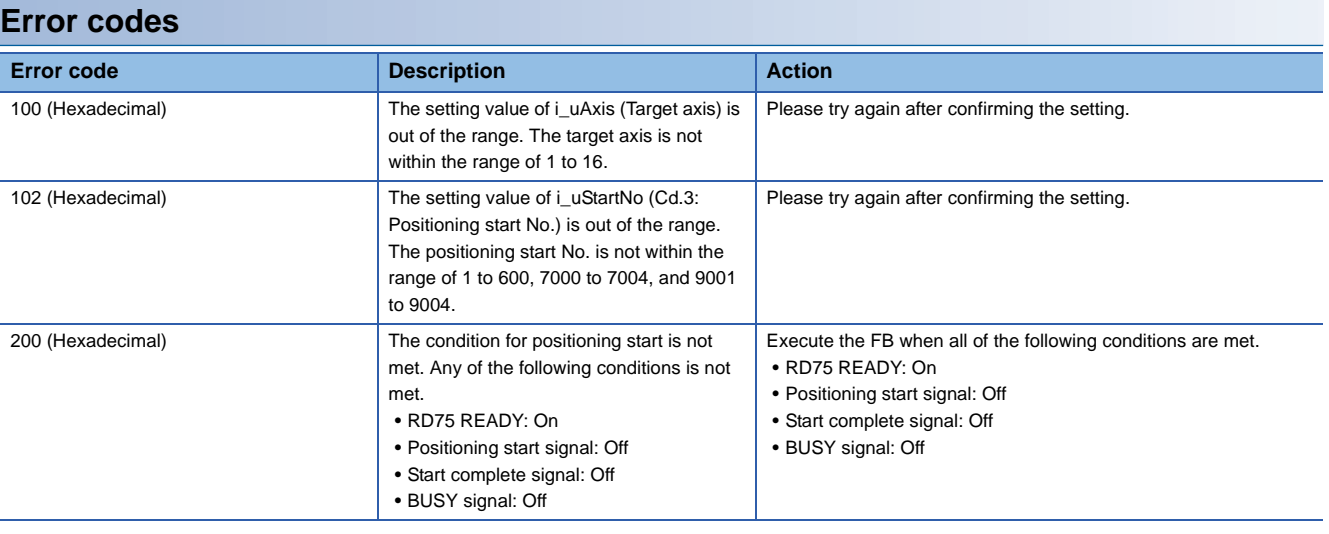

#### ■**Input labels**

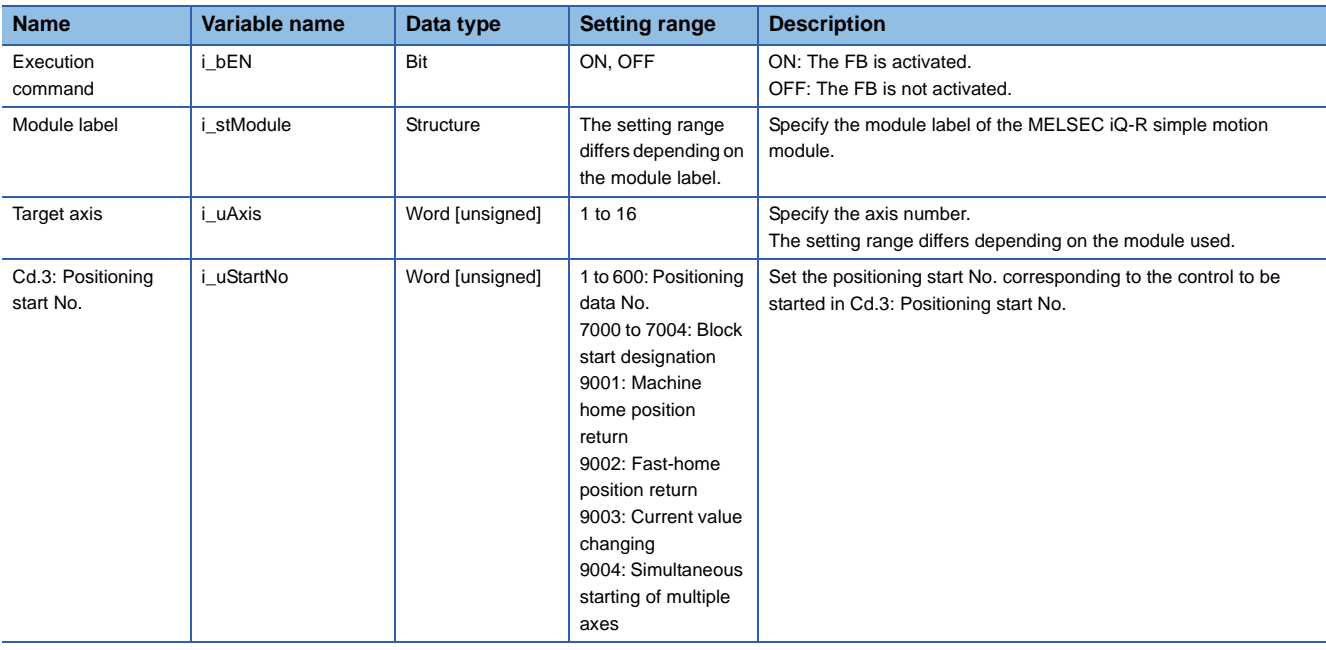

## ■**Output labels**

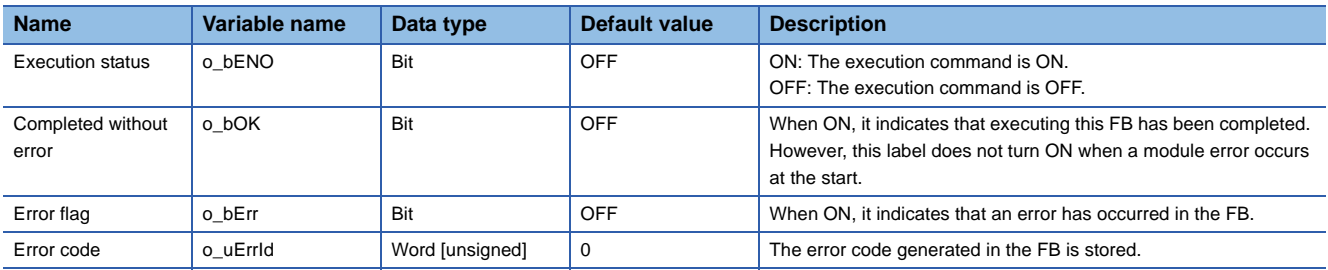

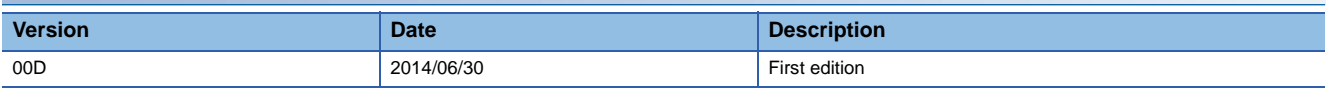

<span id="page-13-0"></span>M+RD77\_JOG

#### **Function overview**

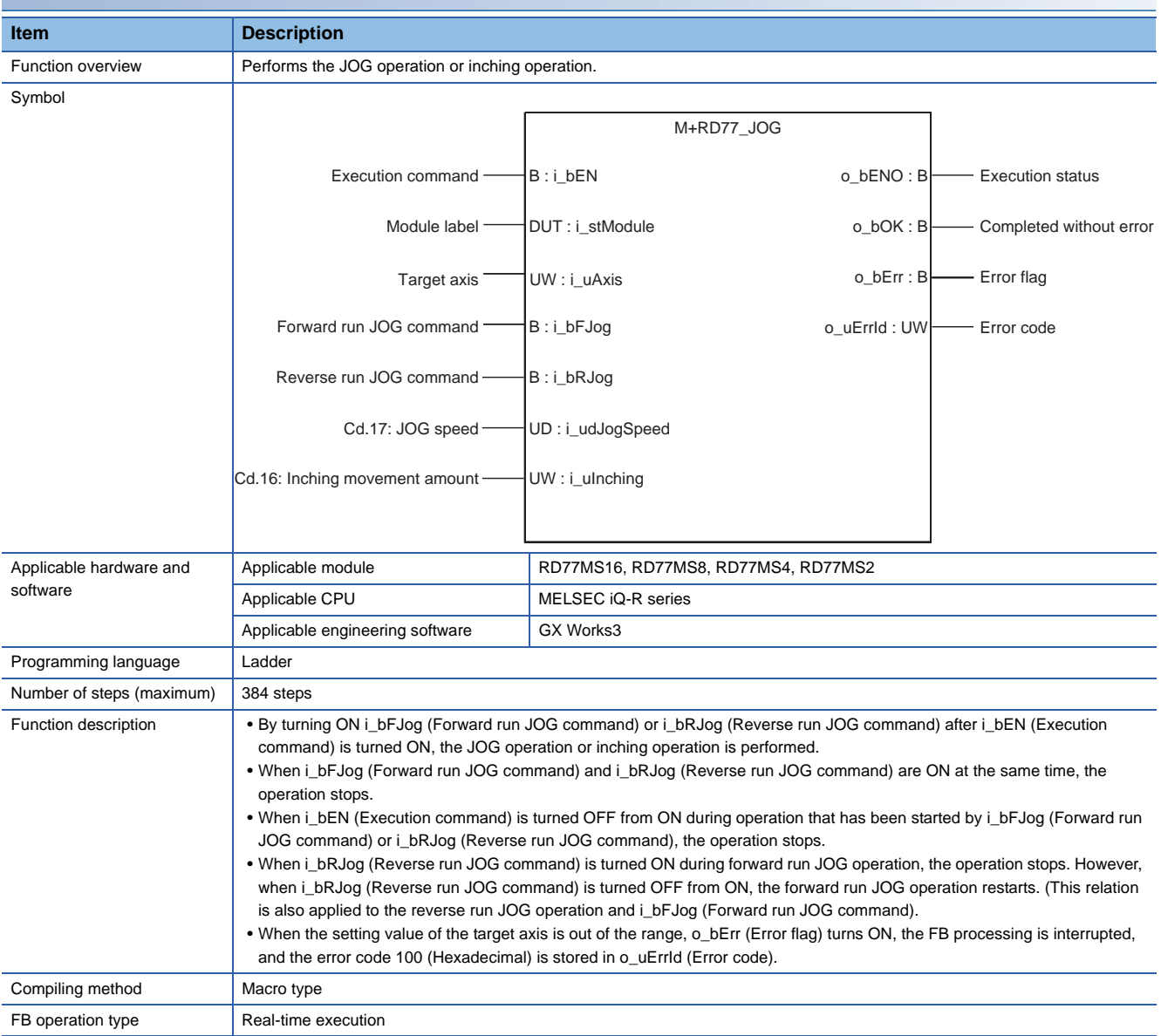

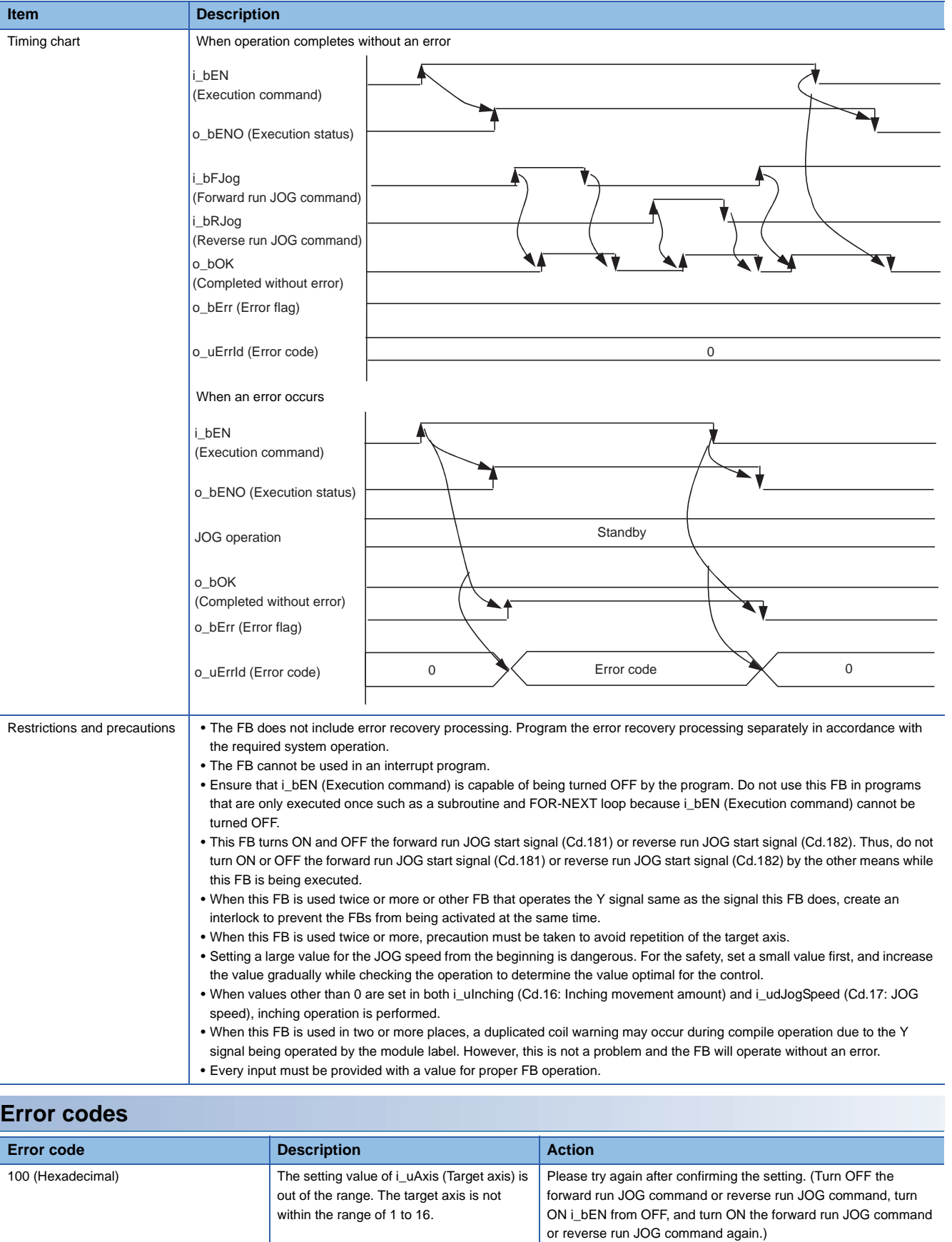

#### ■**Input labels**

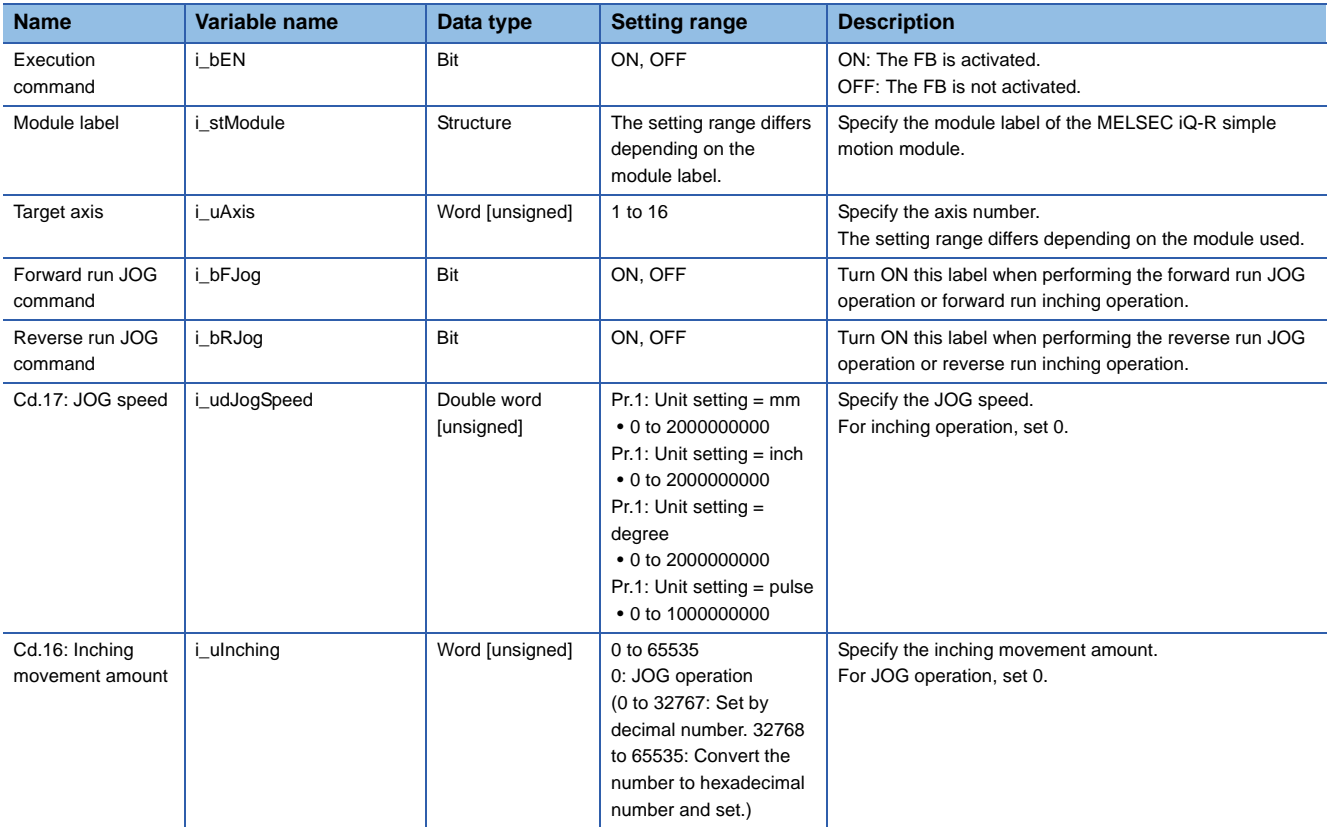

#### ■**Output labels**

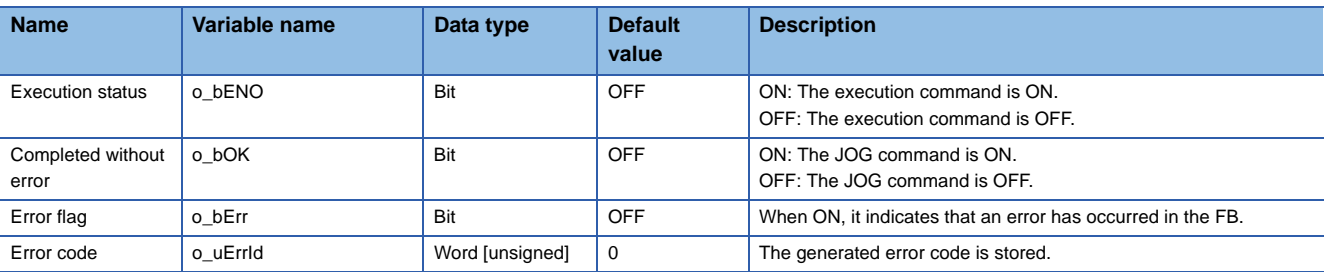

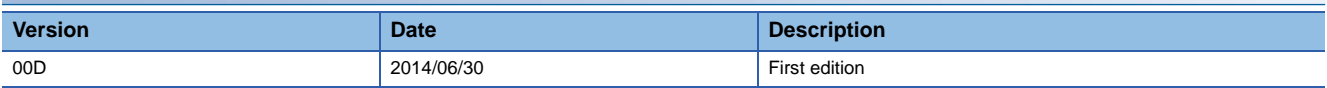

<span id="page-16-0"></span>M+RD77\_MPG

#### **Function overview Item Description** Function overview **Performs** the manual pulse generator operation. Symbol Applicable hardware and software Applicable module RD77MS16, RD77MS8, RD77MS4, RD77MS2 Applicable CPU MELSEC iQ-R series Applicable engineering software | GX Works3 Programming language | Ladder Number of steps (maximum) 336 steps Function description • By turning ON or OFF i\_bEN (Execution command), manual pulse generator operation is enabled or disabled. • This FB is constantly executed after i\_bEN (Execution command) is turned ON. • The workpiece moves according to the pulses input from the manual pulse generator while o\_bOK (Completed without error) is ON. • When the setting value of the target axis is out of the range, o\_bErr (Error flag) turns ON, the FB processing is interrupted, and the error code 100 (Hexadecimal) is stored in o\_uErrId (Error code). Compiling method Macro type FB operation type Real-time execution Execution command  $\leftarrow$  B i bFN  $\circ$  B  $\circ$  EXECUTION Status Module label  $\longrightarrow$  DUT : i\_stModule  $\longrightarrow$  0\_bOK : B  $\longrightarrow$  Completed without error Target axis Table 1000 : i\_uAxis the control of the control of the control of the Error flag UD : i\_udMPGInputMagnification Error code M+RD77\_MPG Cd.20: Manual pulse generator 1 pulse input magnification  $B$ : i bEN DUT : i\_stModule o\_bENO : B o\_uErrId : UW

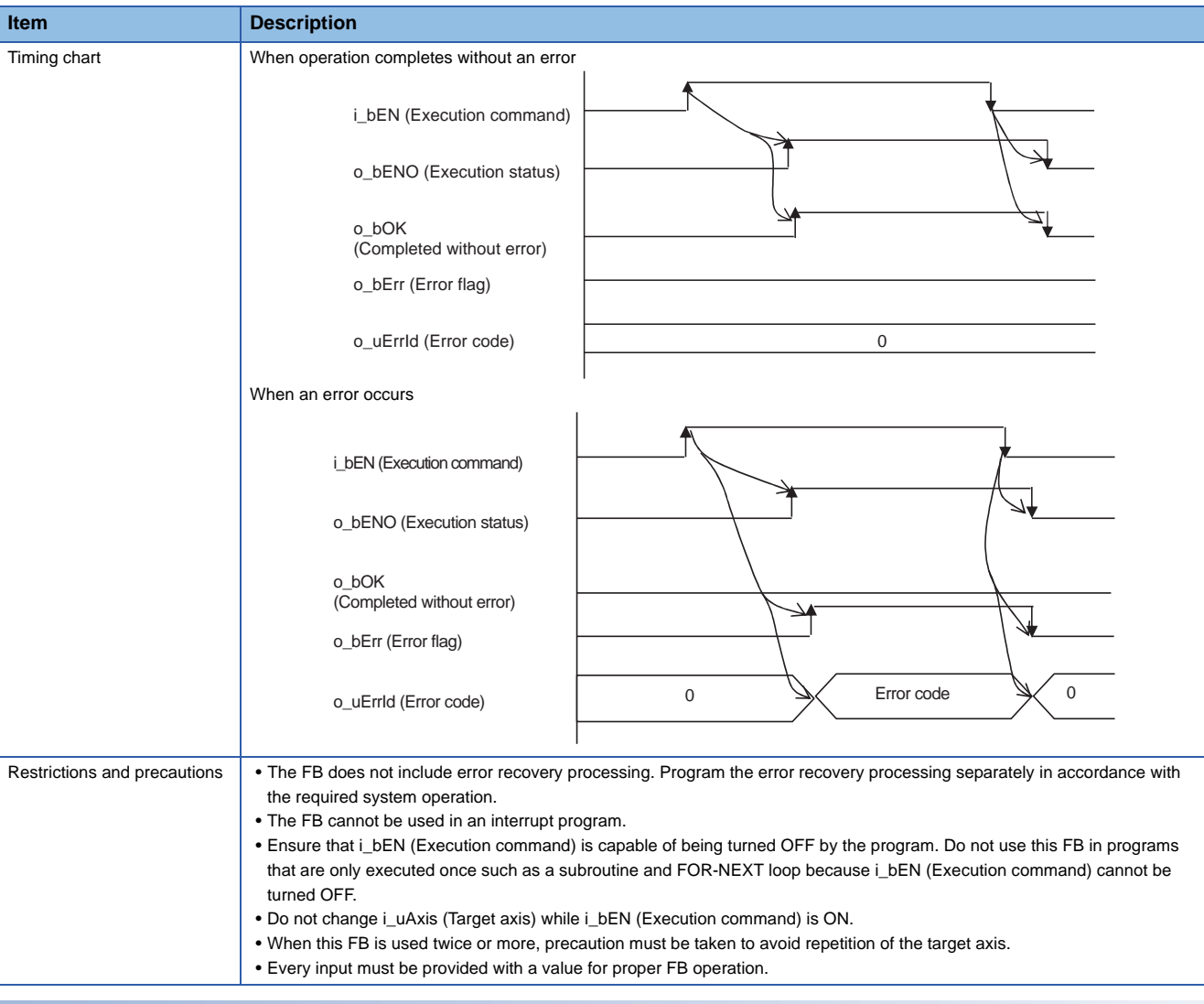

#### **Error codes**

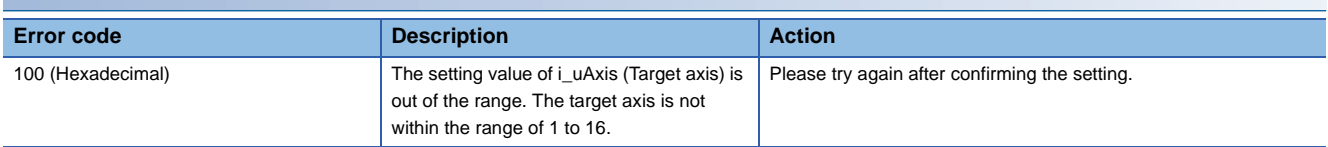

#### **Labels**

#### ■**Input labels**

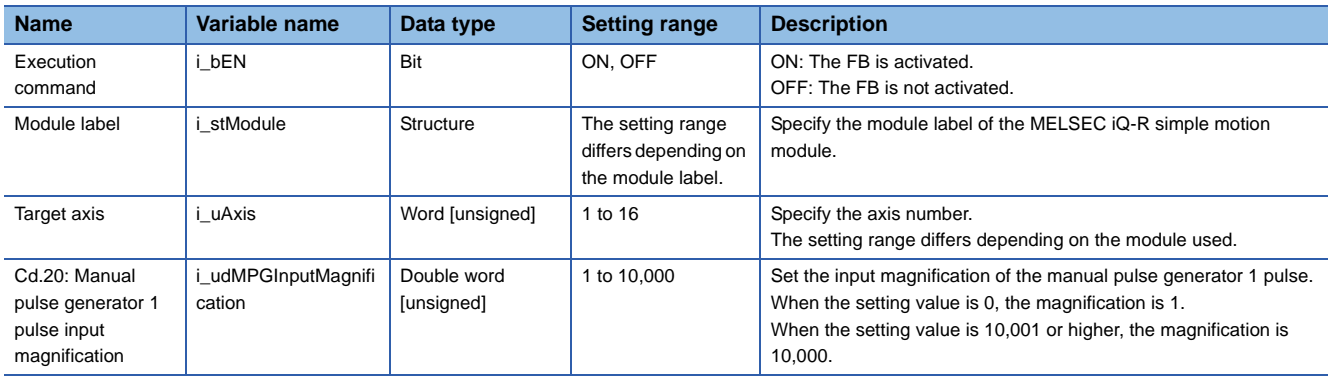

## ■**Output labels**

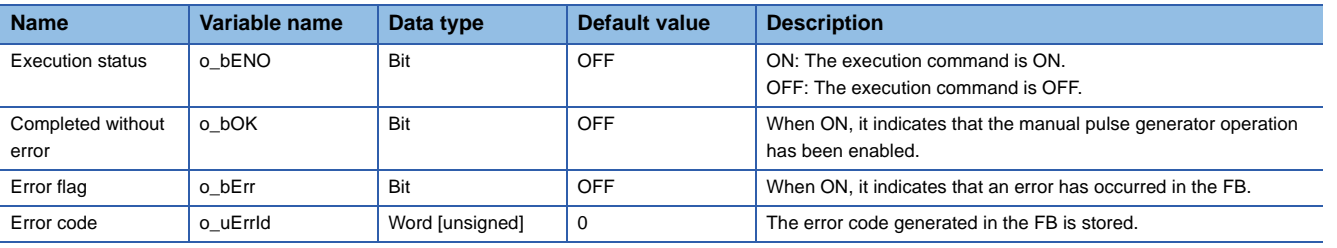

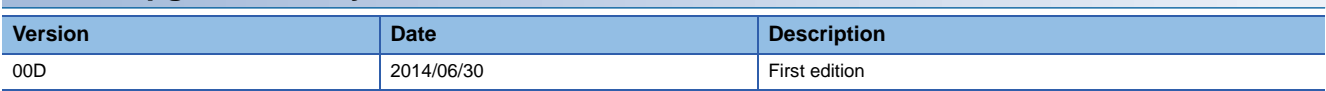

<span id="page-19-0"></span>M+RD77\_ChangeSpeed

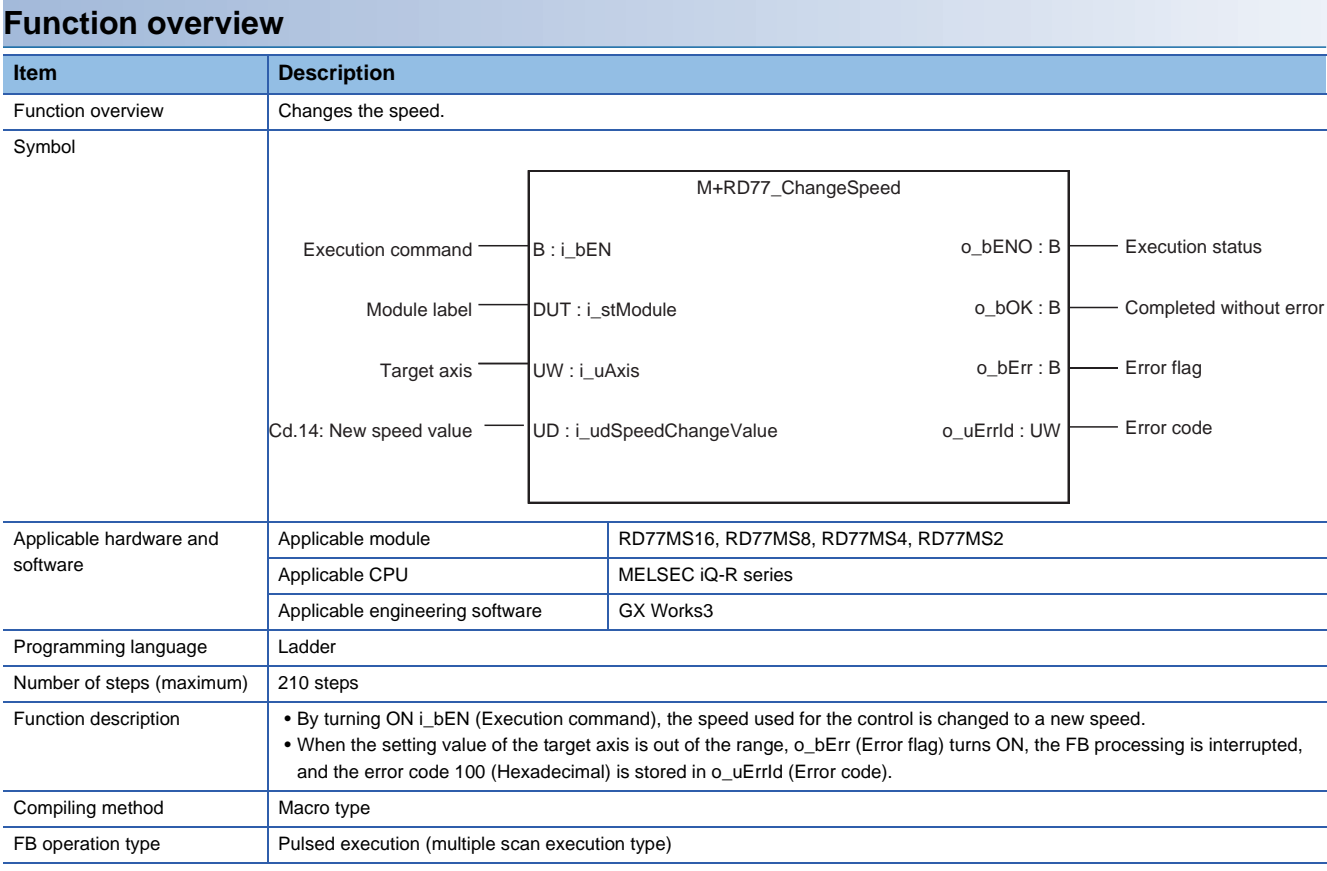

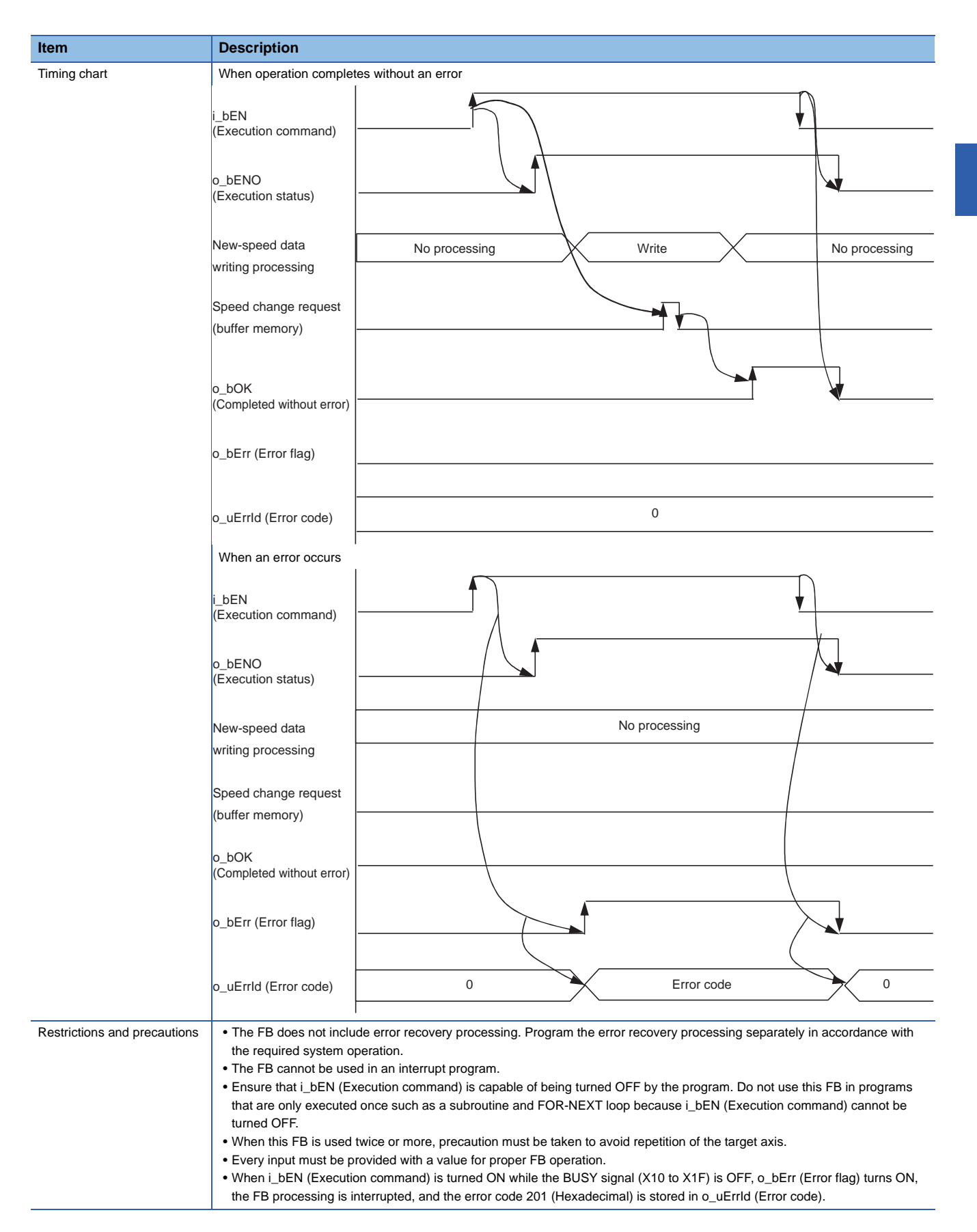

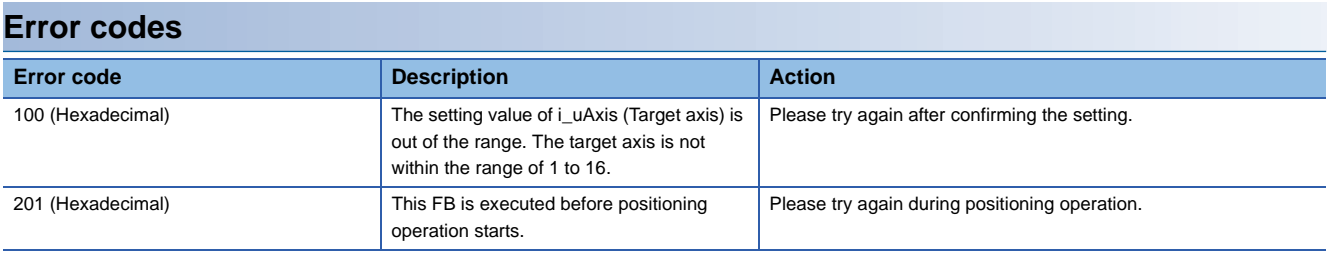

#### ■**Input labels**

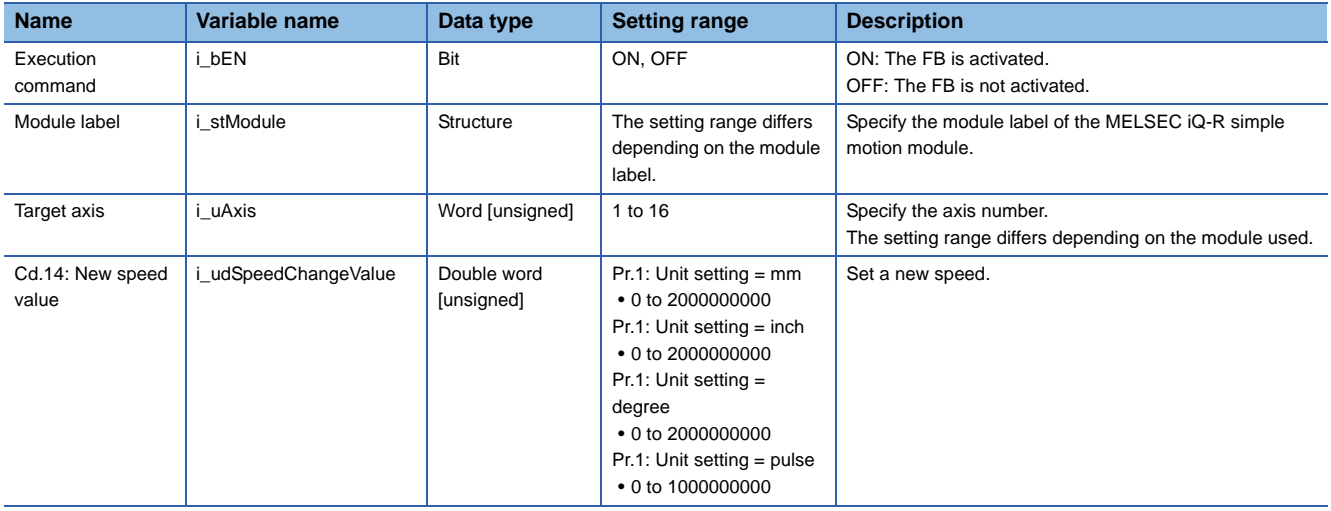

#### ■**Output labels**

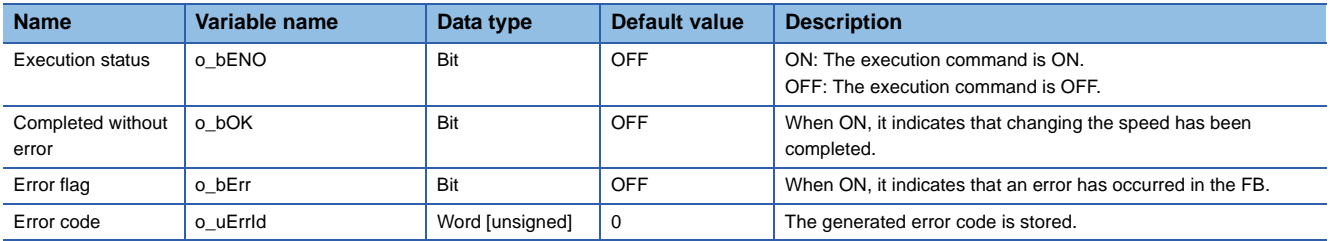

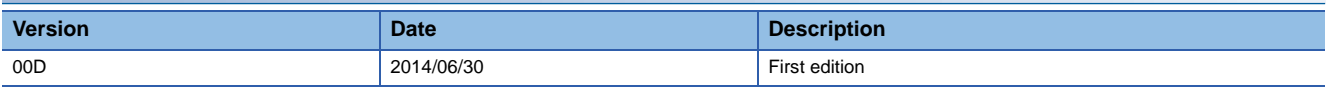

<span id="page-22-0"></span>M+RD77\_ChangeAccDecTime

#### **Function overview**

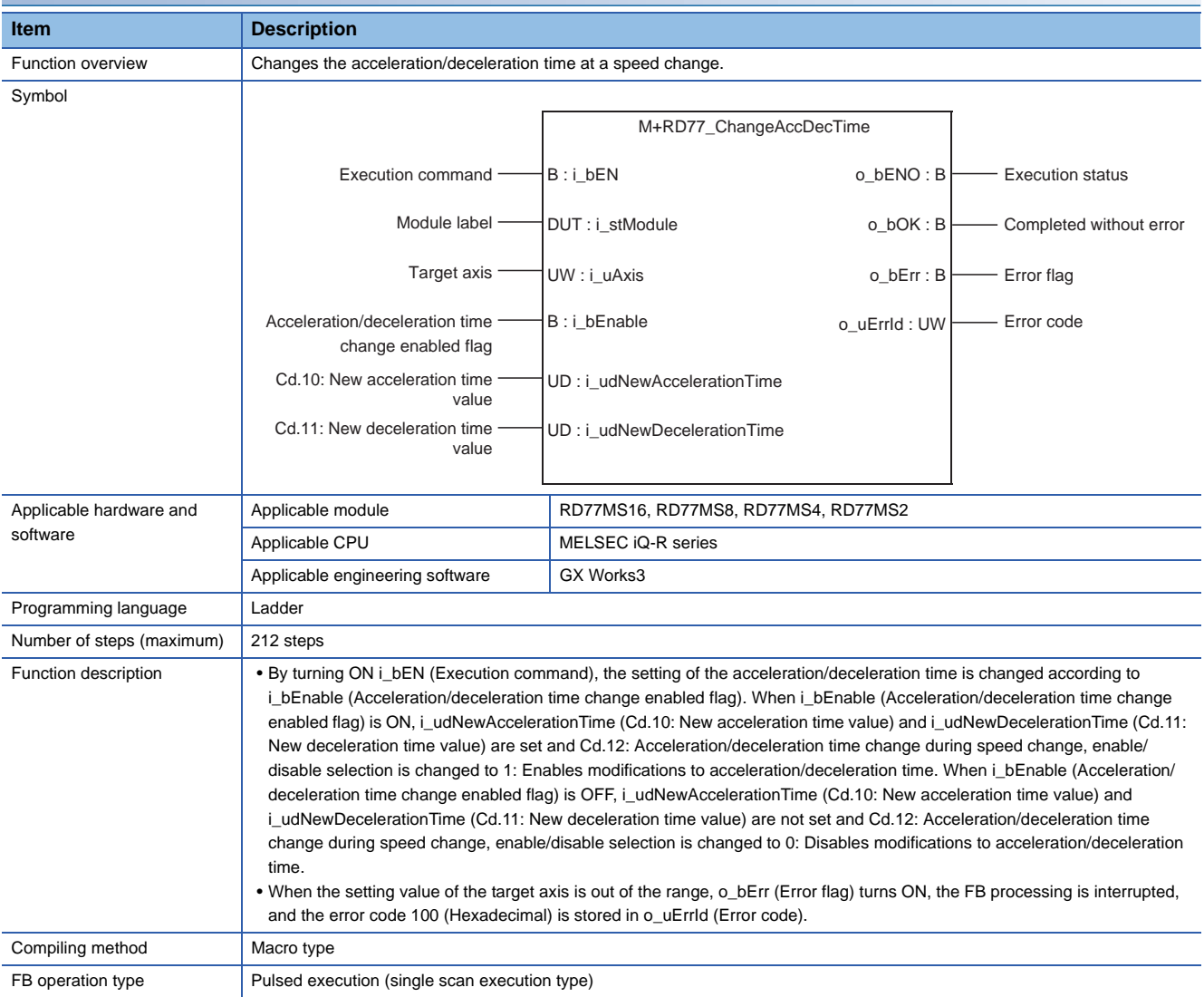

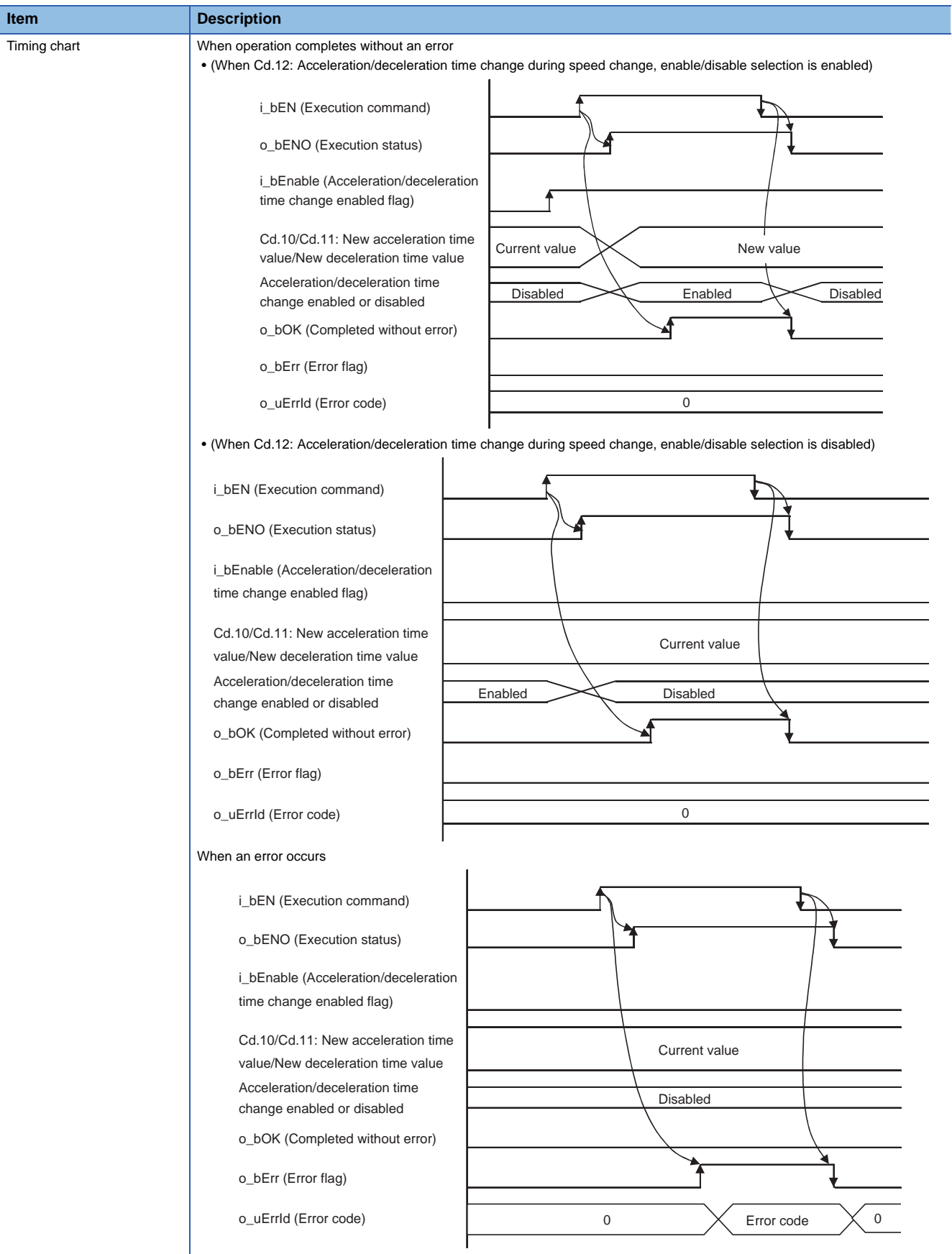

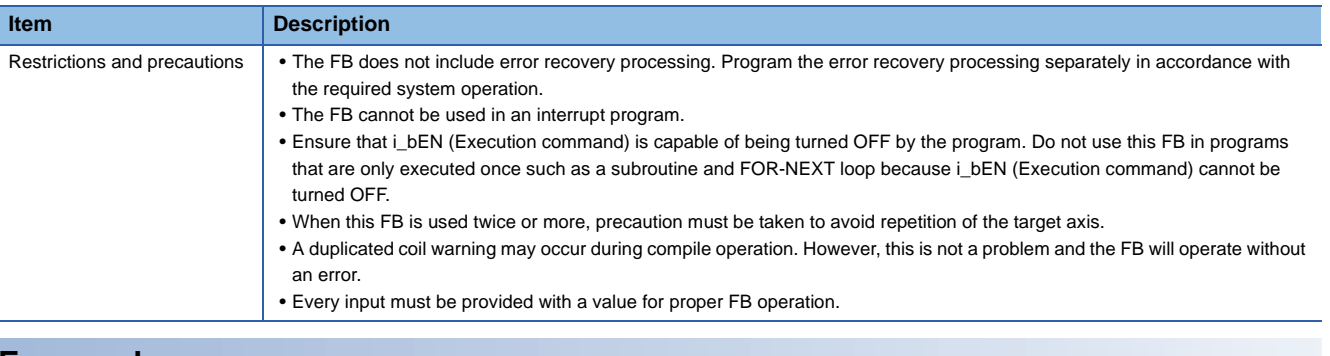

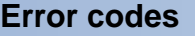

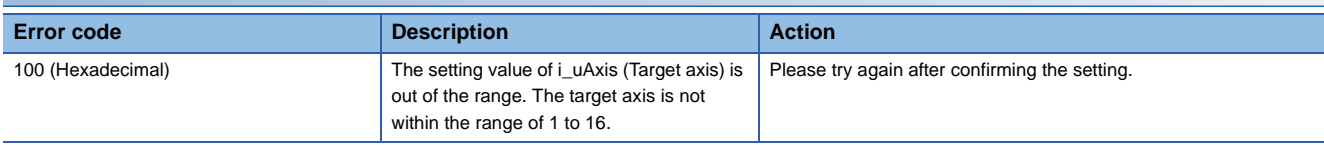

#### ■**Input labels**

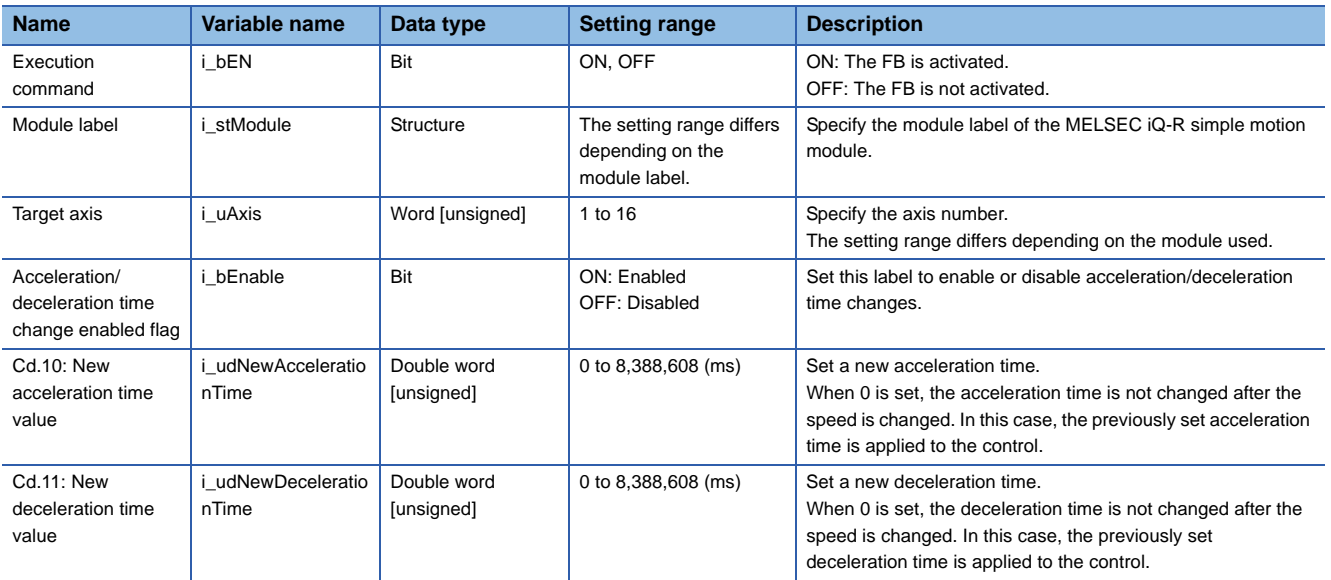

#### ■**Output labels**

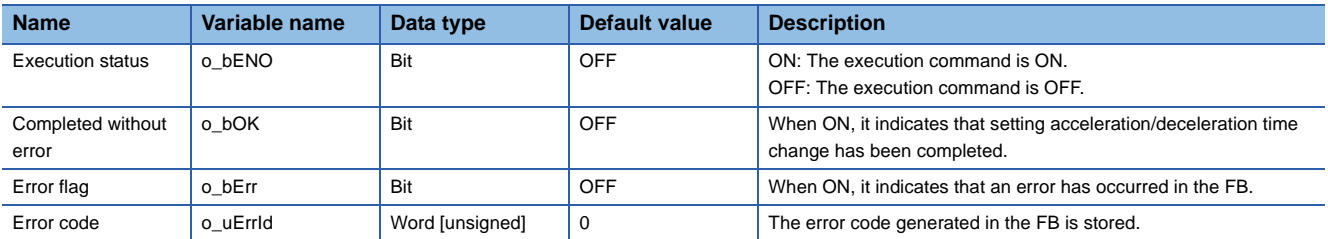

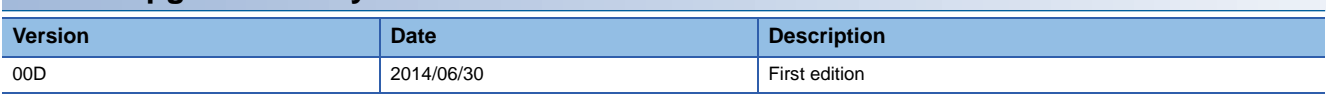

<span id="page-25-0"></span>M+RD77\_ChangePosition

#### **Function overview**

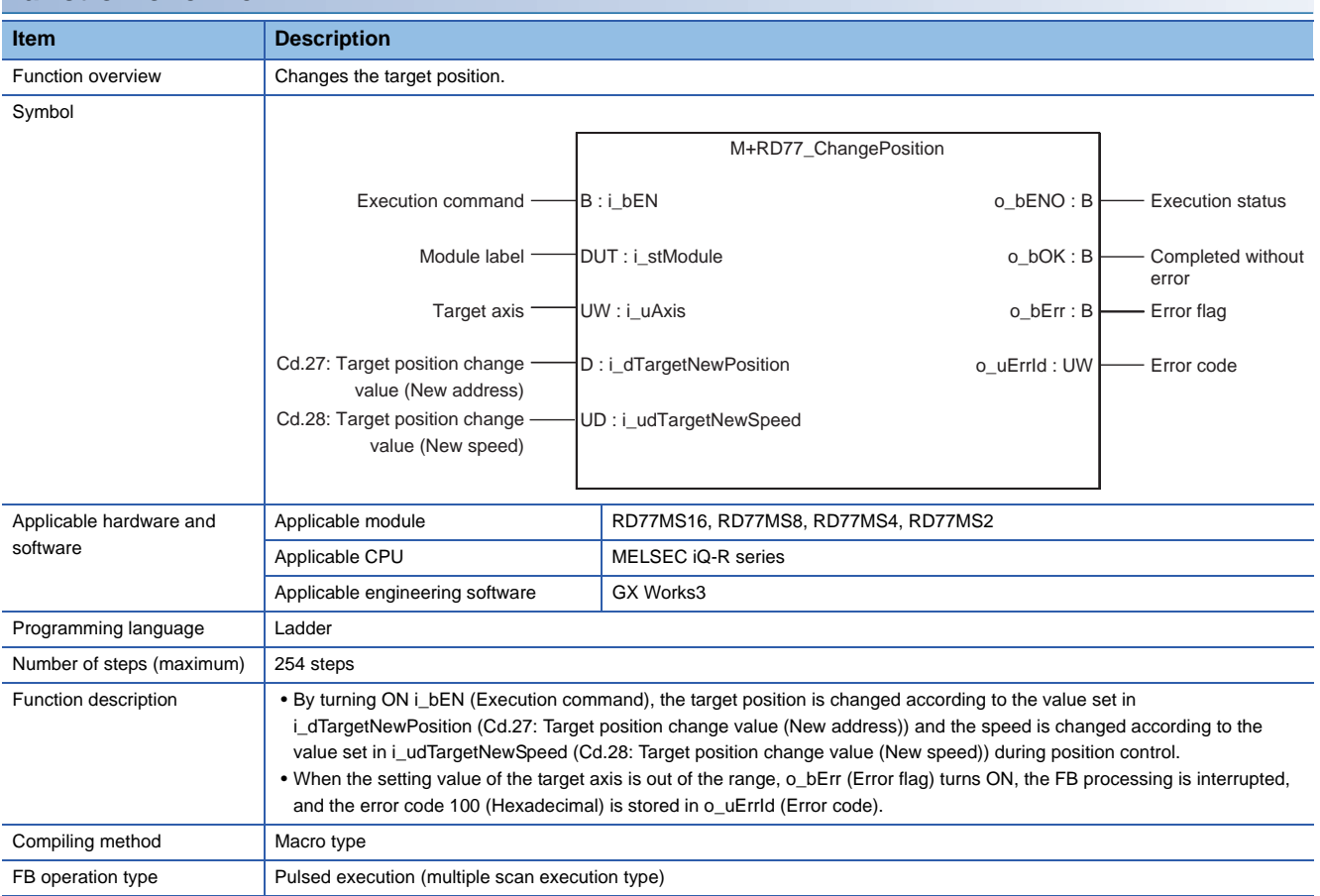

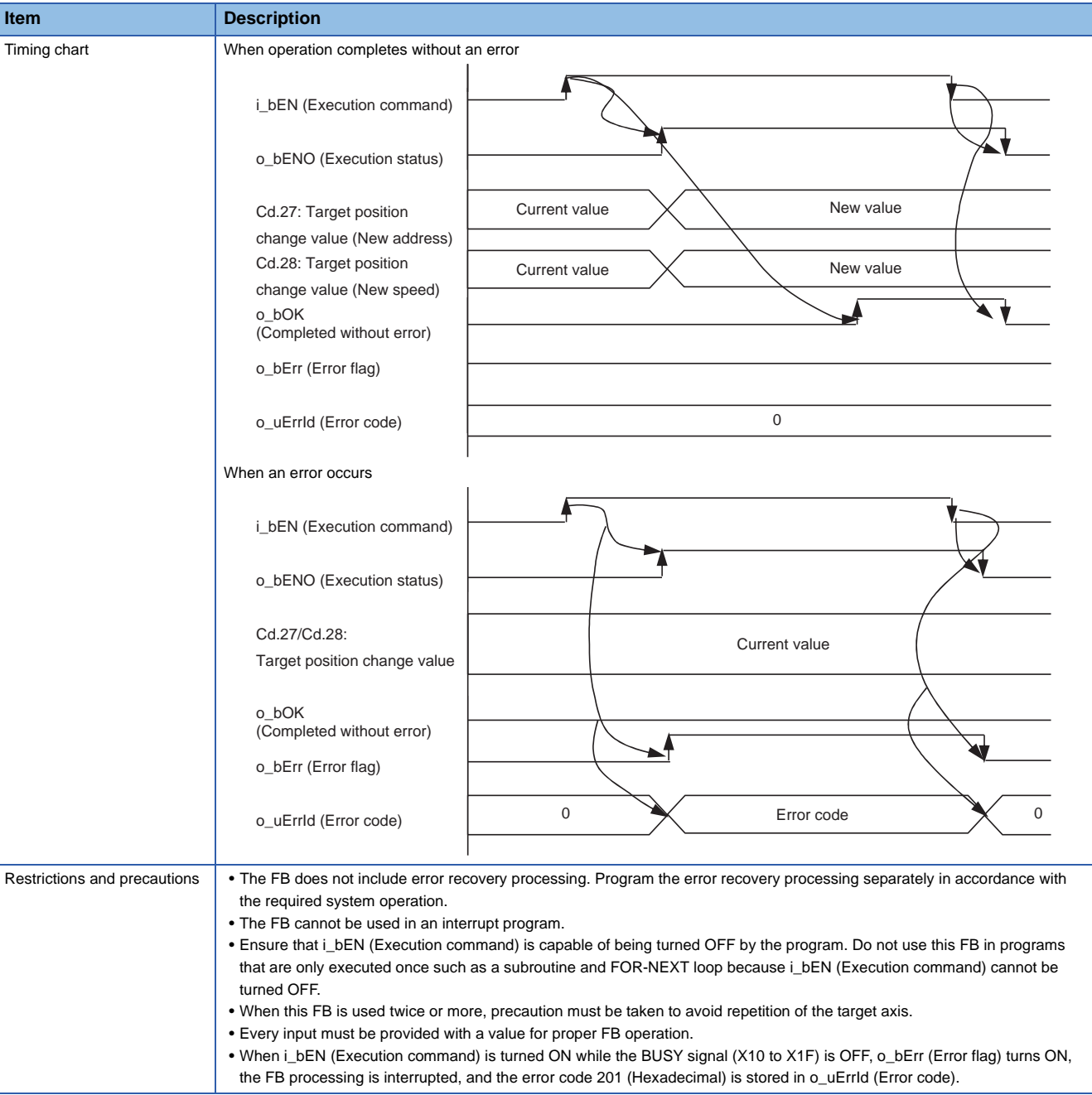

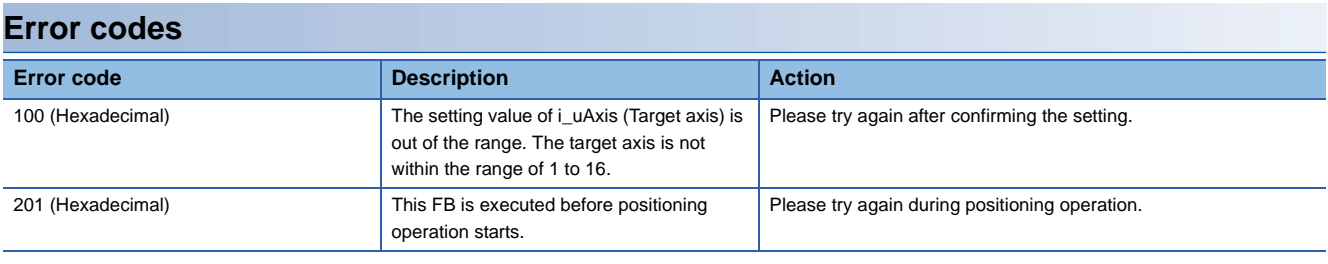

#### ■**Input labels**

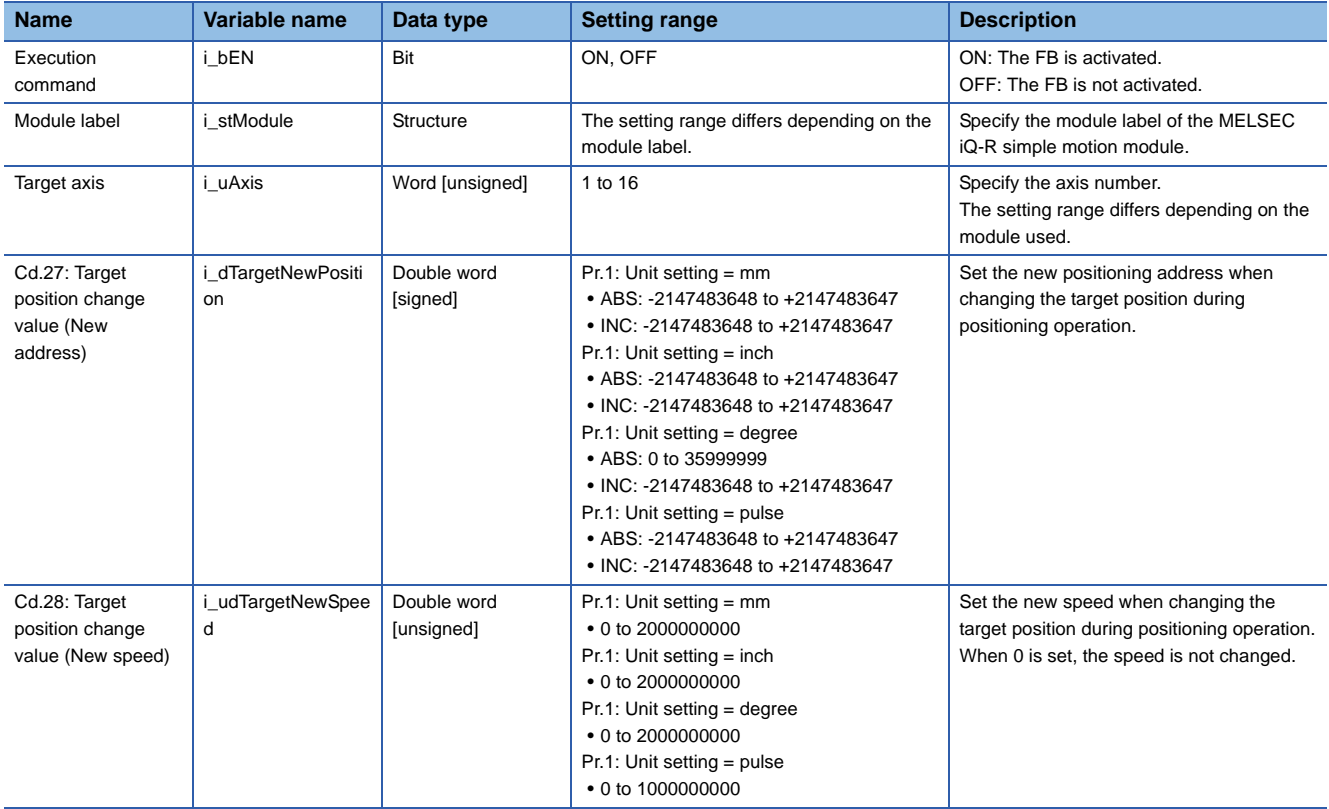

#### ■**Output labels**

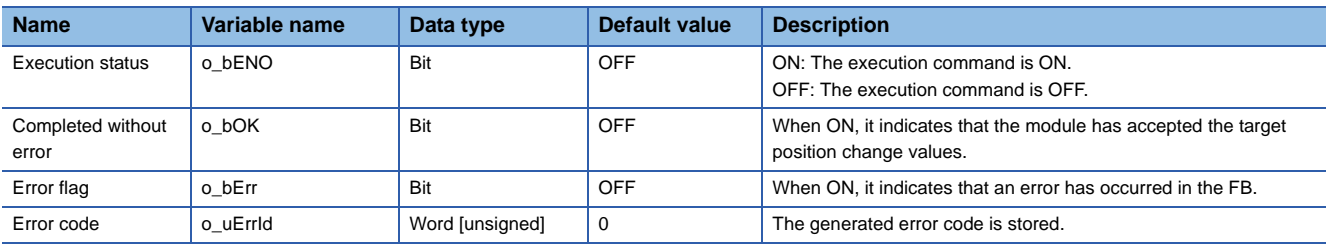

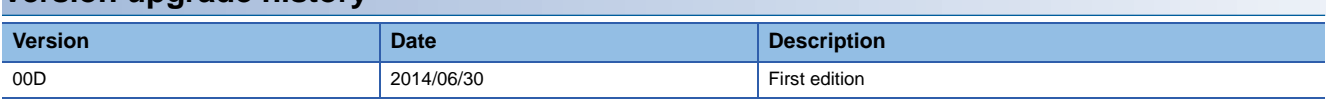

<span id="page-28-0"></span>M+RD77\_Restart

#### **Function overview Item Description** Function overview Restarts the axis being stopped. Symbol Applicable hardware and software Applicable module RD77MS16, RD77MS8, RD77MS4, RD77MS2 Applicable CPU MELSEC iQ-R series Applicable engineering software GX Works3 Programming language | Ladder Number of steps (maximum) 263 steps Function description **•** Only when the conditions are met, the positioning operation that is stopped due to an error is restarted by turning ON i\_bEN (Execution command). The conditions are the following: the positioning complete signal (Md.31: Status) is OFF and the axis operation status is a stop. When any of the conditions is not met, o\_bErr (Error flag) turns ON, the FB processing is interrupted, and the error code 202 (Hexadecimal) is stored in o\_uErrId (Error code). • When the setting value of the target axis is out of the range, o\_bErr (Error flag) turns ON, the FB processing is interrupted, and the error code 100 (Hexadecimal) is stored in o\_uErrId (Error code). Compiling method Macro type FB operation type **Pulsed execution (multiple scan execution type)** Execution command  $-B:1$  bEN  $\overline{B}$  bEN  $\overline{B}$  bEN  $\overline{B}$  bENO: B  $\overline{B}$  Execution status Module label **Completed without error**  $o_b$ OK : B Completed without error Target axis  $-W: i_U A x is$   $o_U B F r : B$  Error flag o\_uErrId : UW Face Error code M+RD77\_Restart B : i\_bEN W : i\_uAxis o\_bOK : B o\_bENO : B DUT : i\_stModule

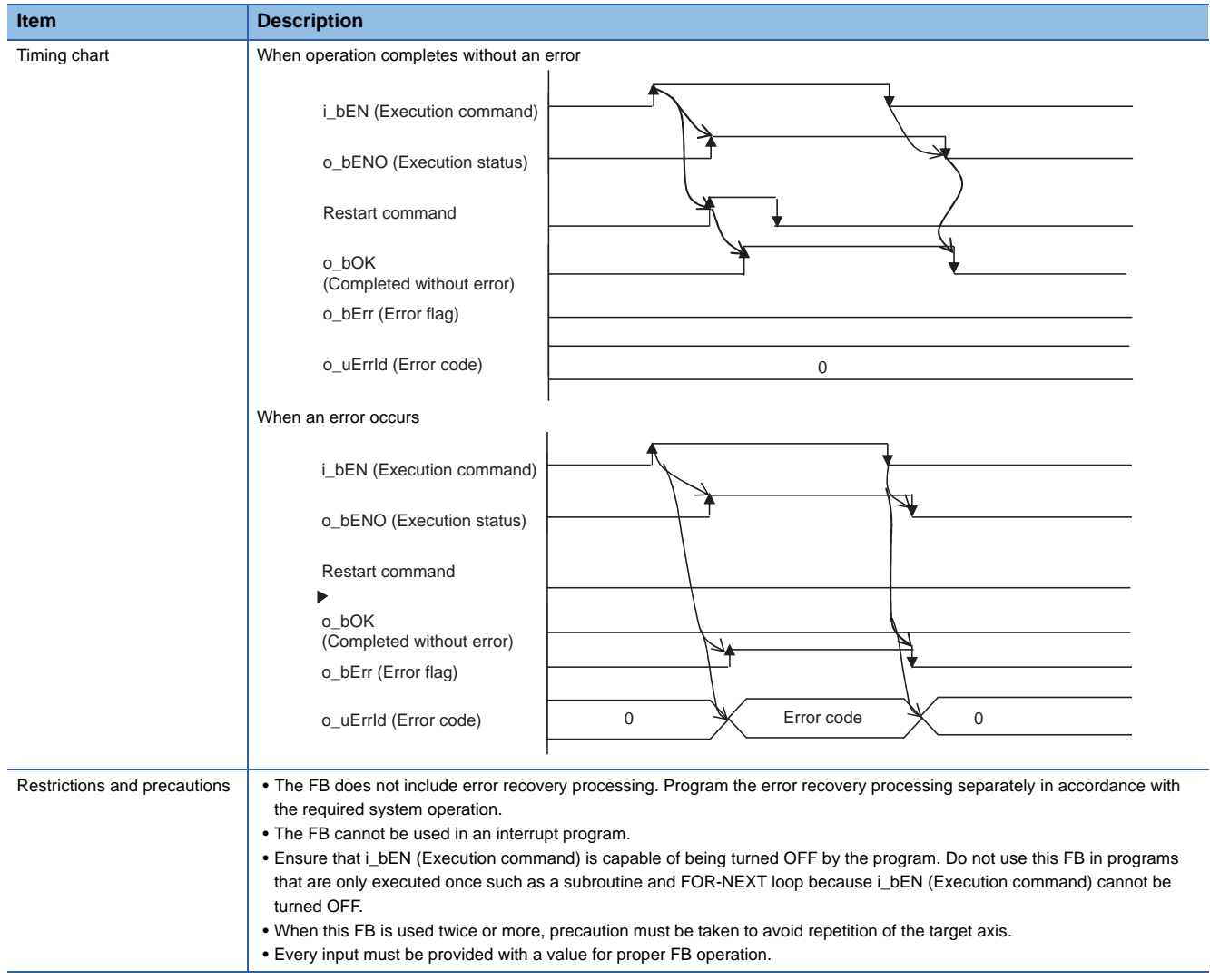

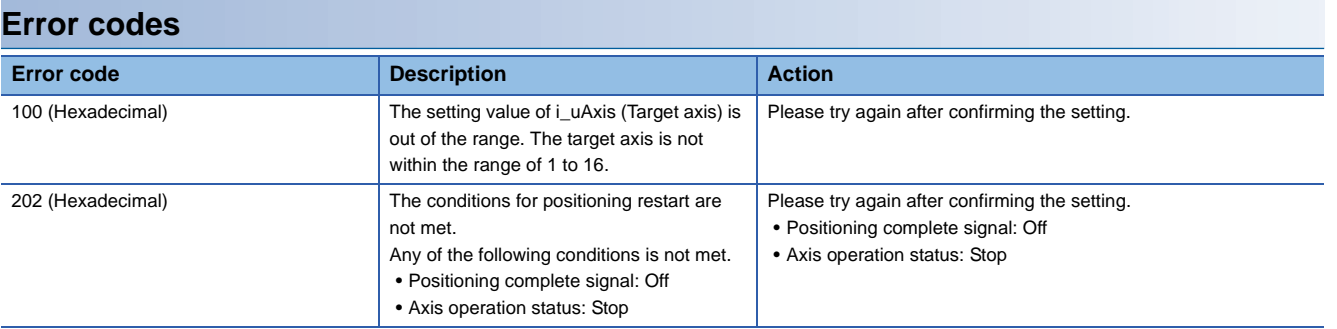

## ■**Input labels**

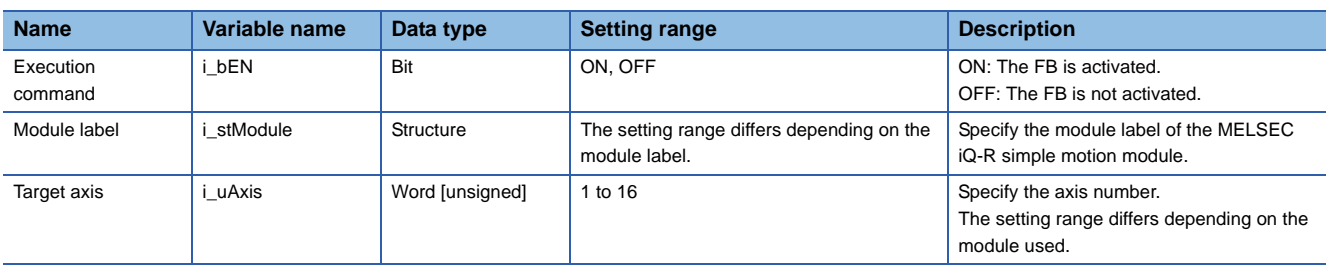

#### ■**Output labels**

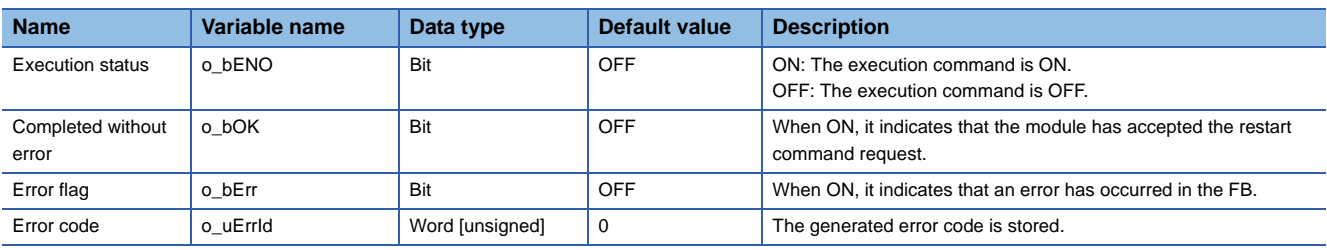

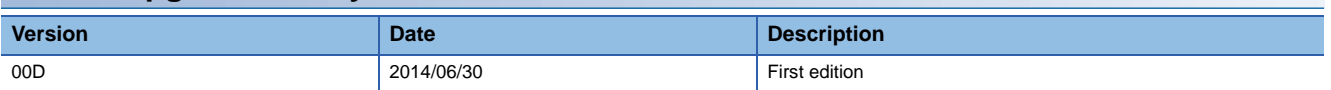

<span id="page-31-0"></span>M+RD77\_OperateError

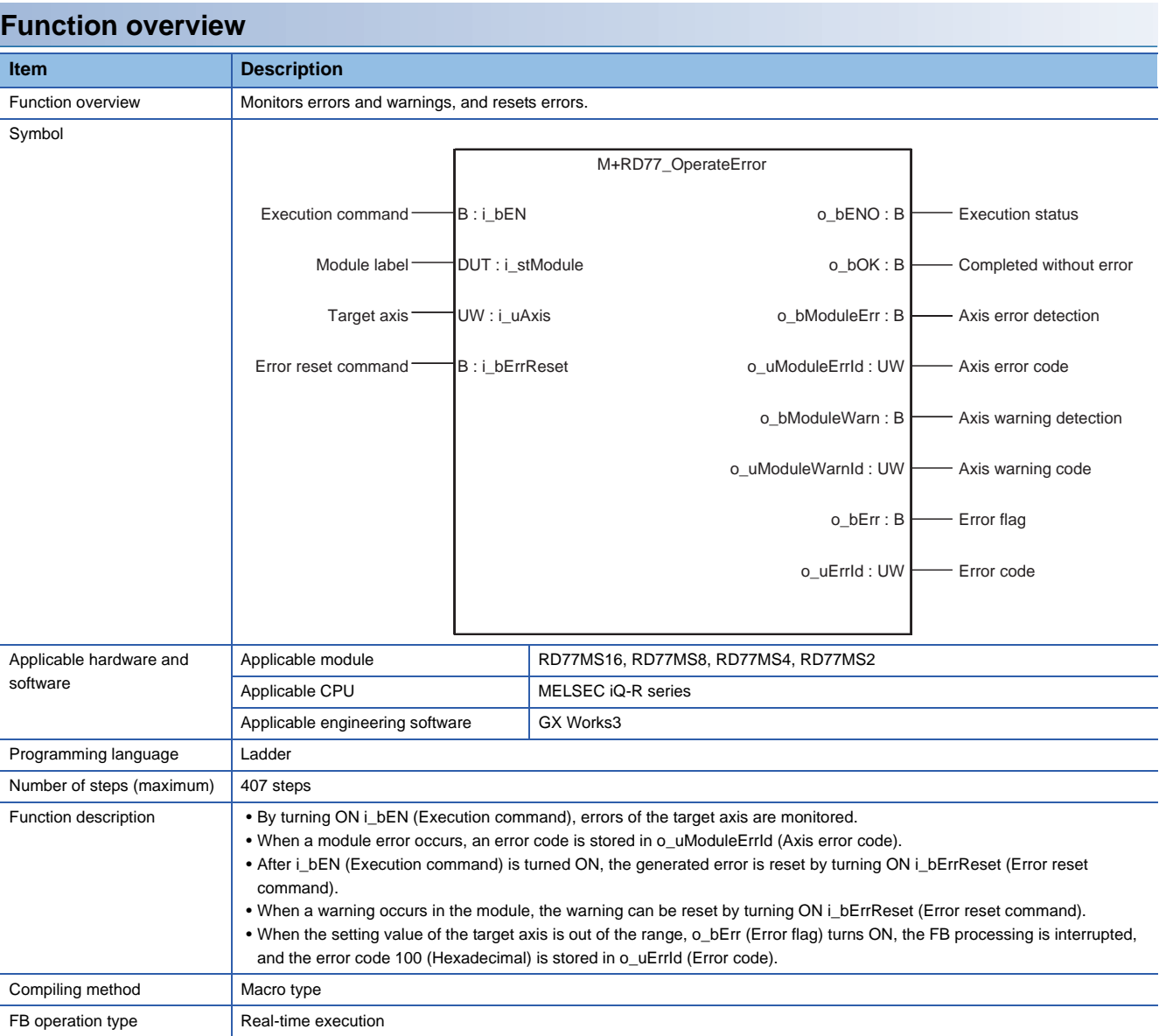

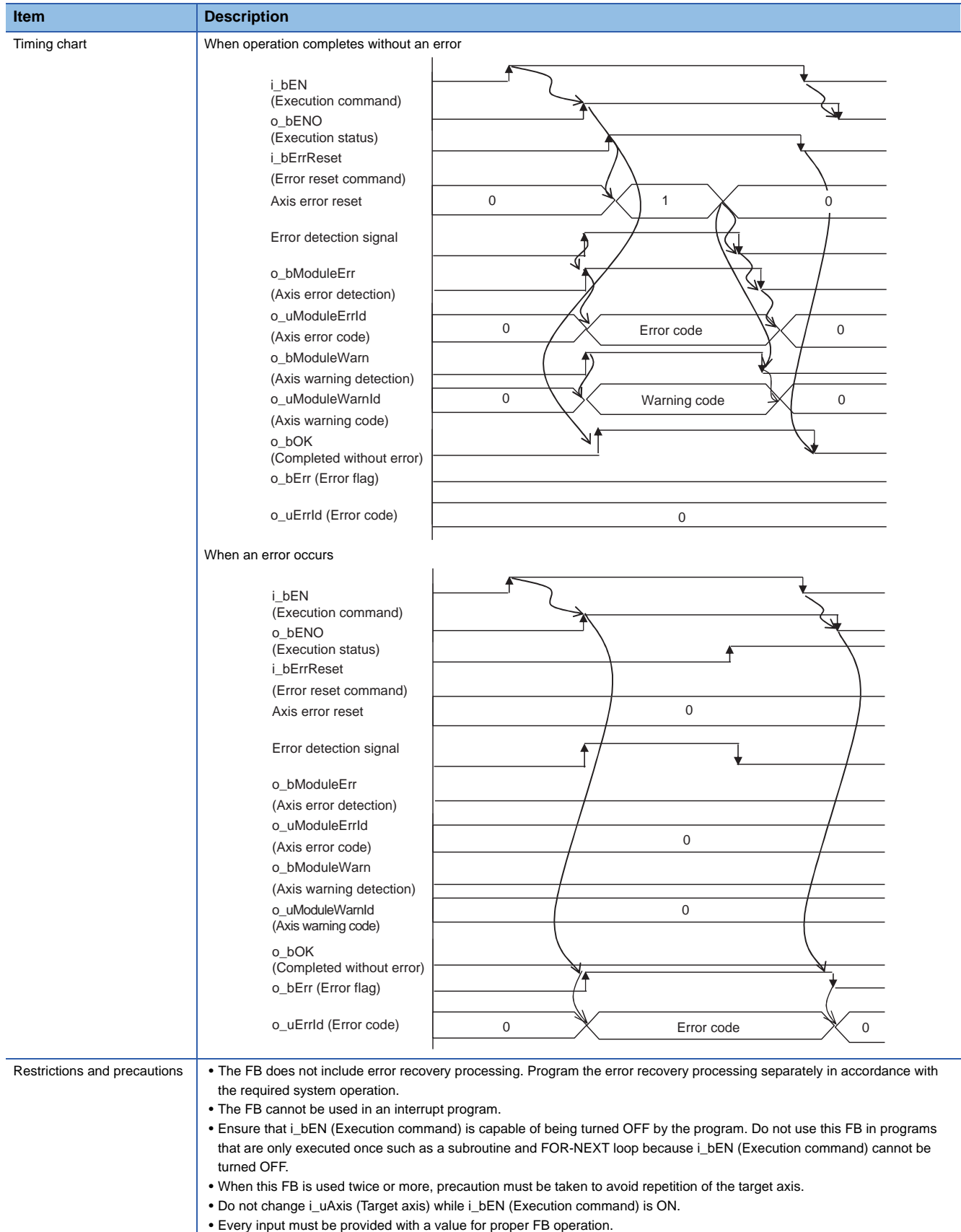

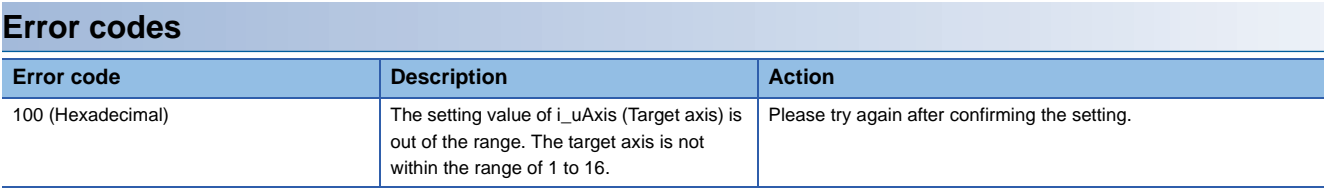

#### ■**Input labels**

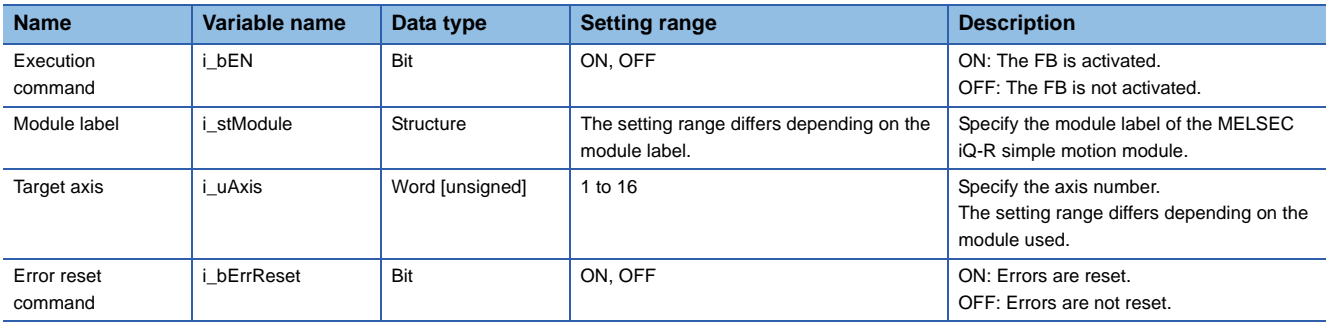

#### ■**Output labels**

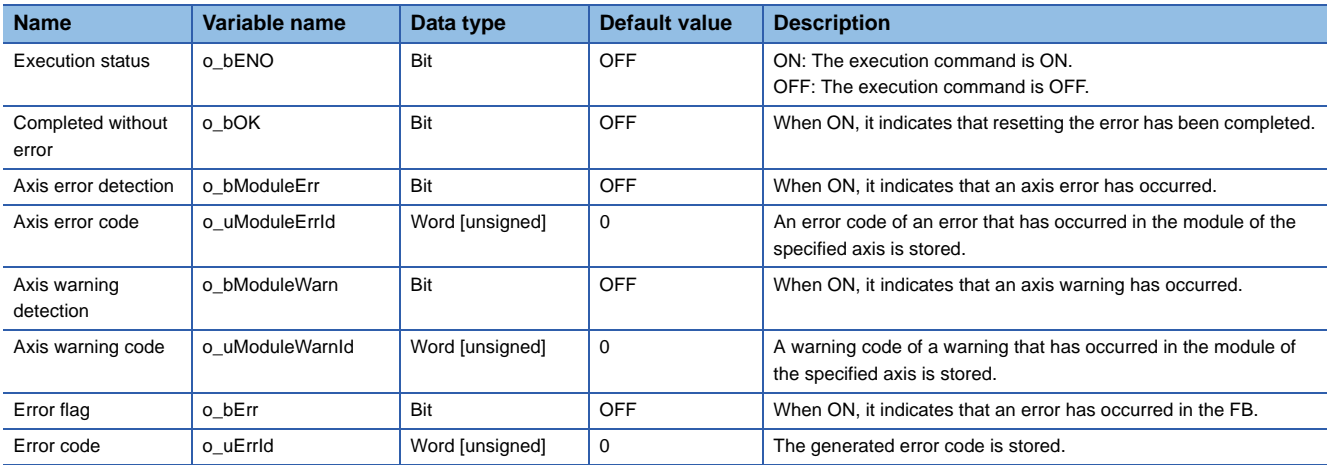

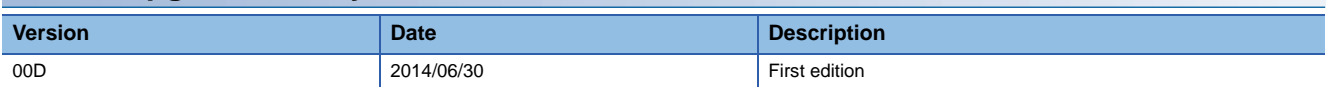

#### <span id="page-34-0"></span>M+RD77\_InitializeParameter

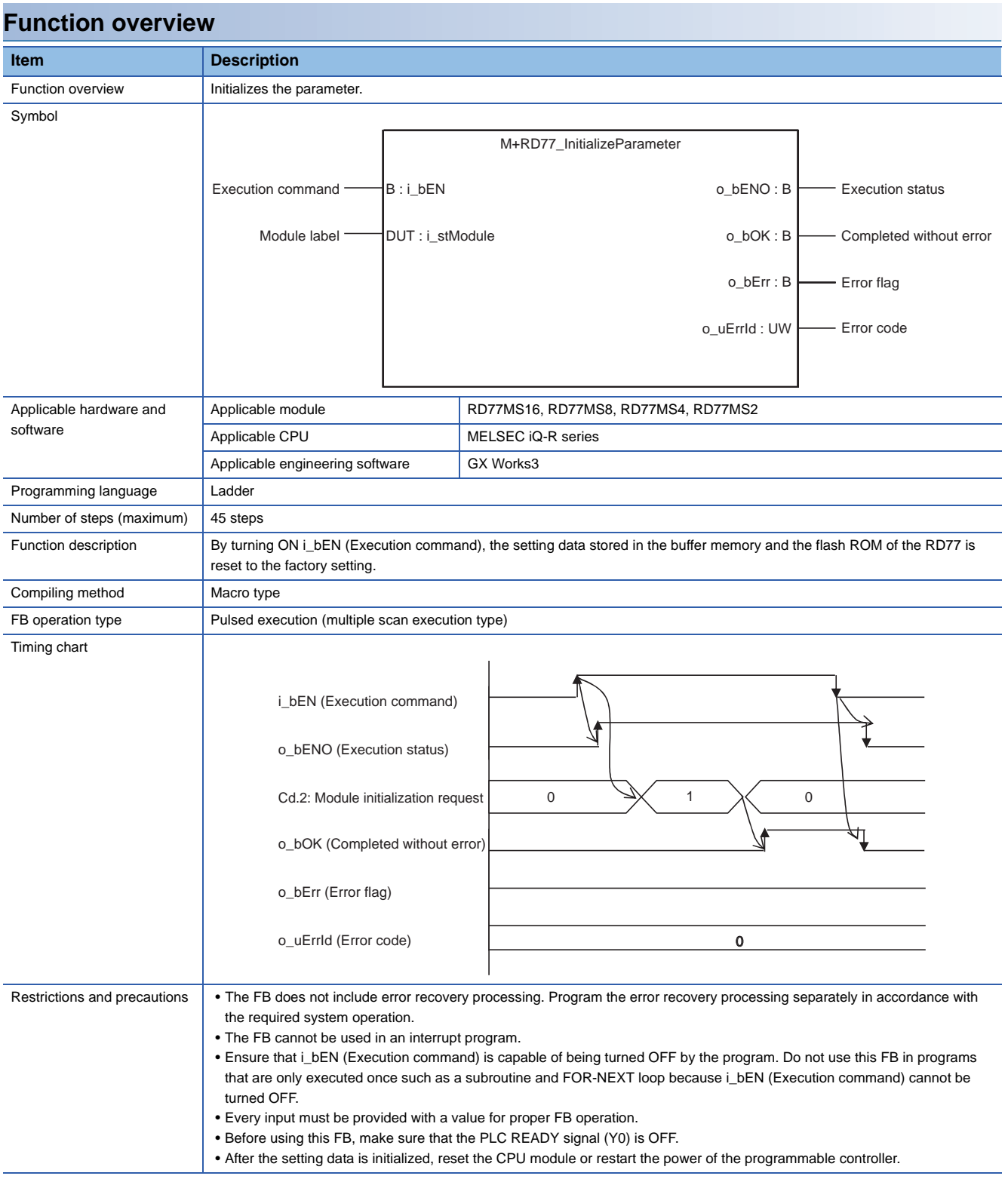

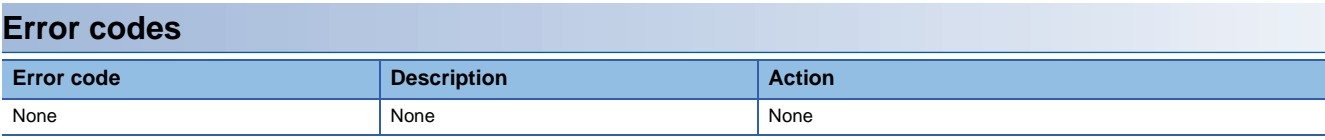

#### ■**Input labels**

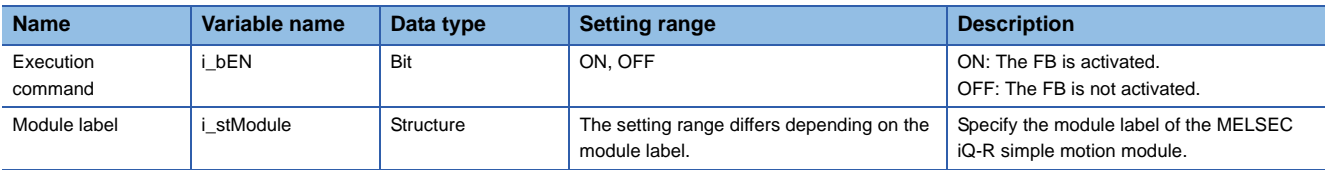

#### ■**Output labels**

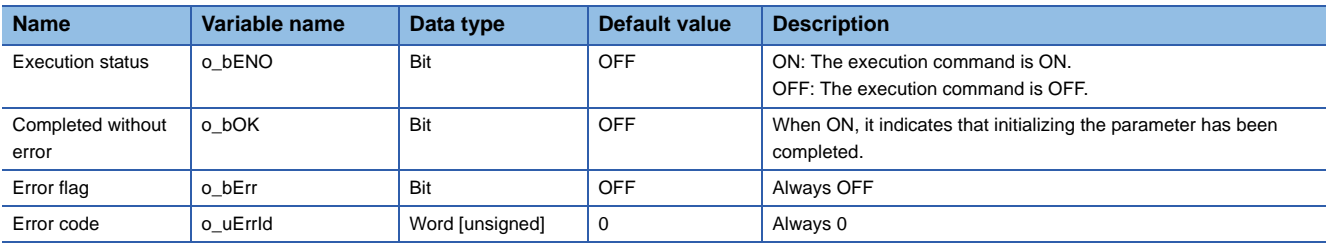

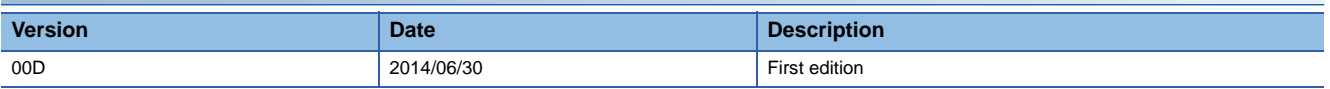
M+RD77\_WriteFlash

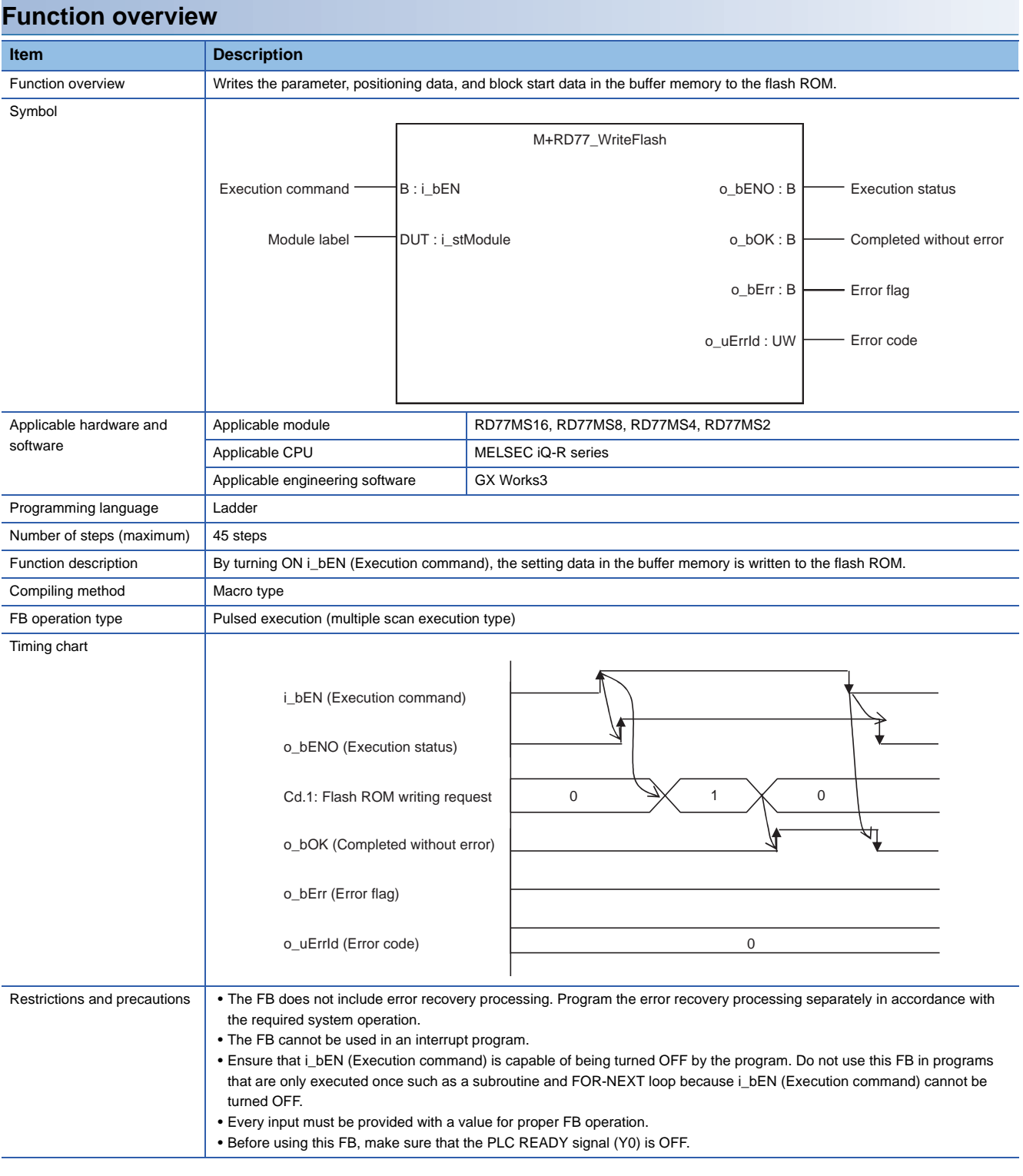

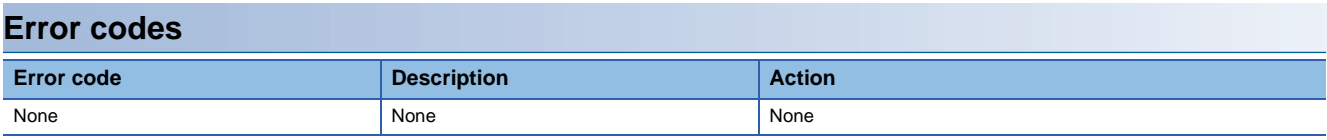

### ■**Input labels**

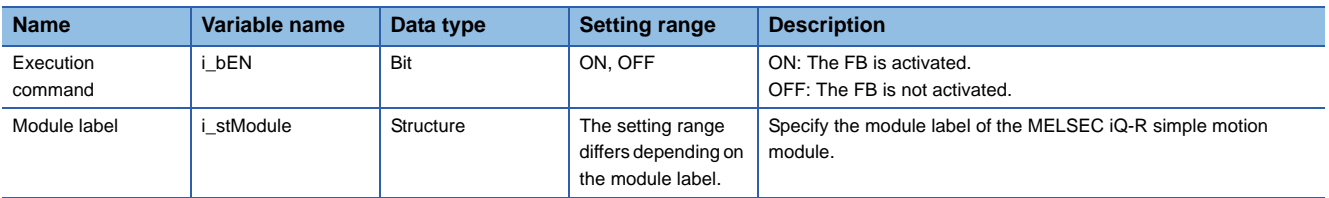

## ■**Output labels**

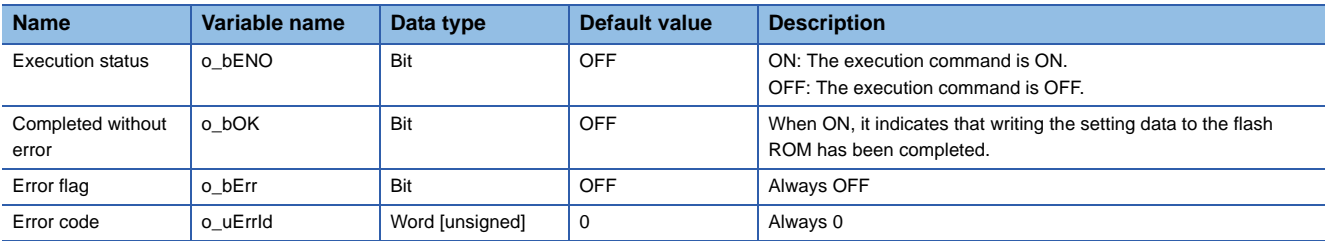

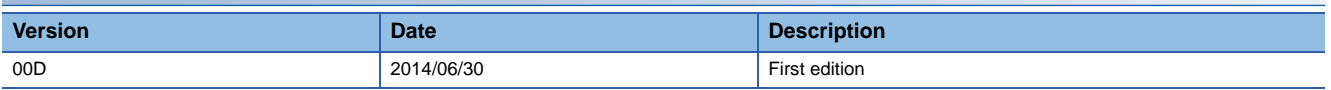

### M+RD77\_ChangeServoParameter

### **Function overview**

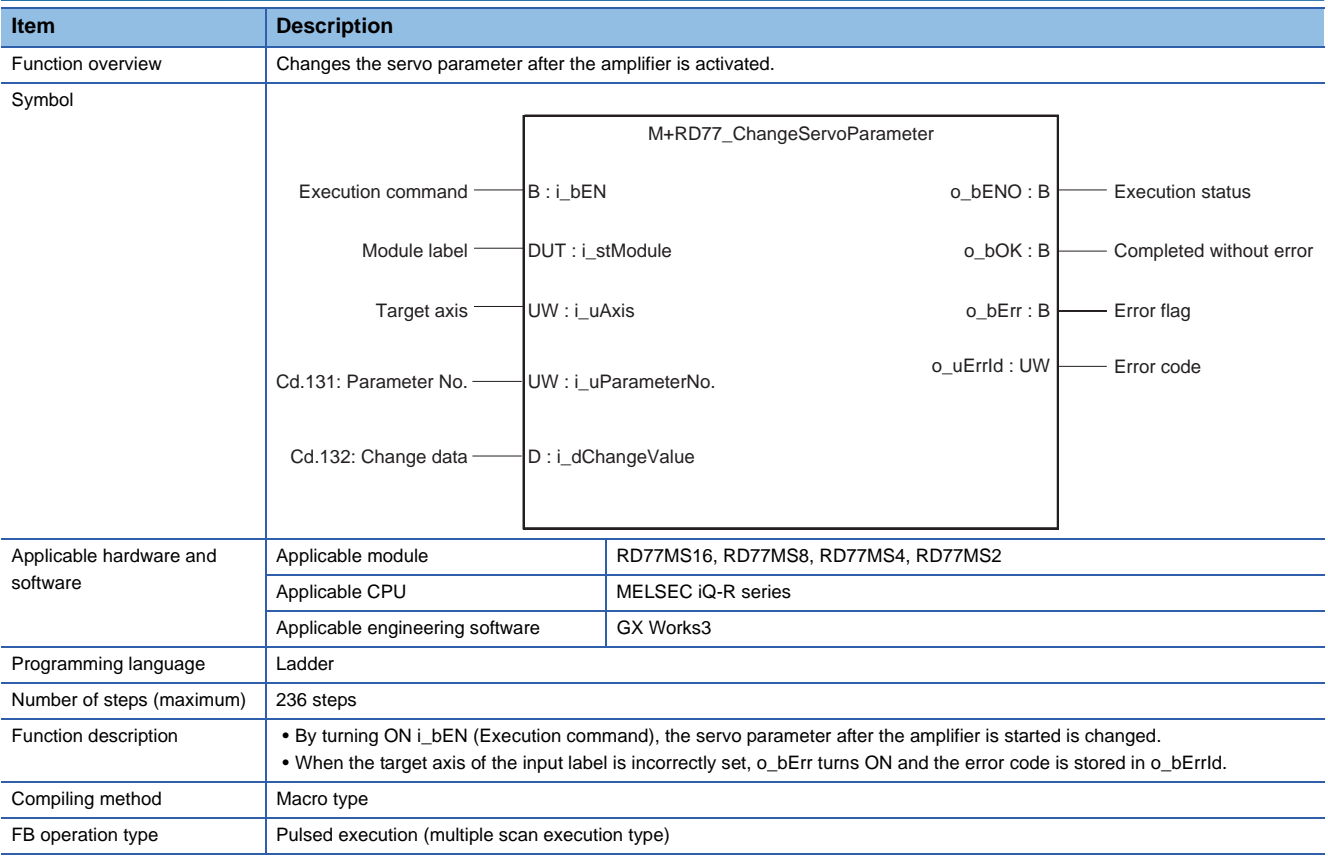

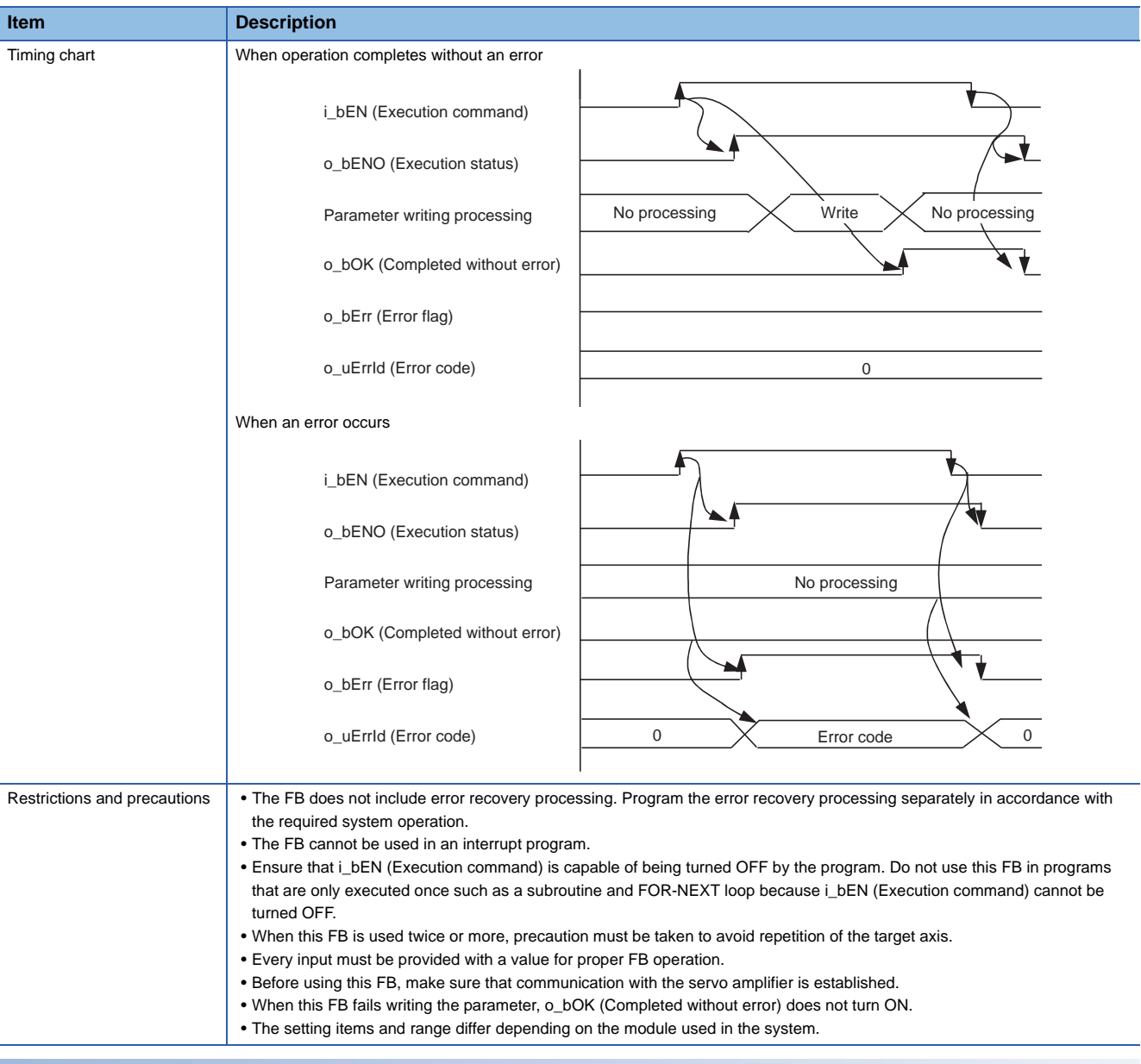

## **Error codes**

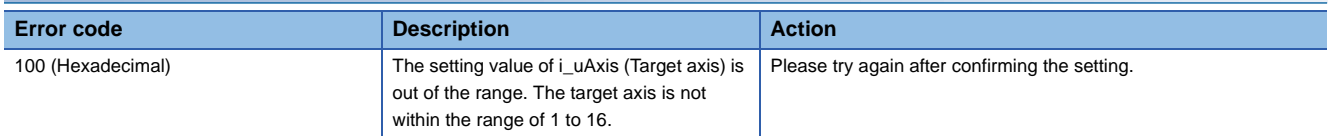

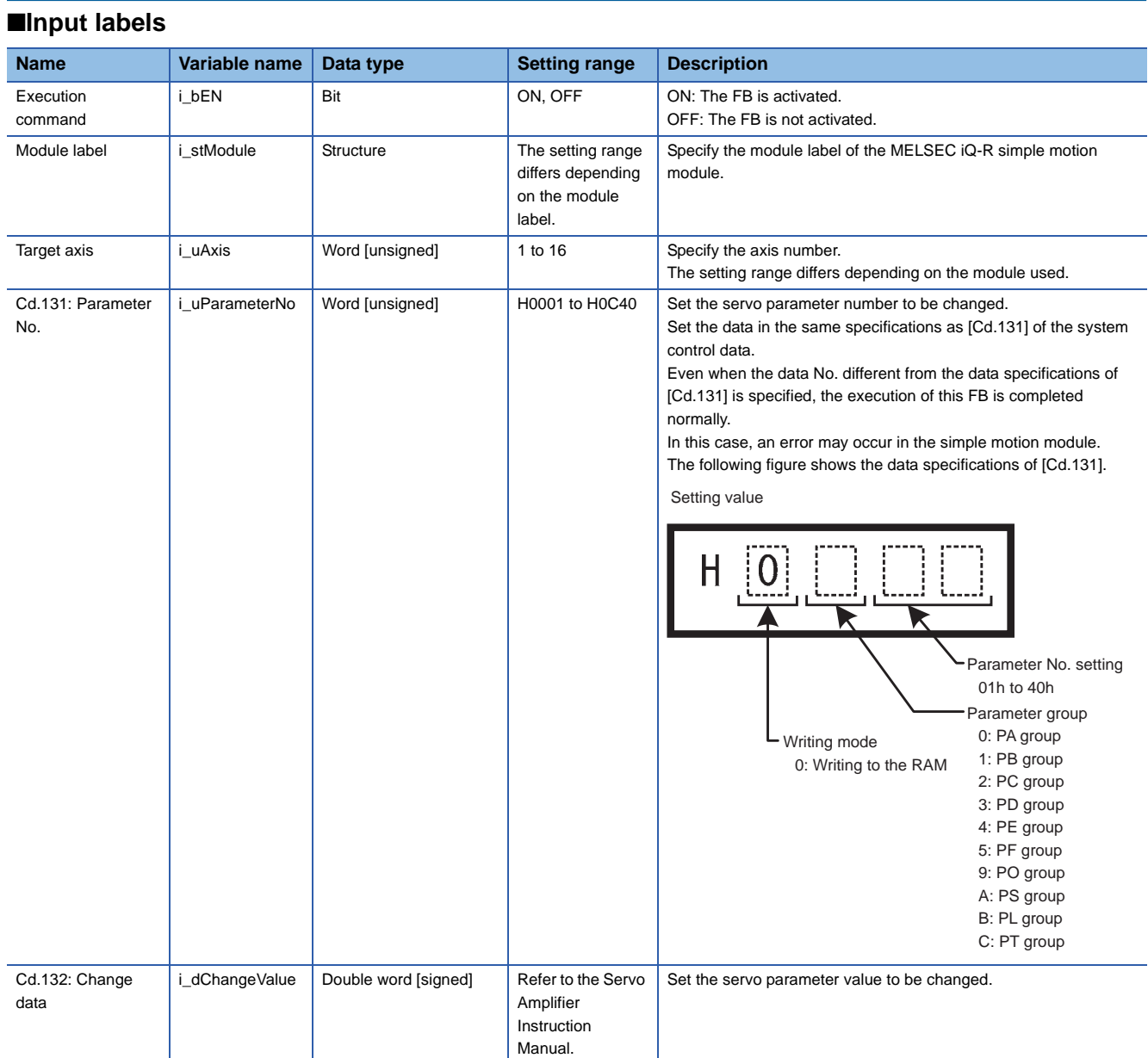

### ■**Output labels**

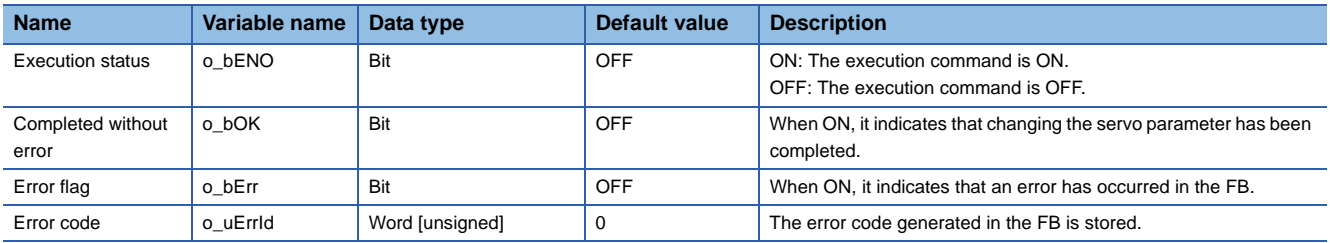

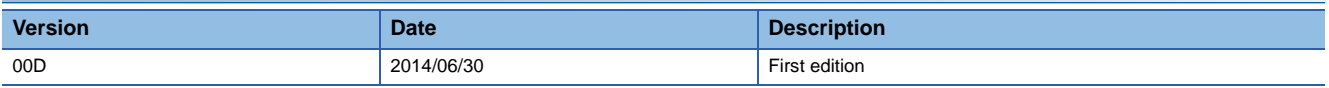

### M+RD77\_ChangeTorqueControlMode

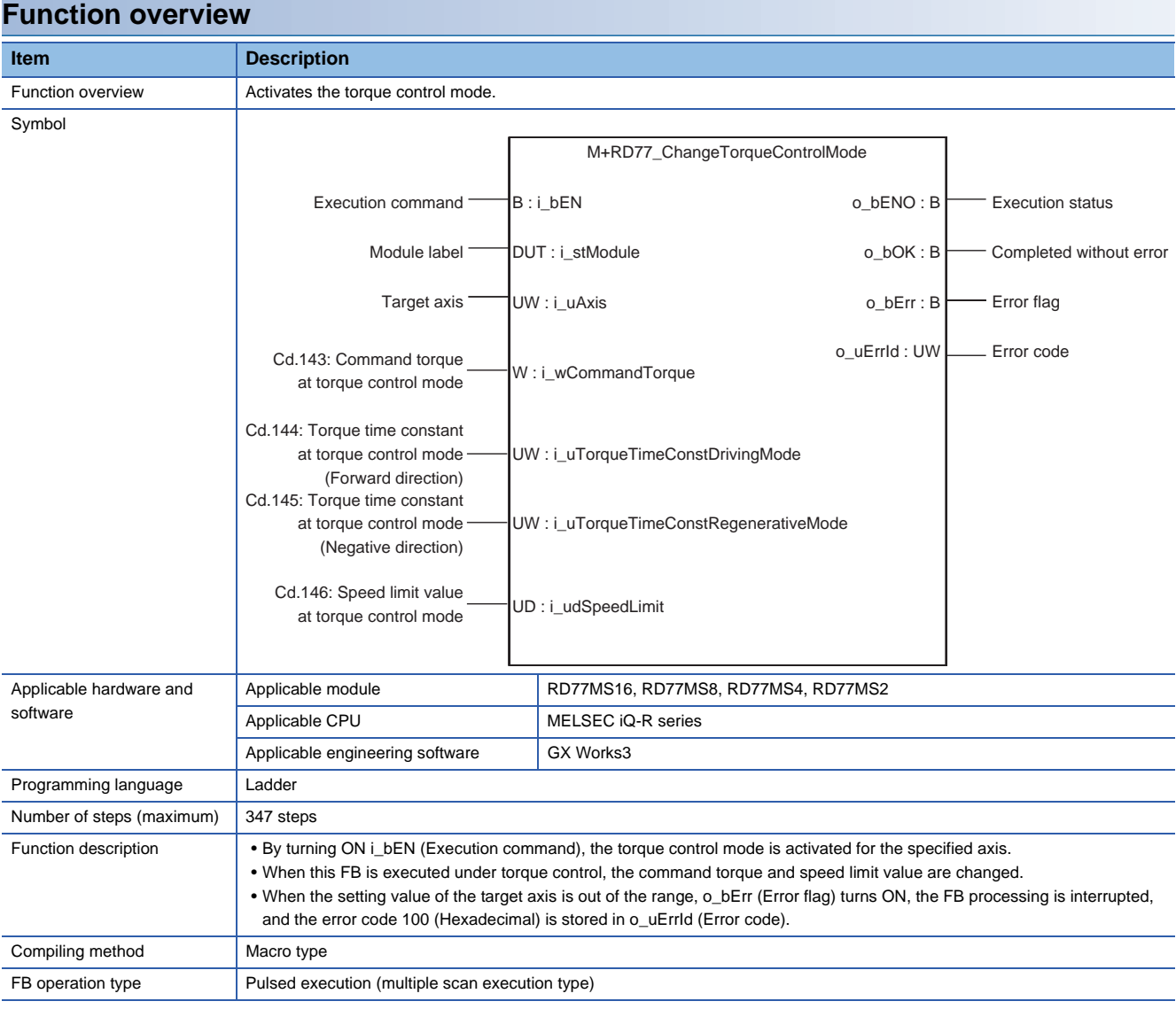

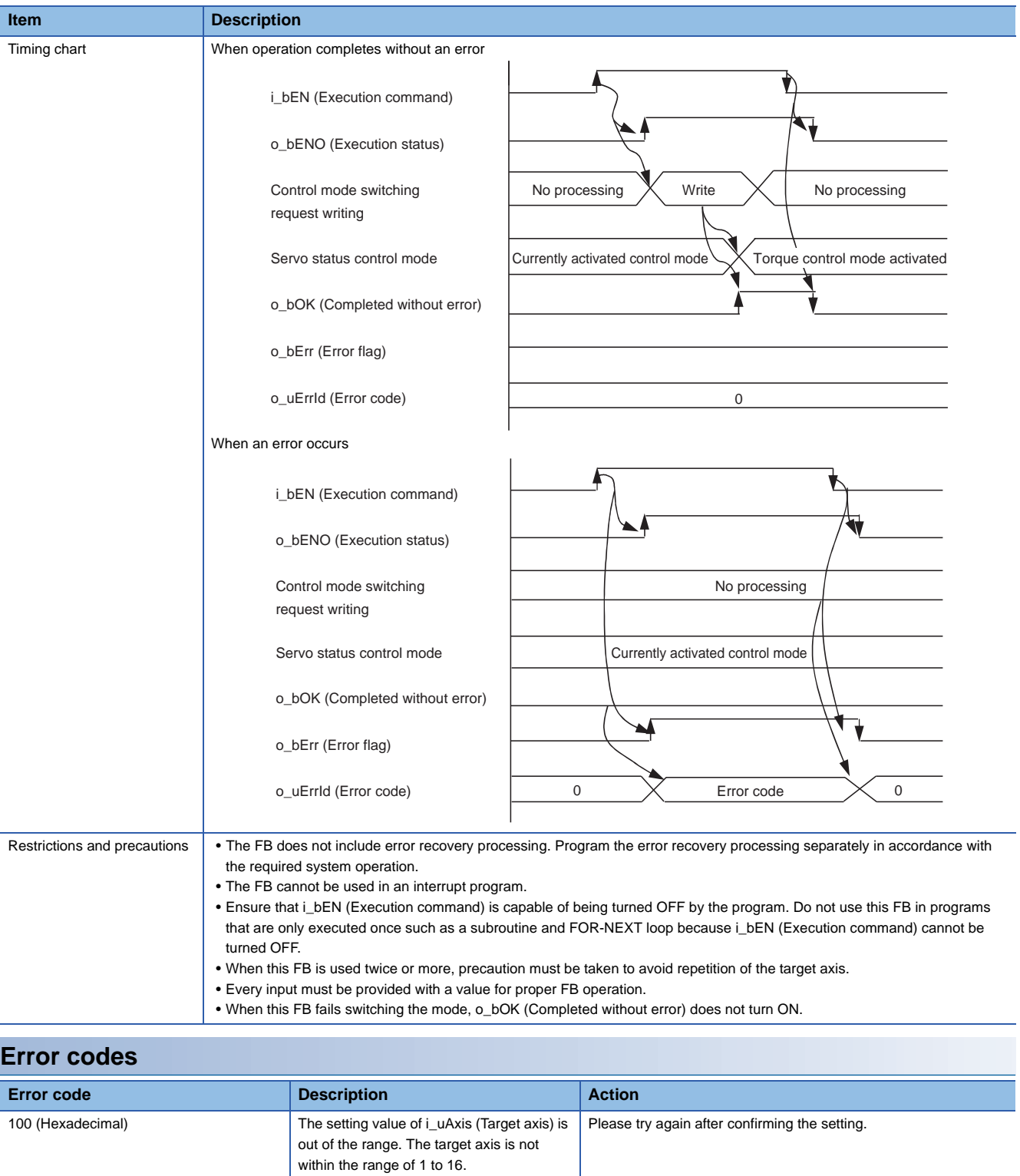

### ■**Input labels**

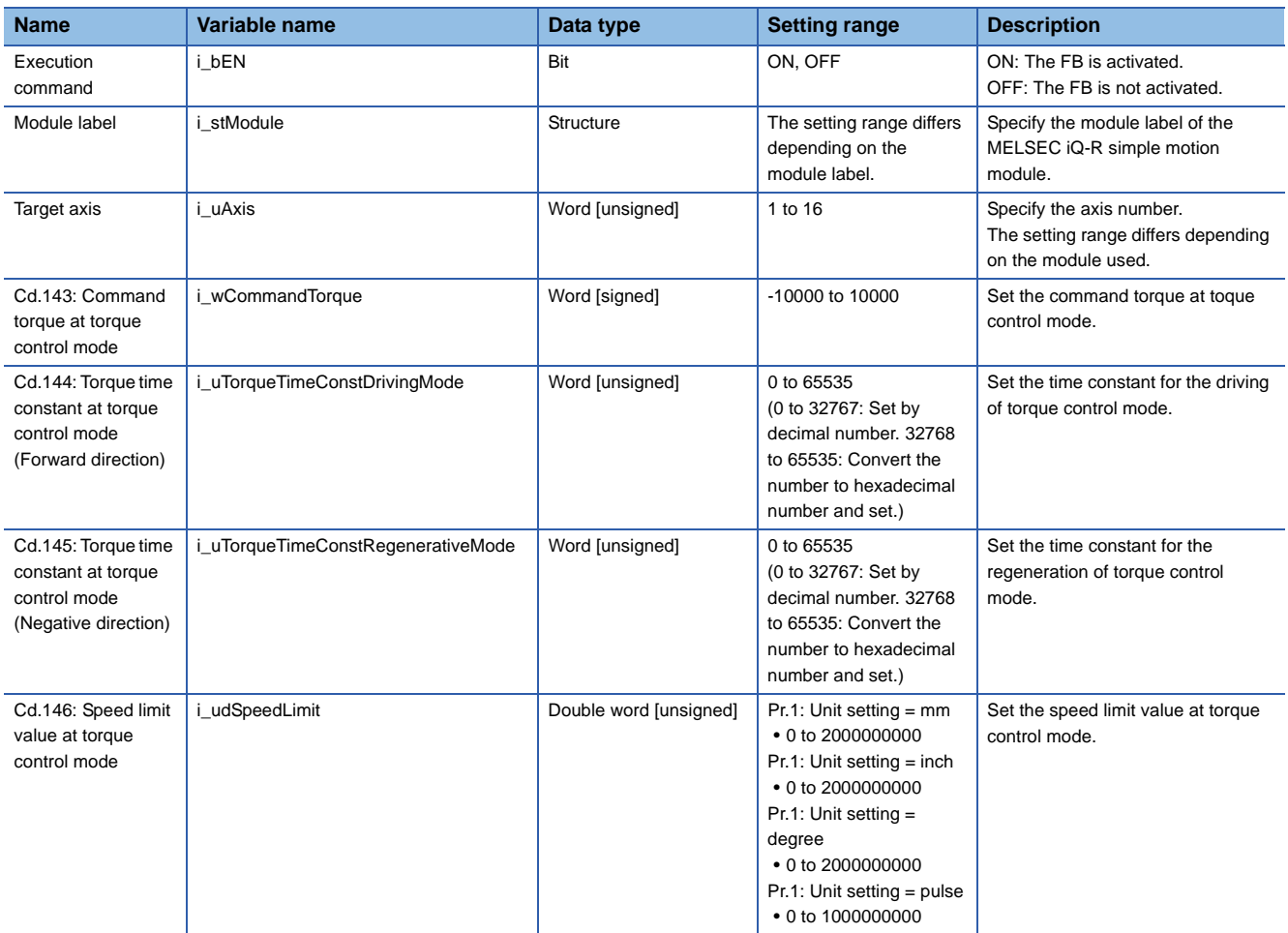

### ■**Output labels**

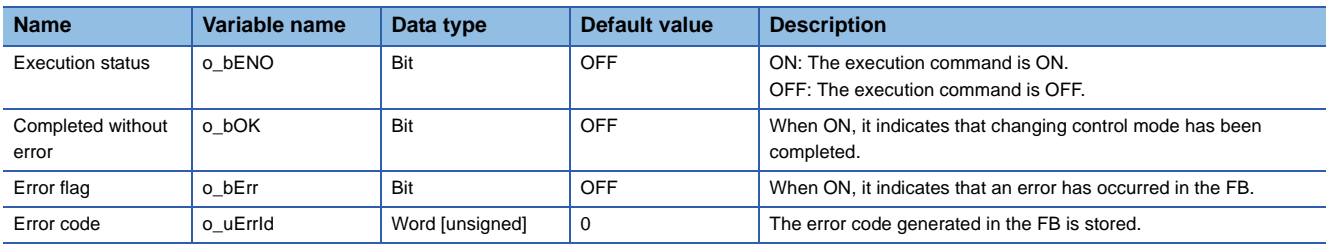

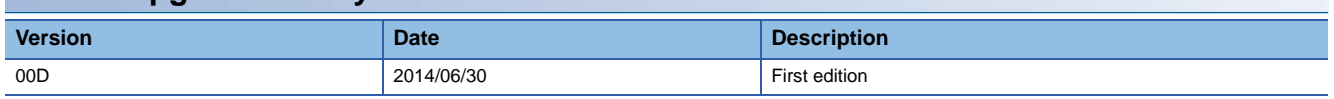

### M+RD77\_ChangeSpeedControlMode

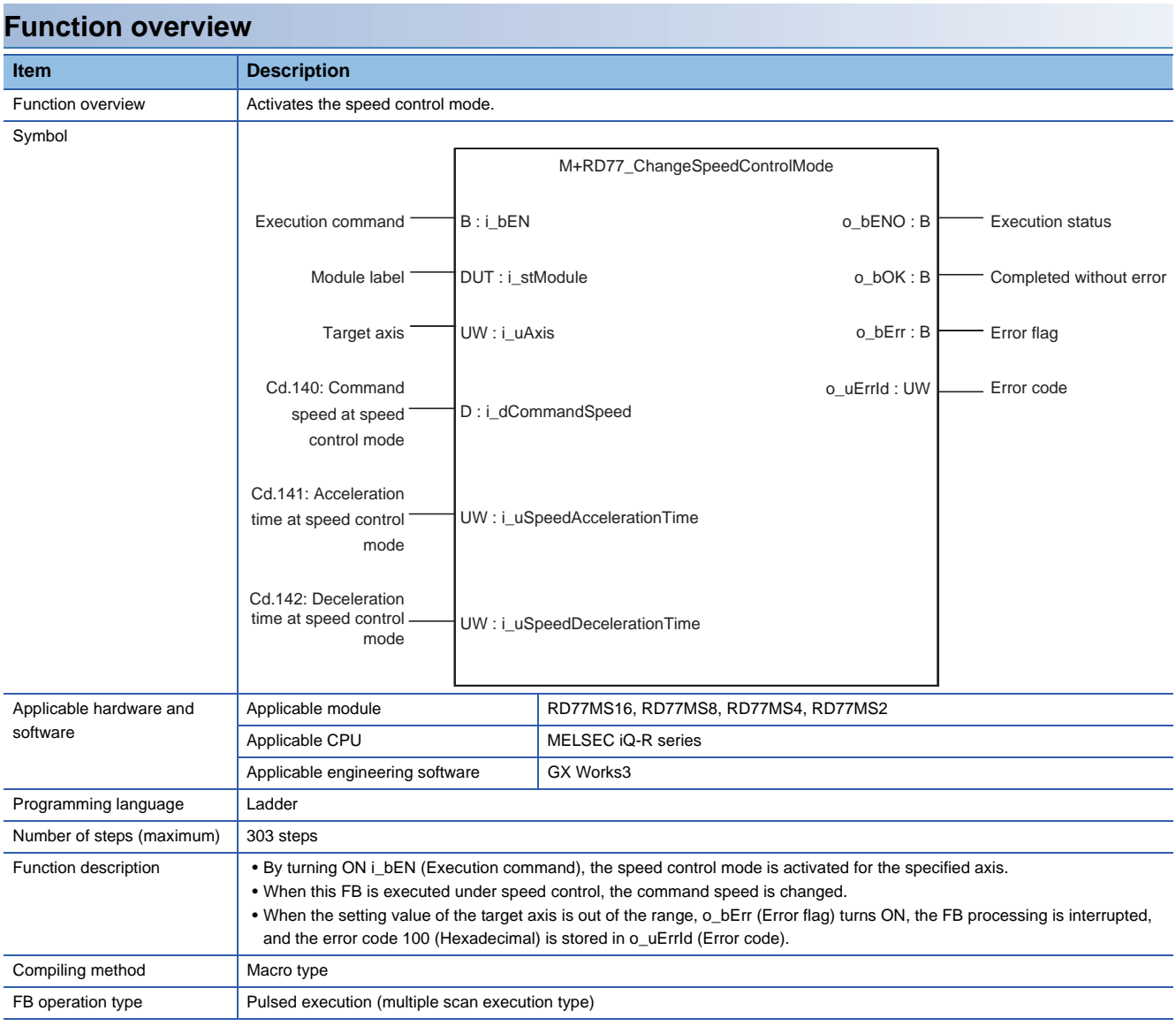

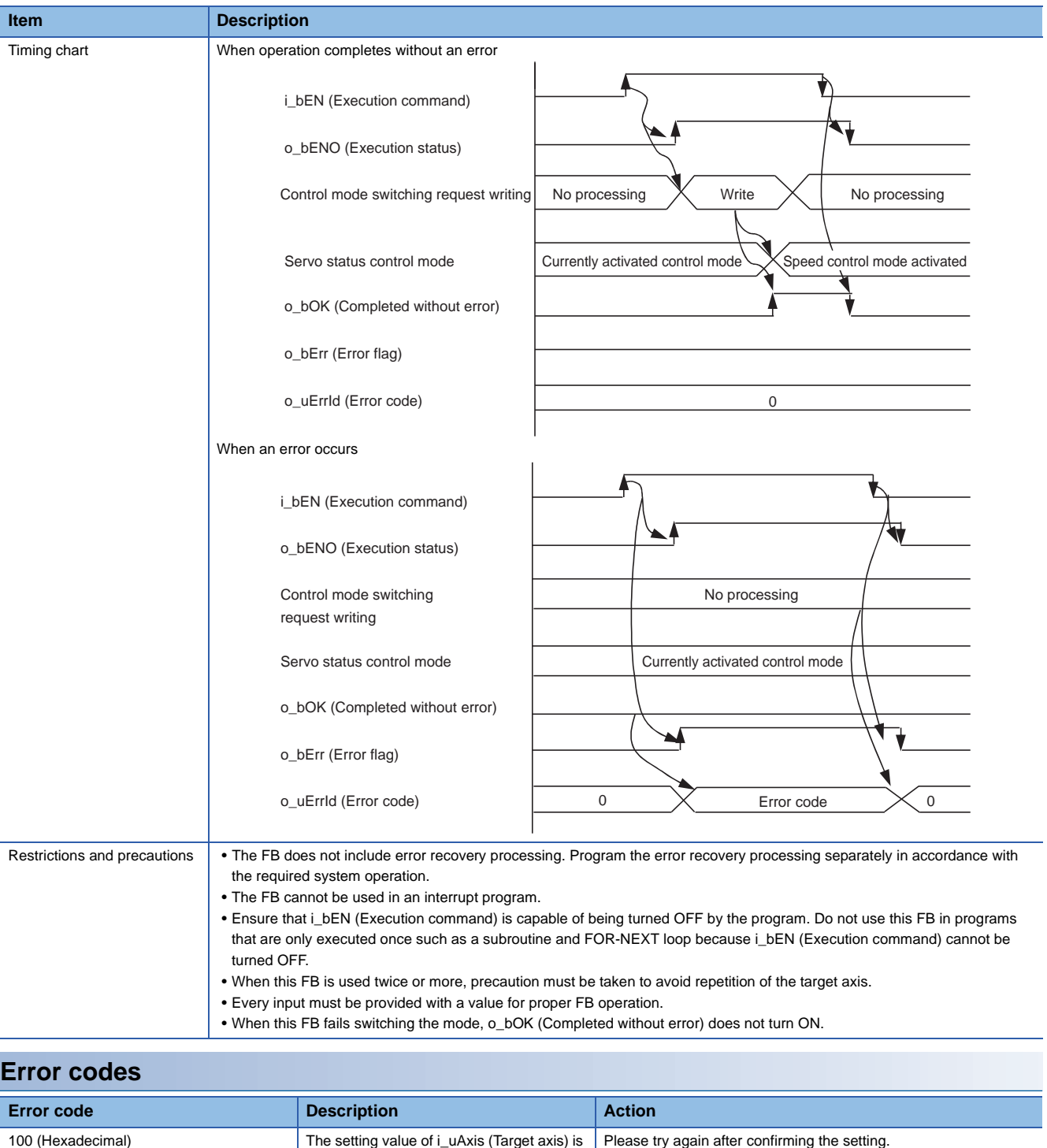

out of the range. The target axis is not

within the range of 1 to 16.

## ■**Input labels**

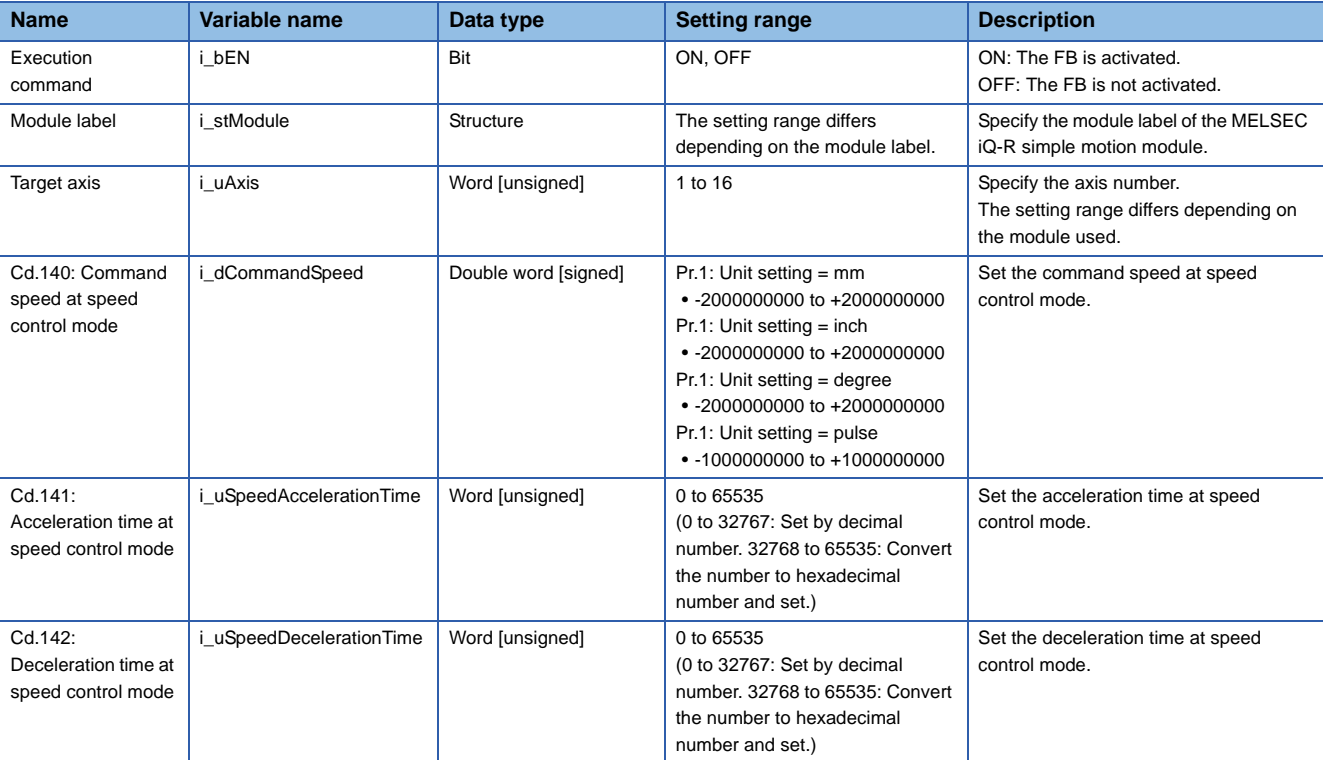

## ■**Output labels**

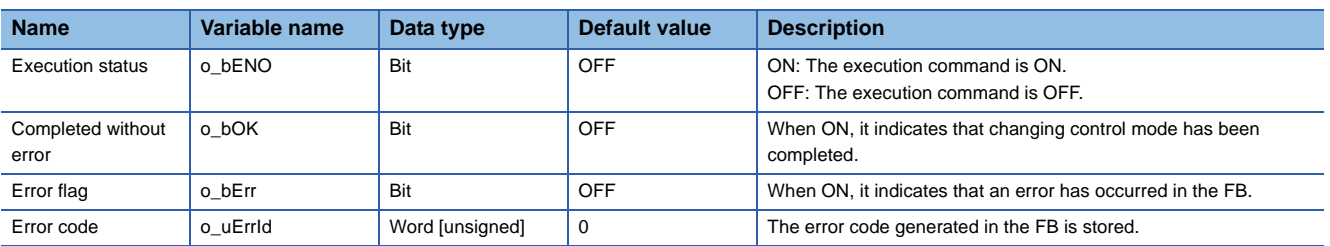

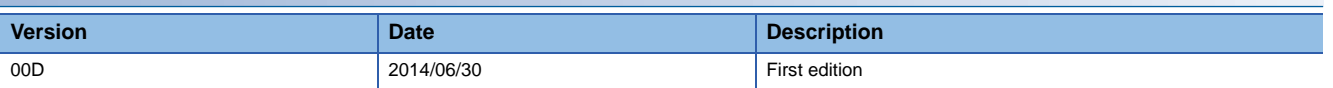

### M+RD77\_ChangePositionControlMode

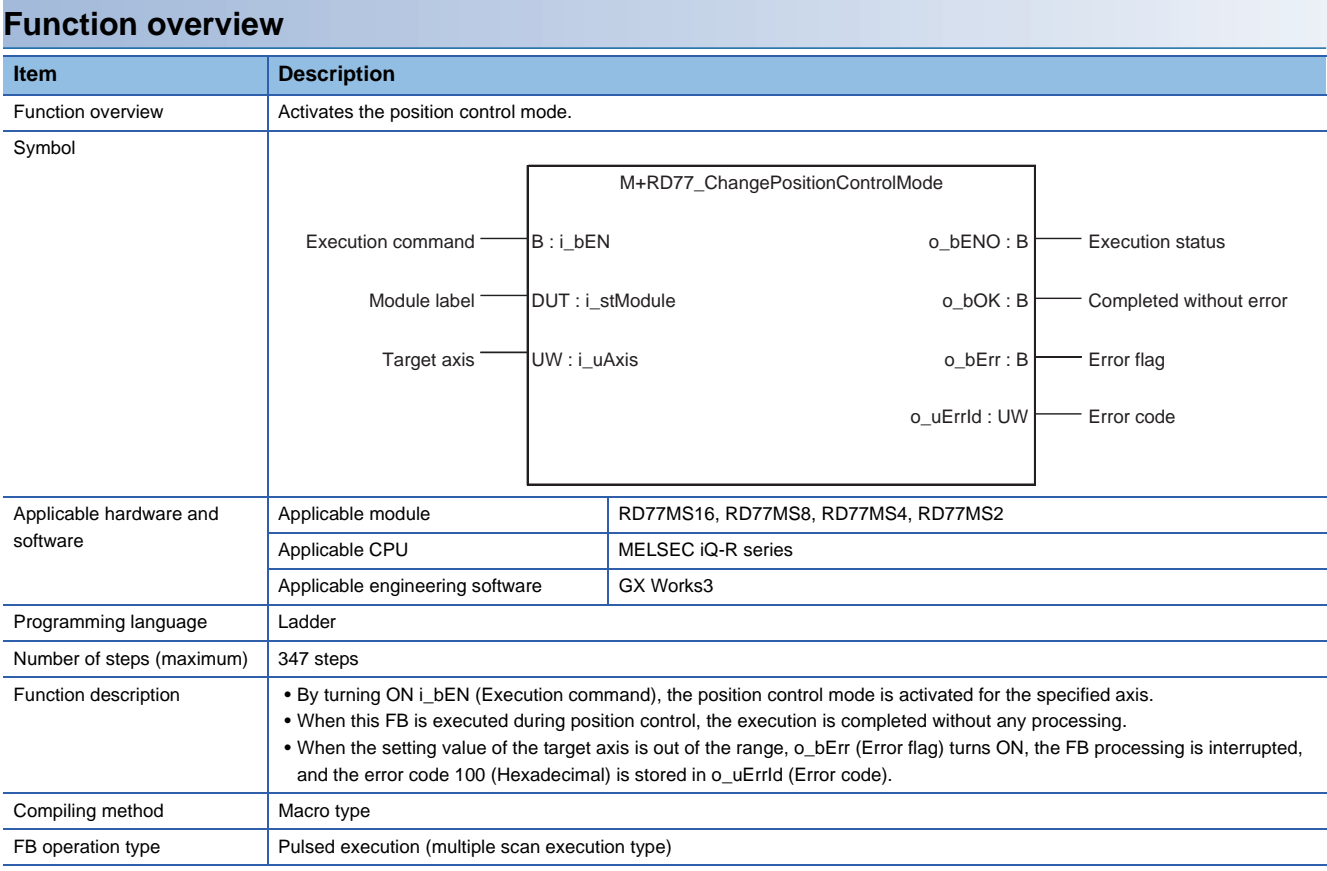

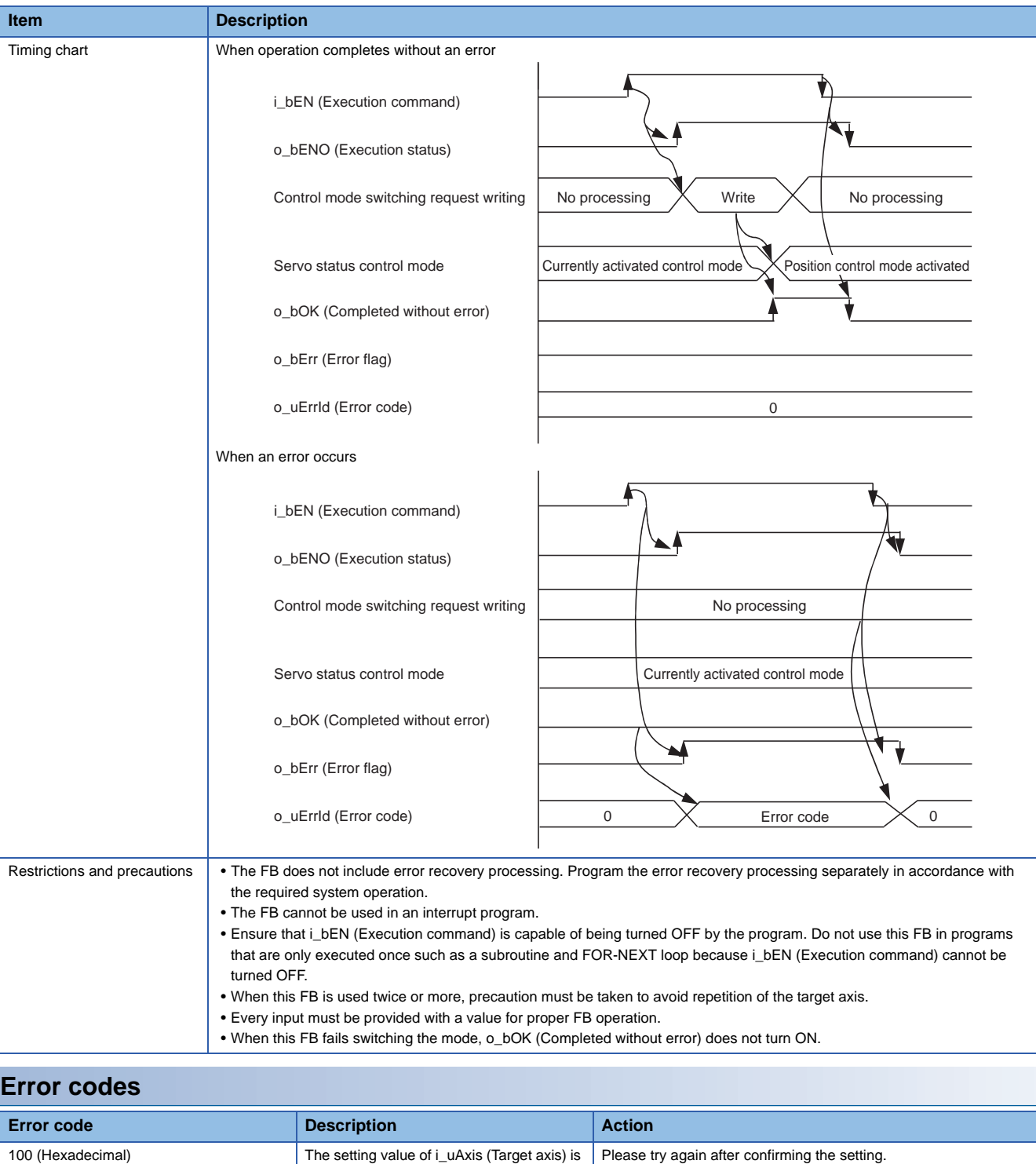

out of the range. The target axis is not

within the range of 1 to 16.

### ■**Input labels**

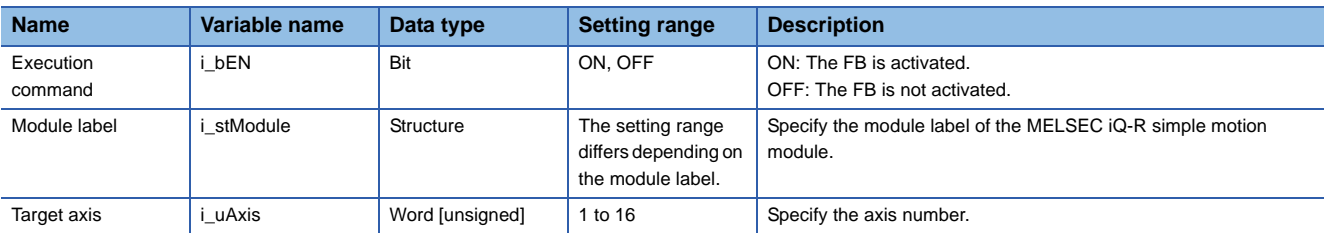

## ■**Output labels**

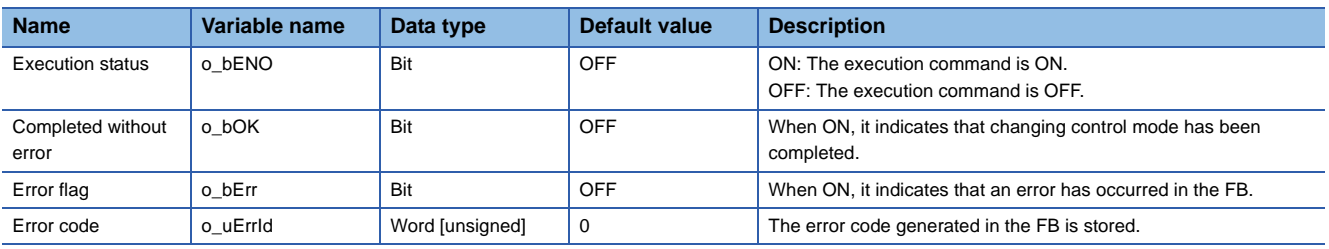

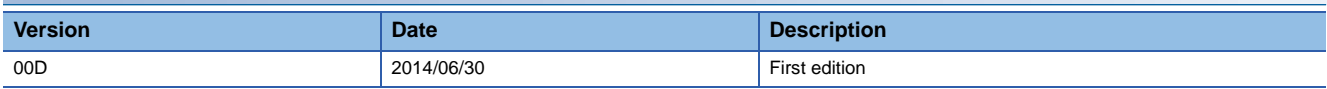

M+RD77\_ChangeContinuousTorqueMode

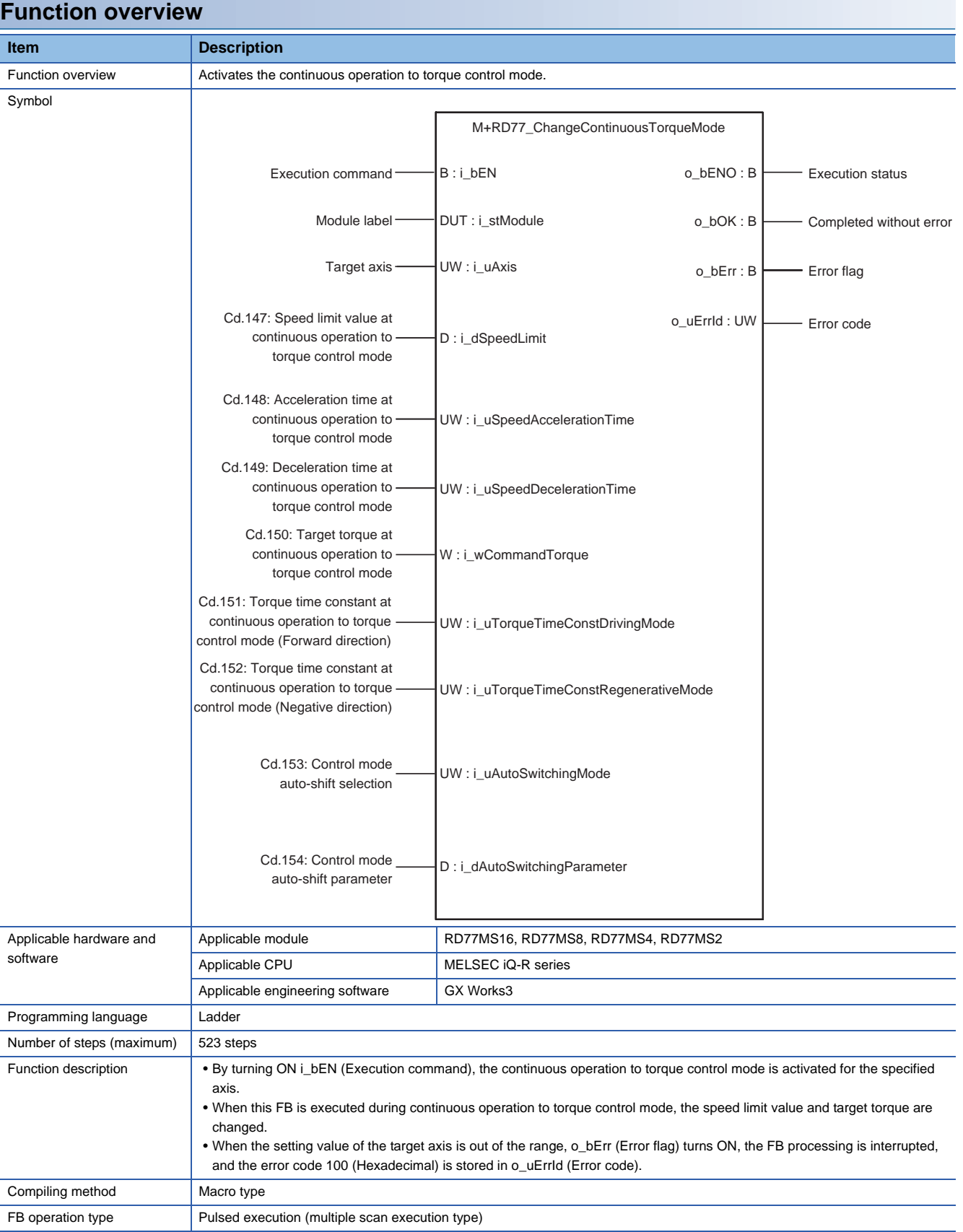

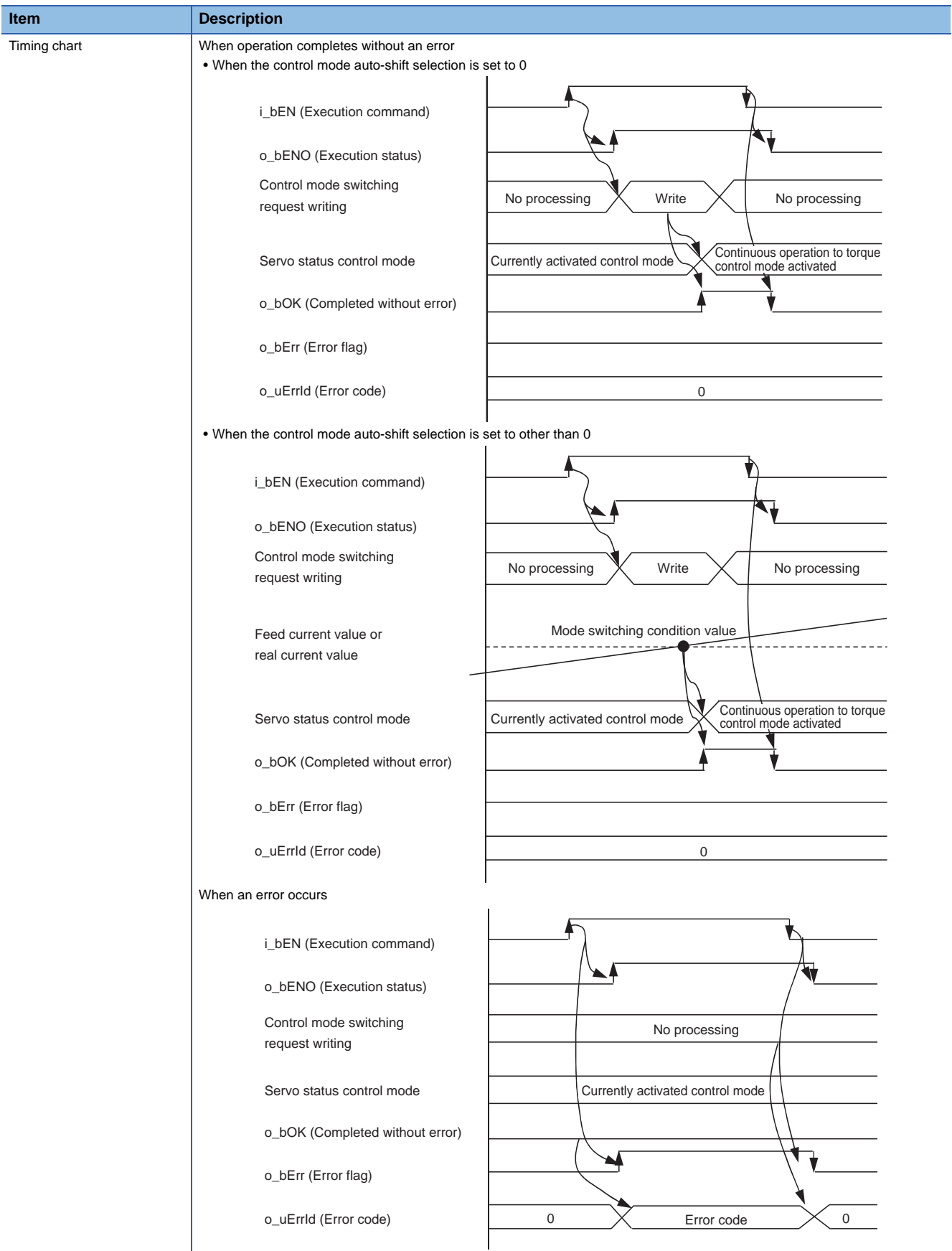

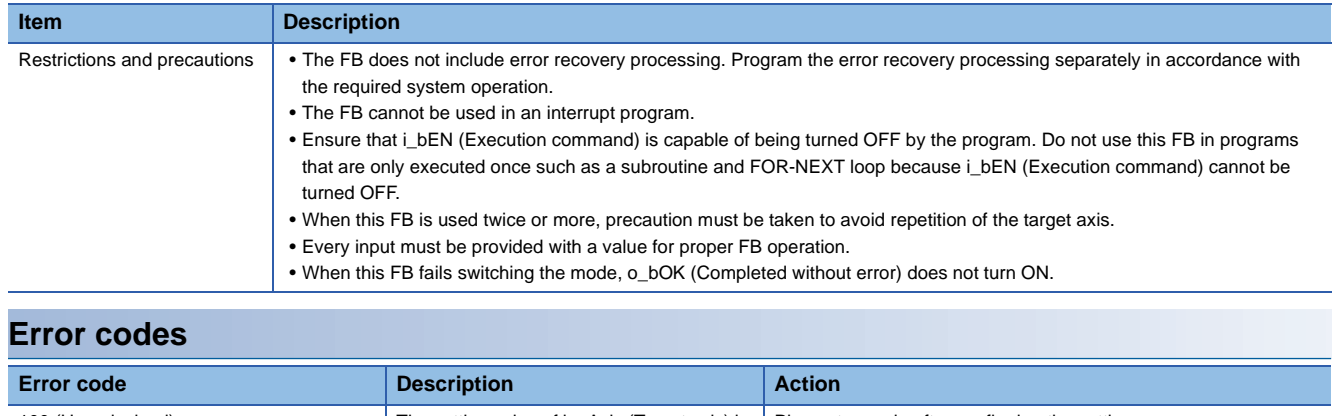

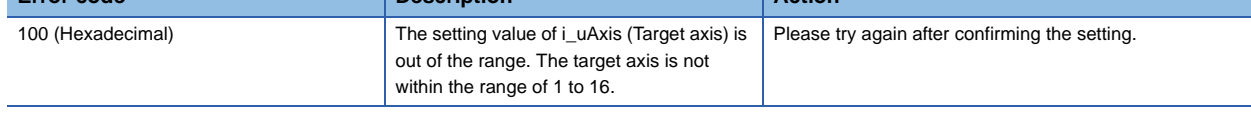

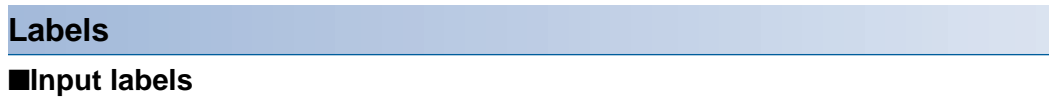

Ī

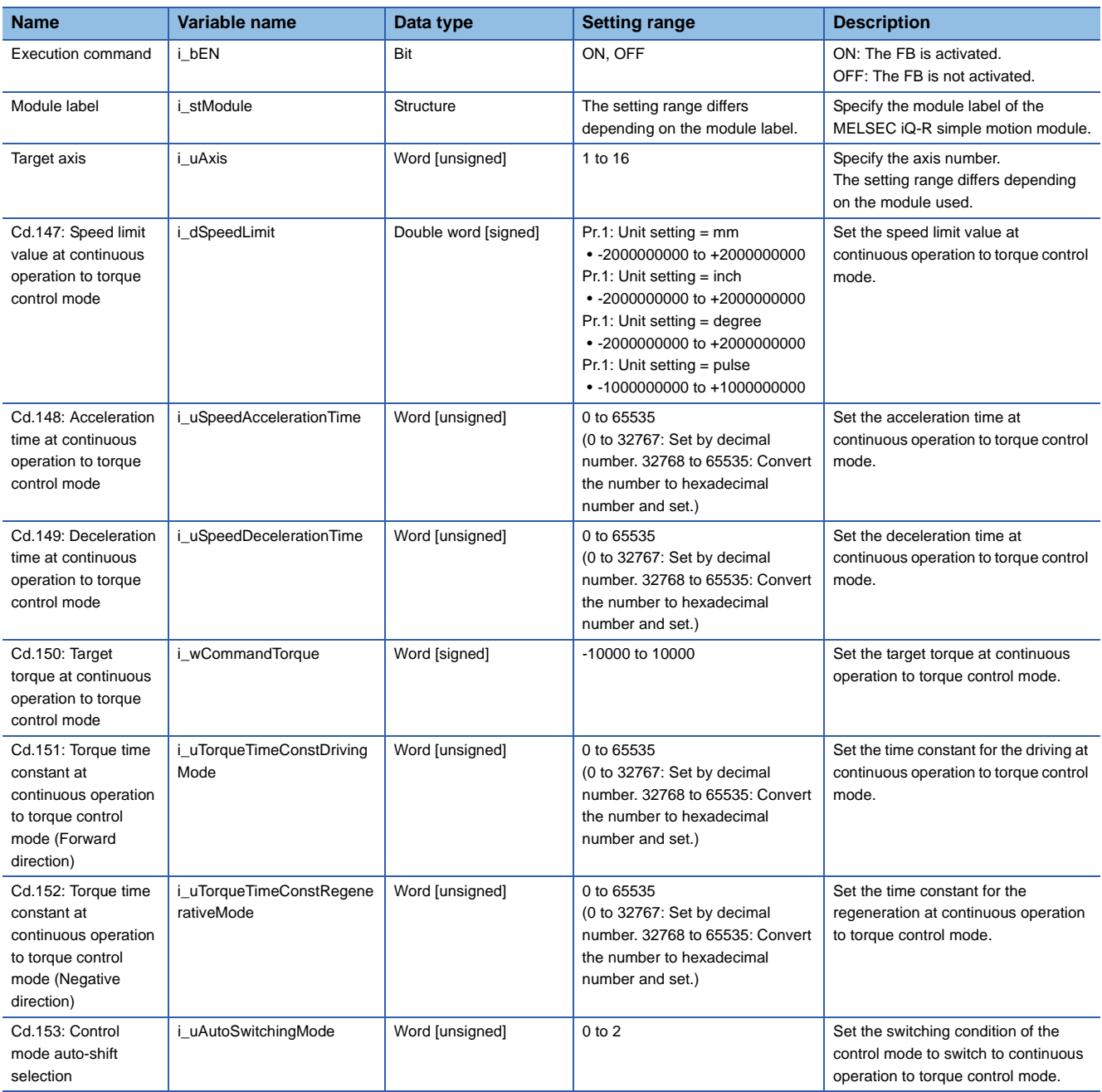

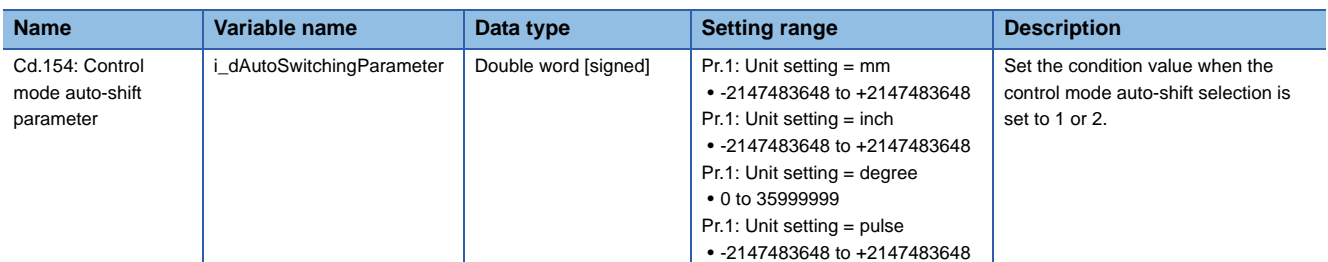

### ■**Output labels**

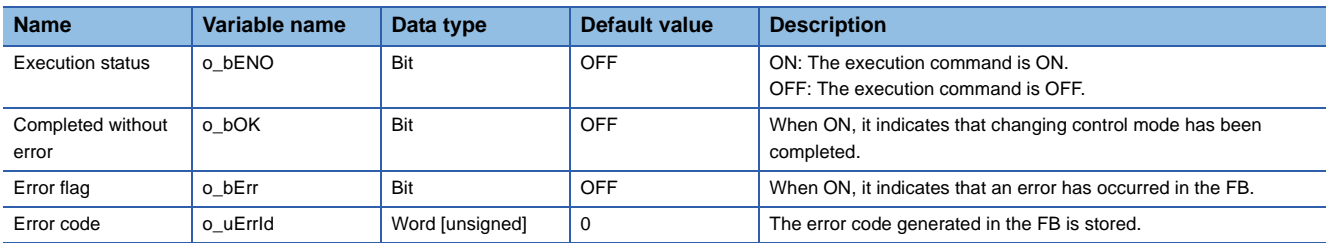

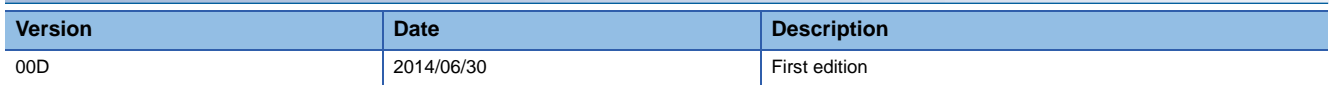

M+RD77\_Sync

#### **Function overview Item Description** Function overview <br>
Starts and ends the synchronous control. Symbol Applicable hardware and software Applicable module RD77MS16, RD77MS8, RD77MS4, RD77MS2 Applicable CPU MELSEC iQ-R series Applicable engineering software | GX Works3 Programming language | Ladder Number of steps (maximum) 178 steps Function description • By turning ON i\_bEN (Execution command), synchronous control of the output axis No. is started. Turning OFF i\_bEN (Execution command) ends the synchronous control. • When the setting value of the output axis No. is out of the range, o\_bErr (Error flag) turns ON, the FB processing is interrupted, and the error code 100 (Hexadecimal) is stored in o\_uErrId (Error code). • The synchronous control does not start while the READY signal (X0) is OFF, the BUSY signal (X10 to X1F) is ON, or the error detection signal is ON. Compiling method Macro type FB operation type **Pulsed execution (multiple scan execution type)** Execution command B: i\_bEN <br>
B = i\_bEN <br>
e\_bENO: B = Execution status Module label Completed without error Module about 1 and the Completed without error Output axis No. Error flag UW : i\_uOutputAxiso\_uErrId : UW Error code M+RD77\_Sync  $B : i_bE$ N o\_bErr : B DUT : i\_stModule o\_bENO : B

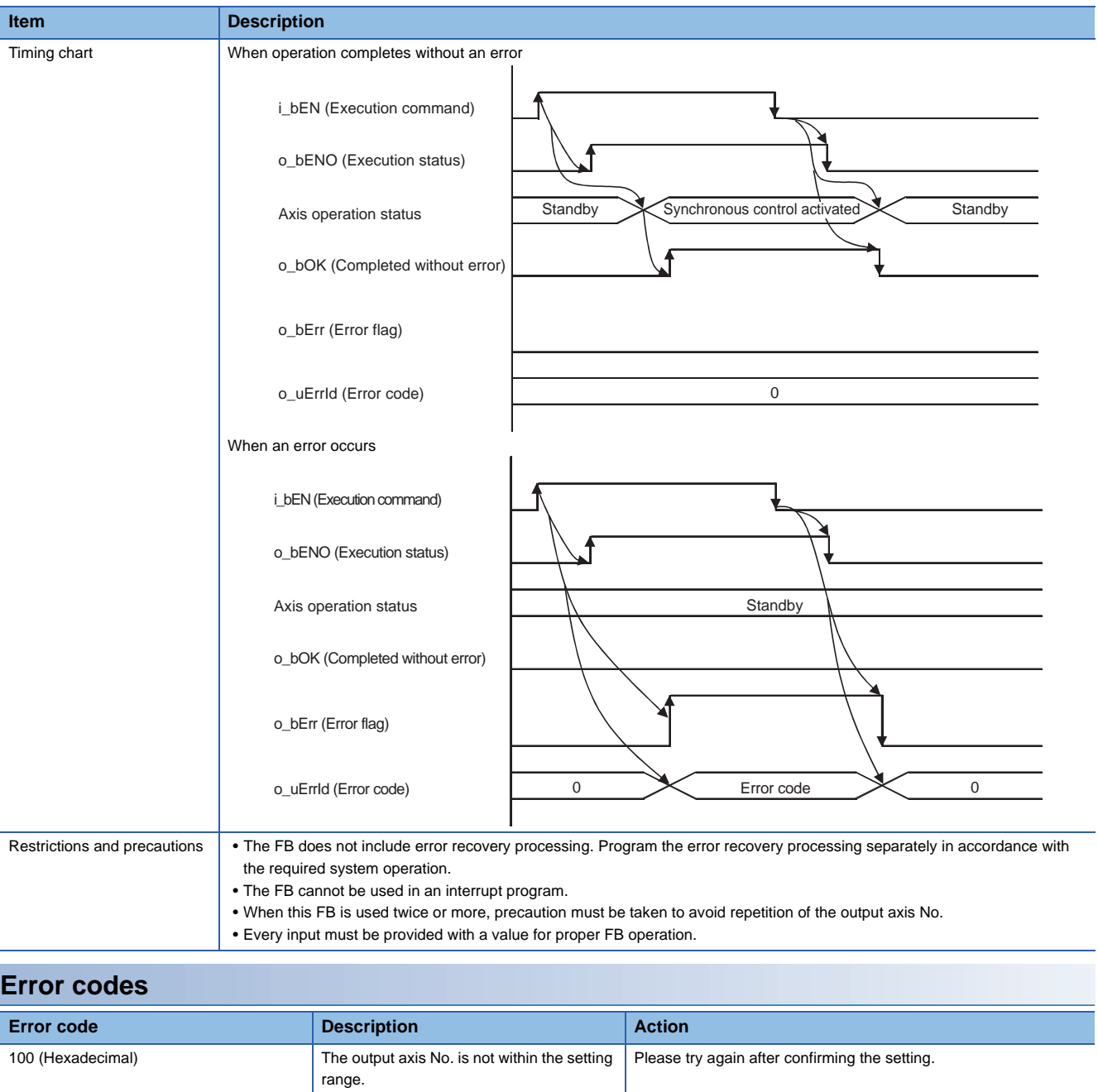

## ■**Input labels**

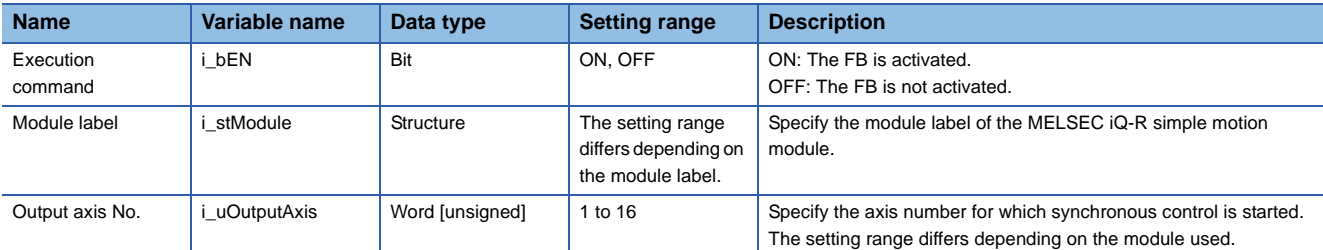

### ■**Output labels**

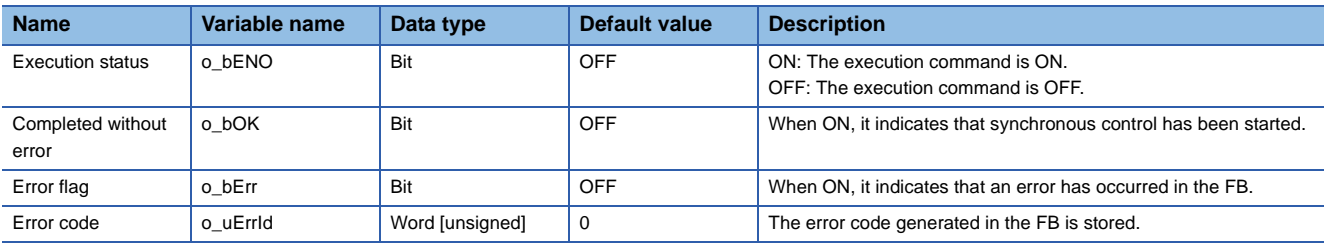

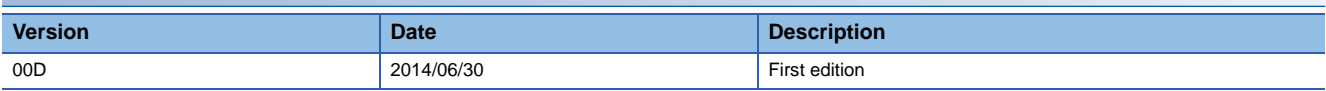

### M+RD77\_ChangeSyncEncoderPosition

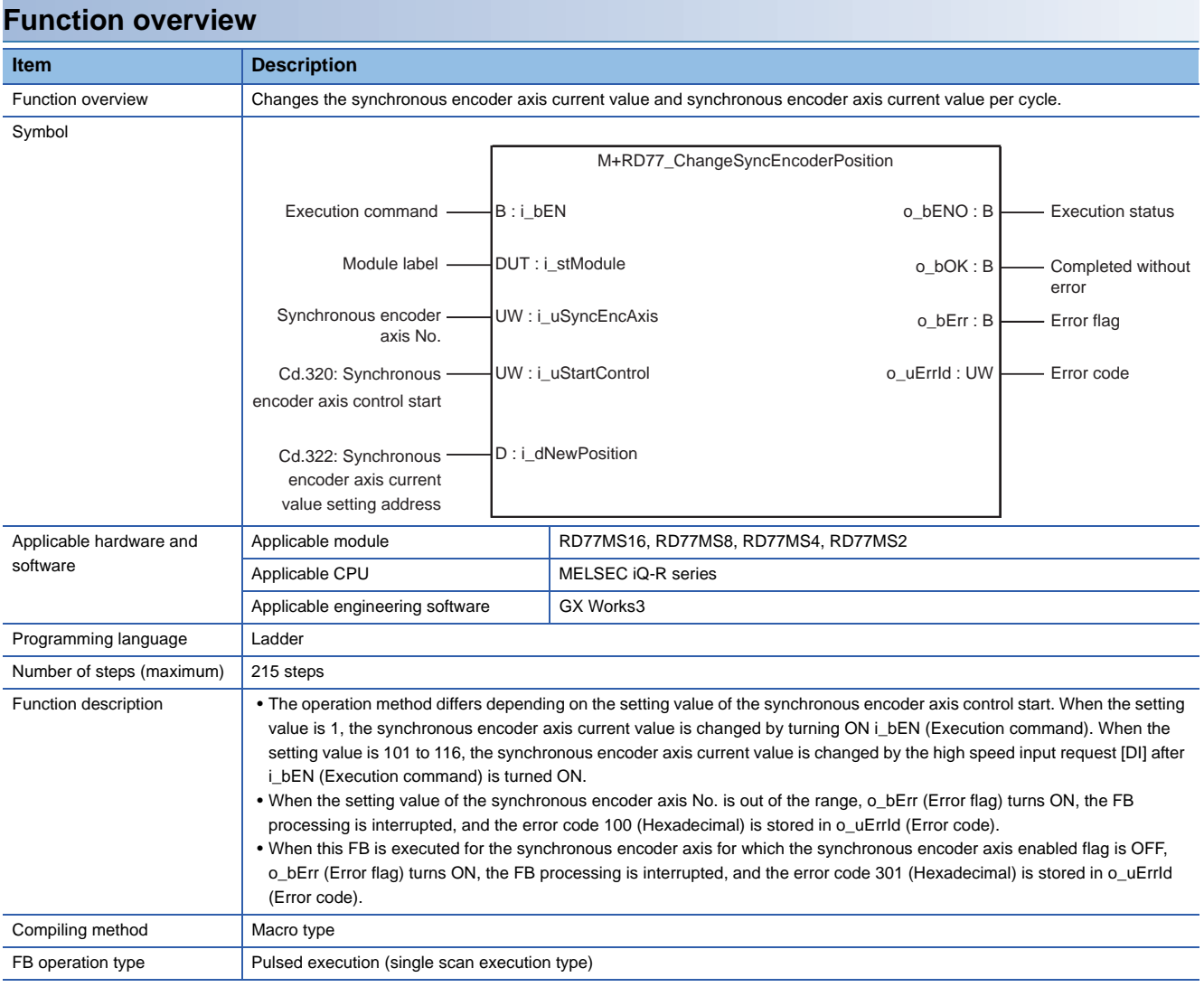

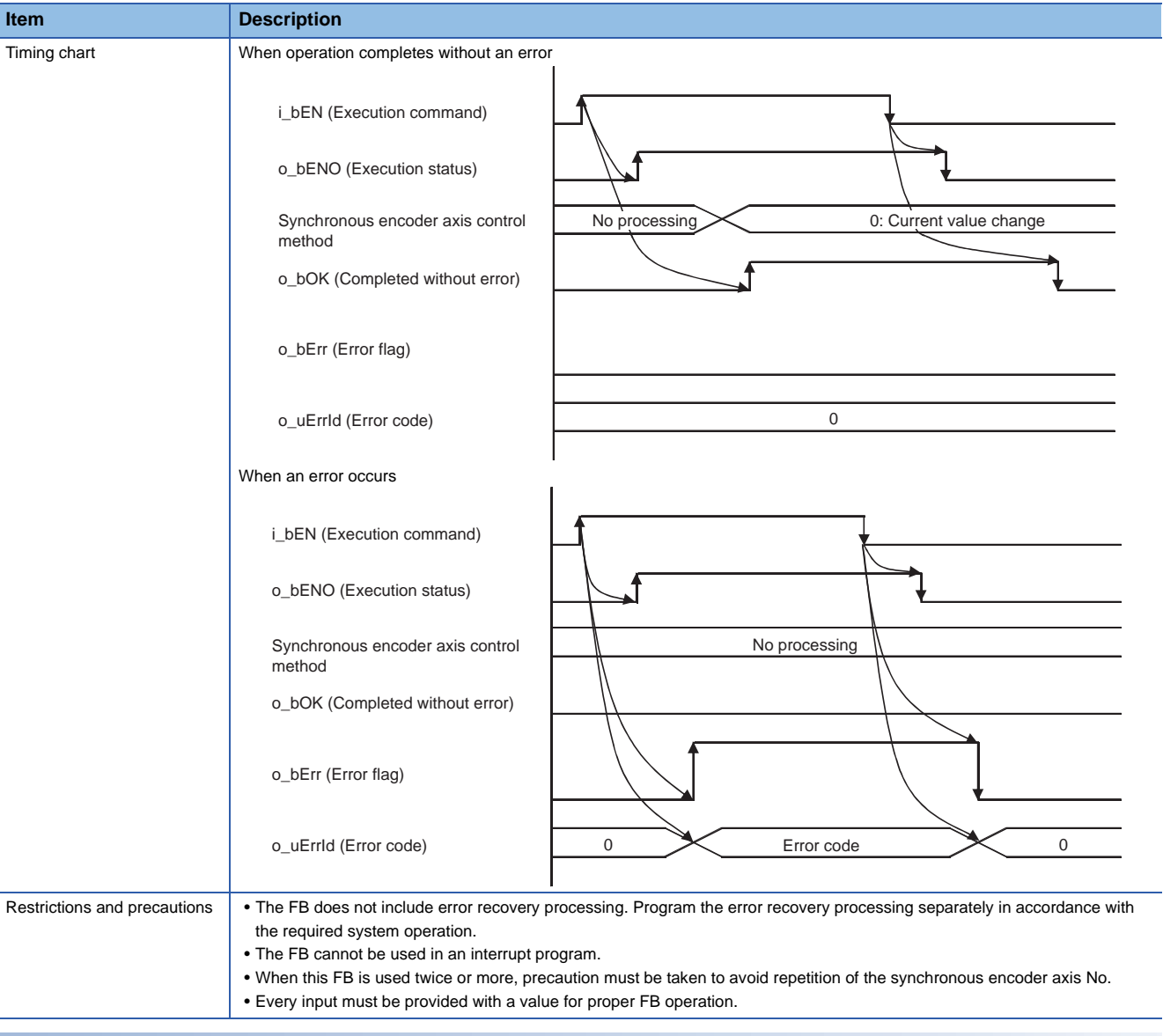

## **Error codes**

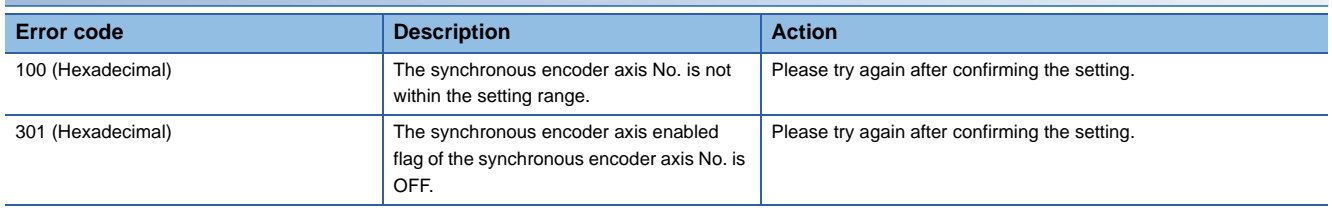

### ■**Input labels**

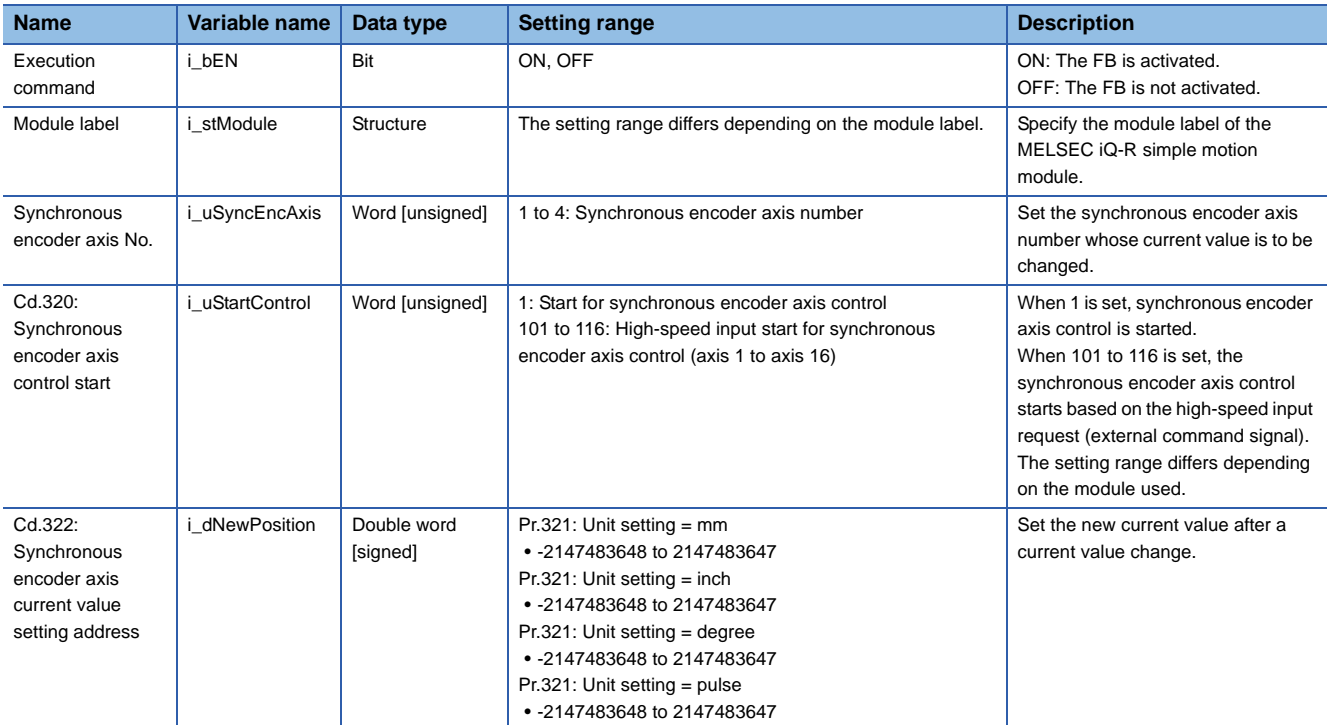

## ■**Output labels**

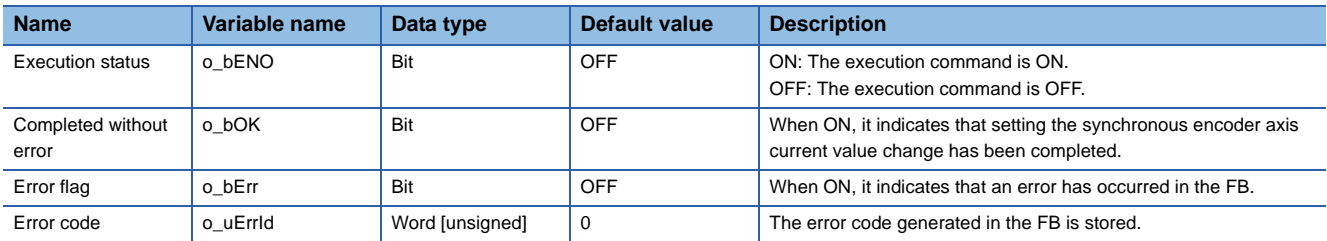

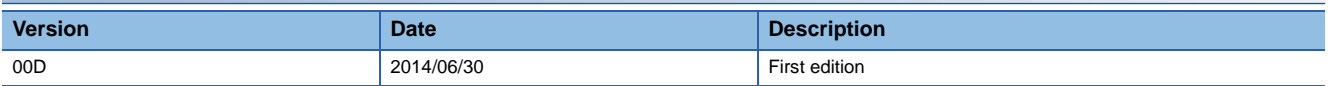

### M+RD77\_DisableSyncEncoder

**Function overview**

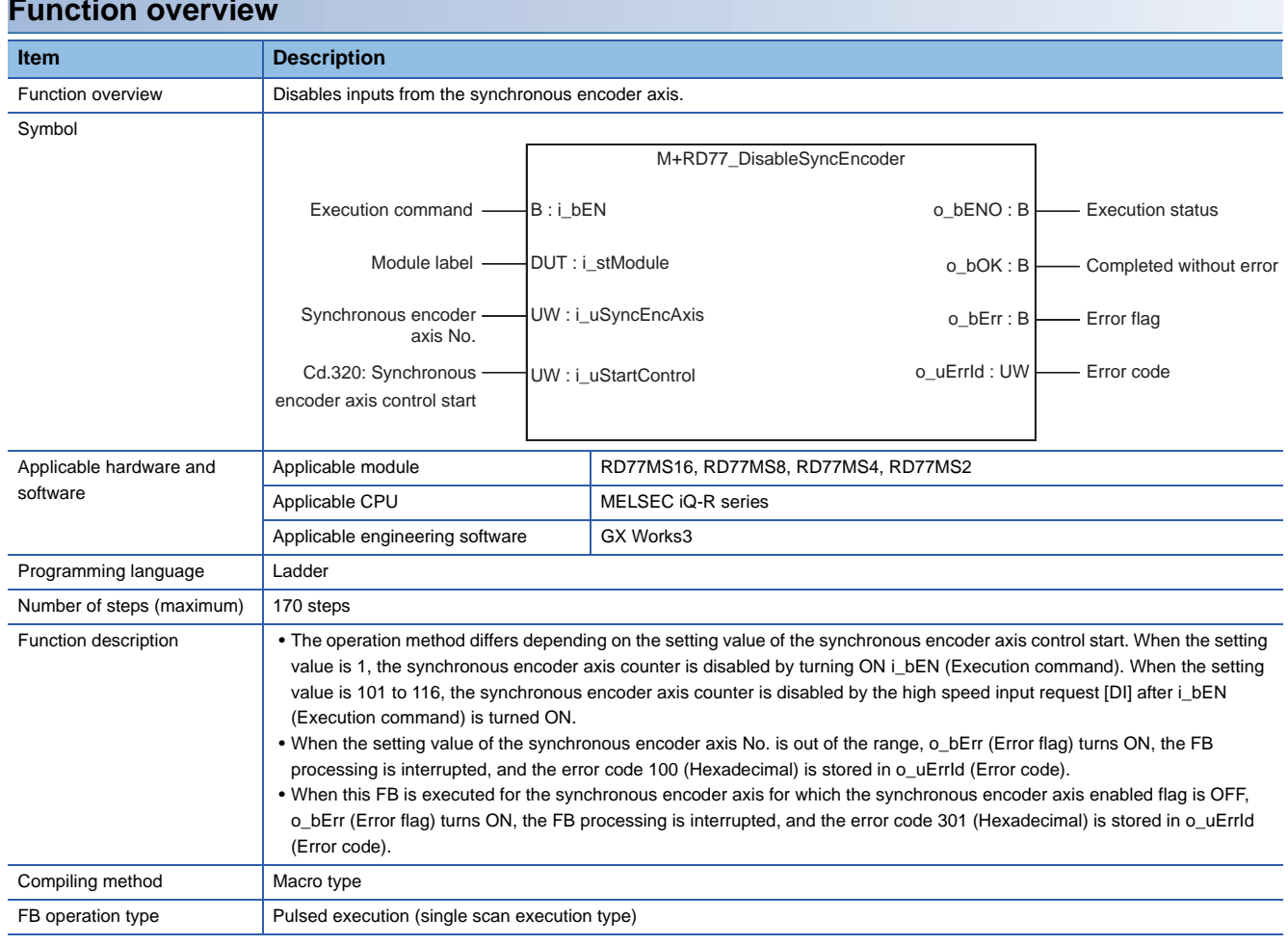

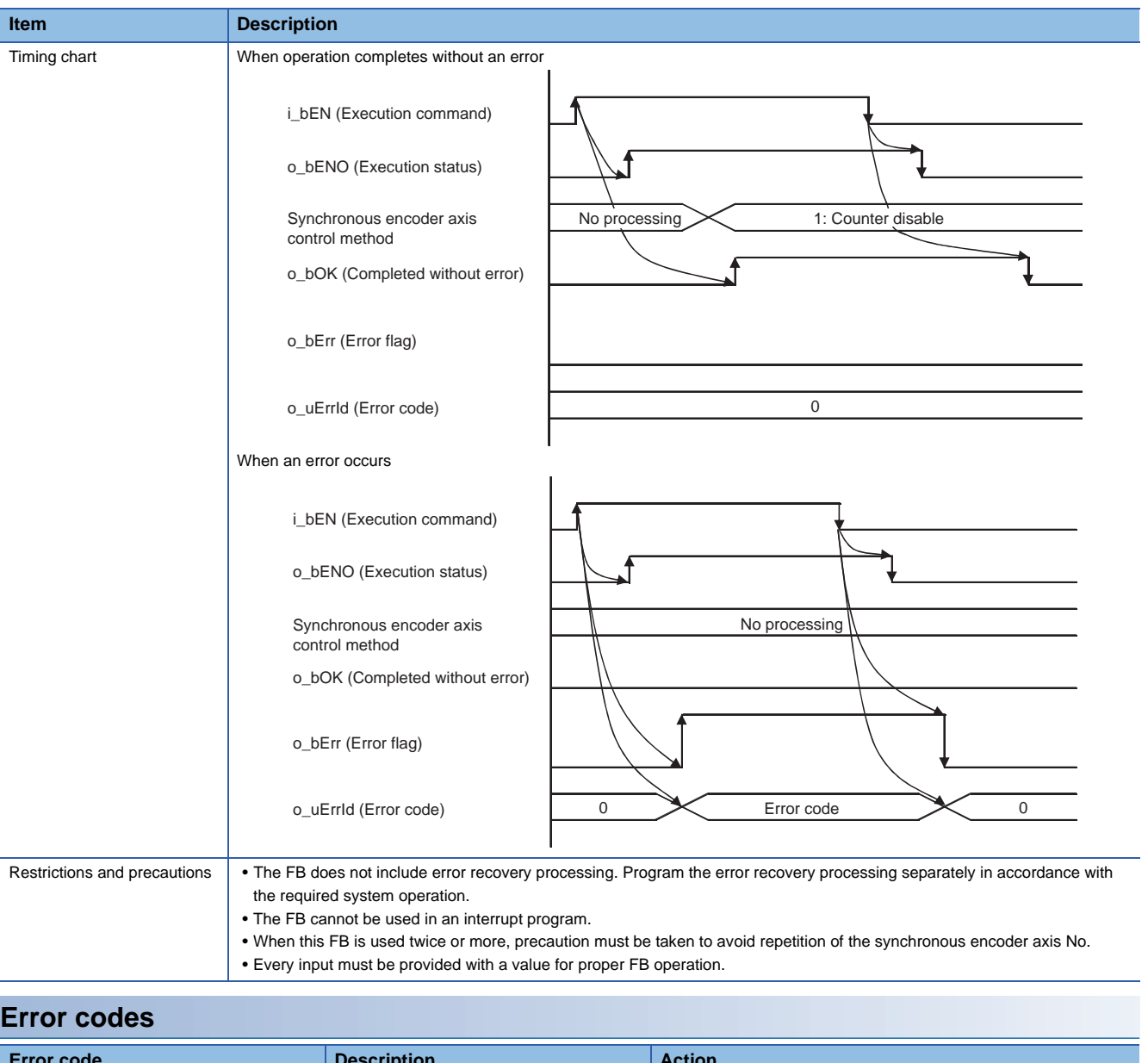

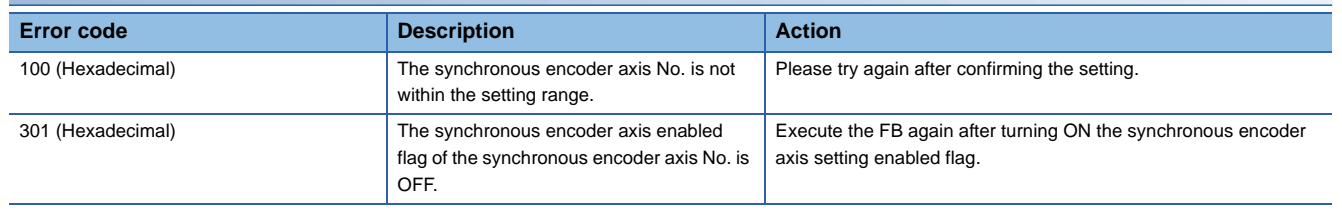

## ■**Input labels**

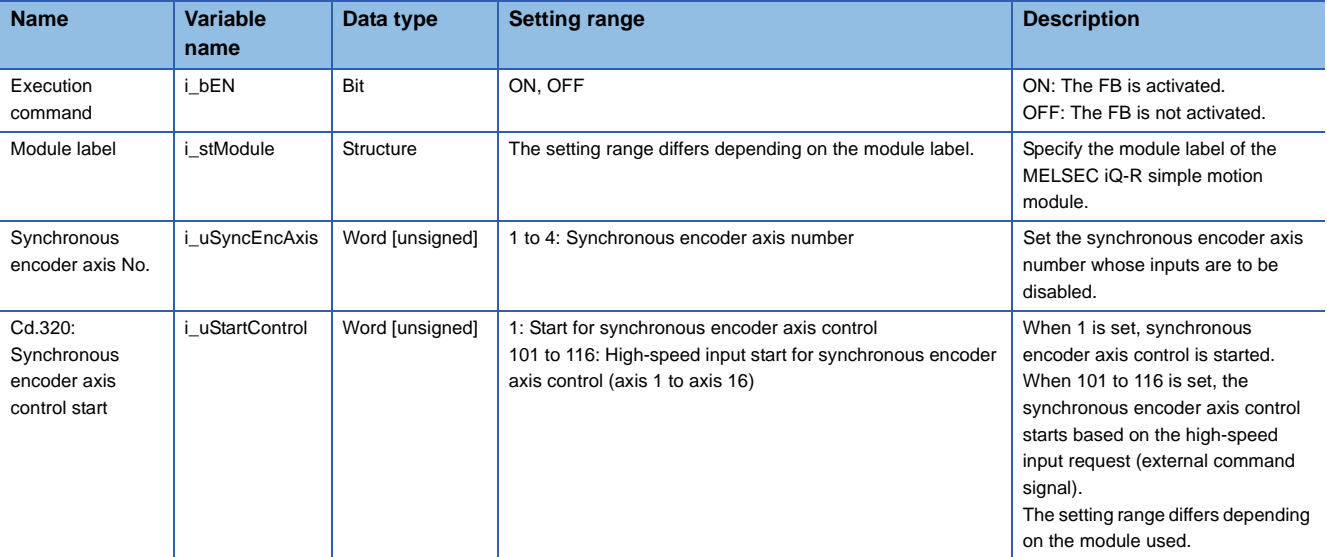

### ■**Output labels**

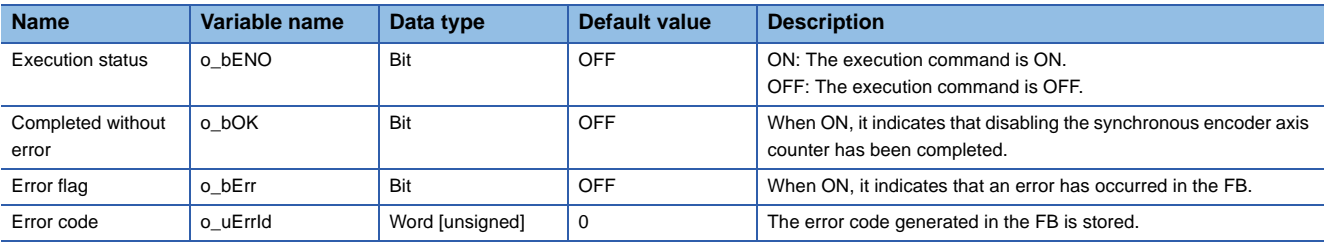

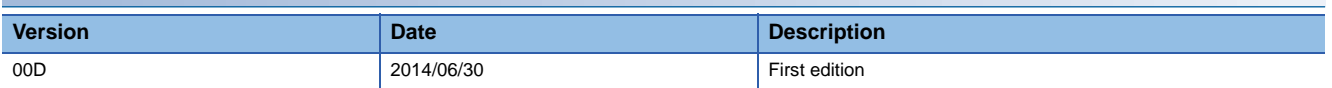

#### M+RD77\_EnableSyncEncoder

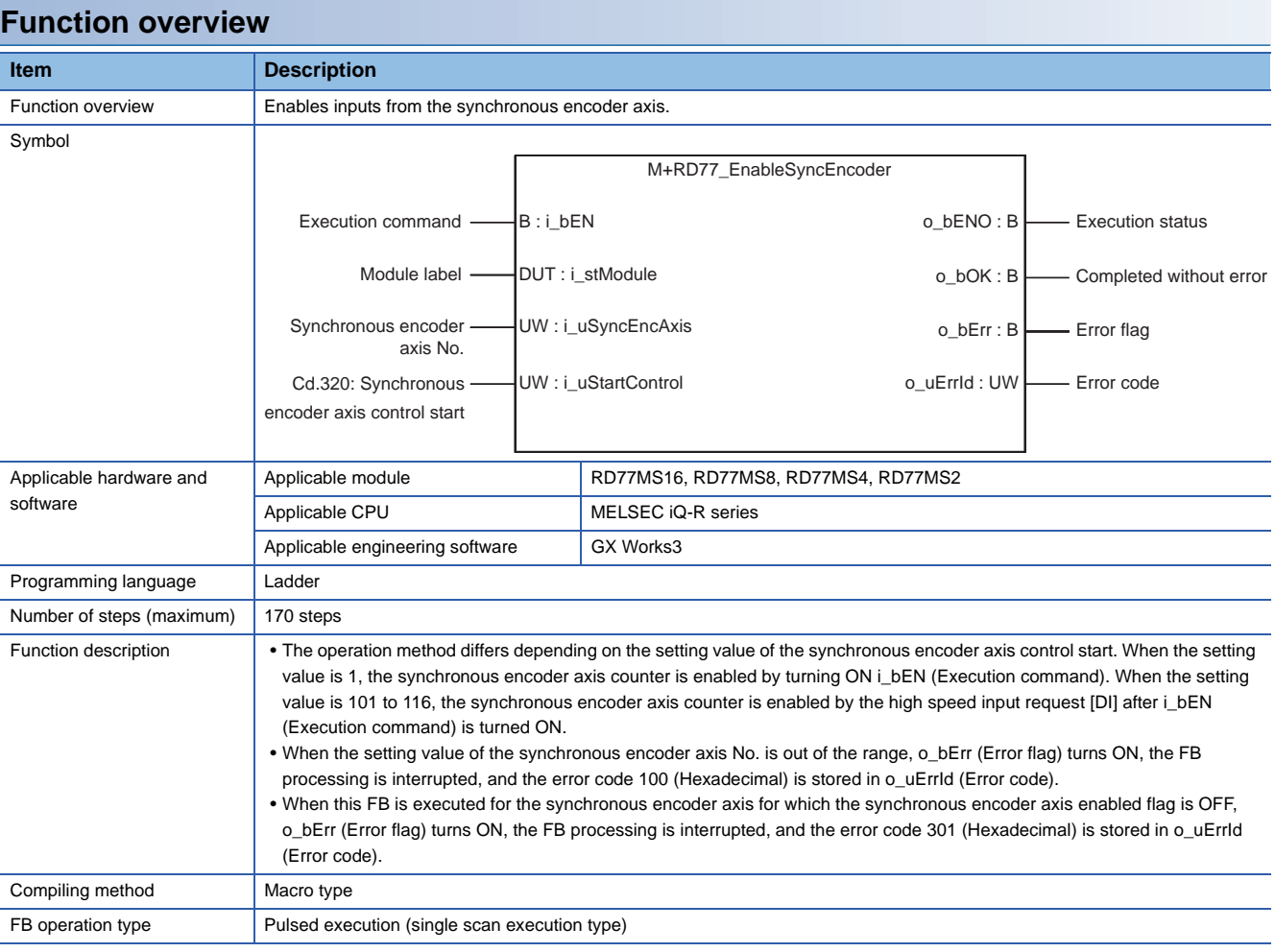

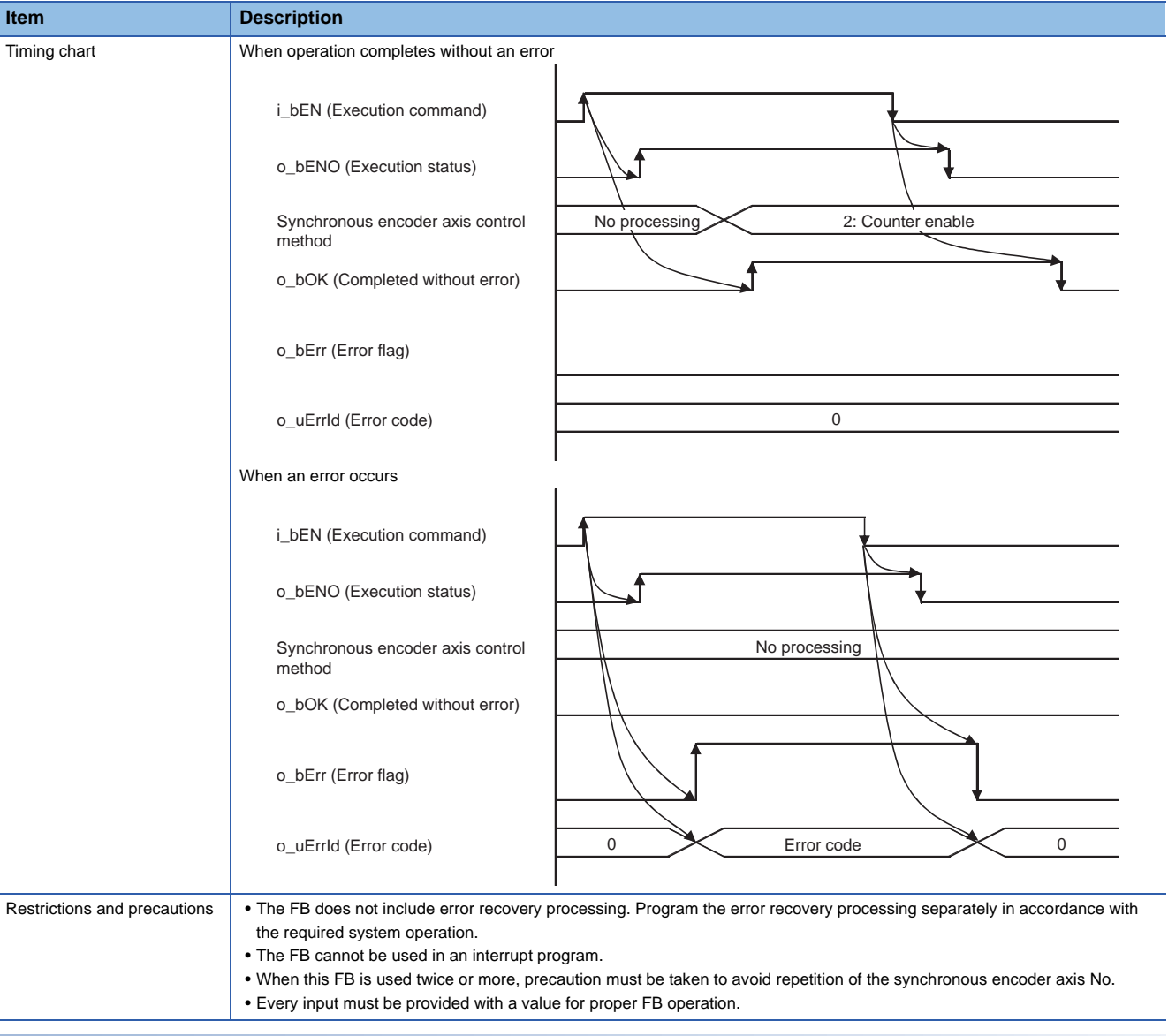

## **Error codes**

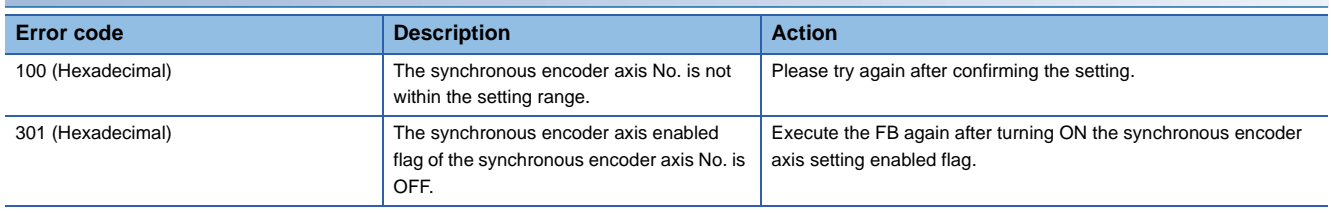

### ■**Input labels**

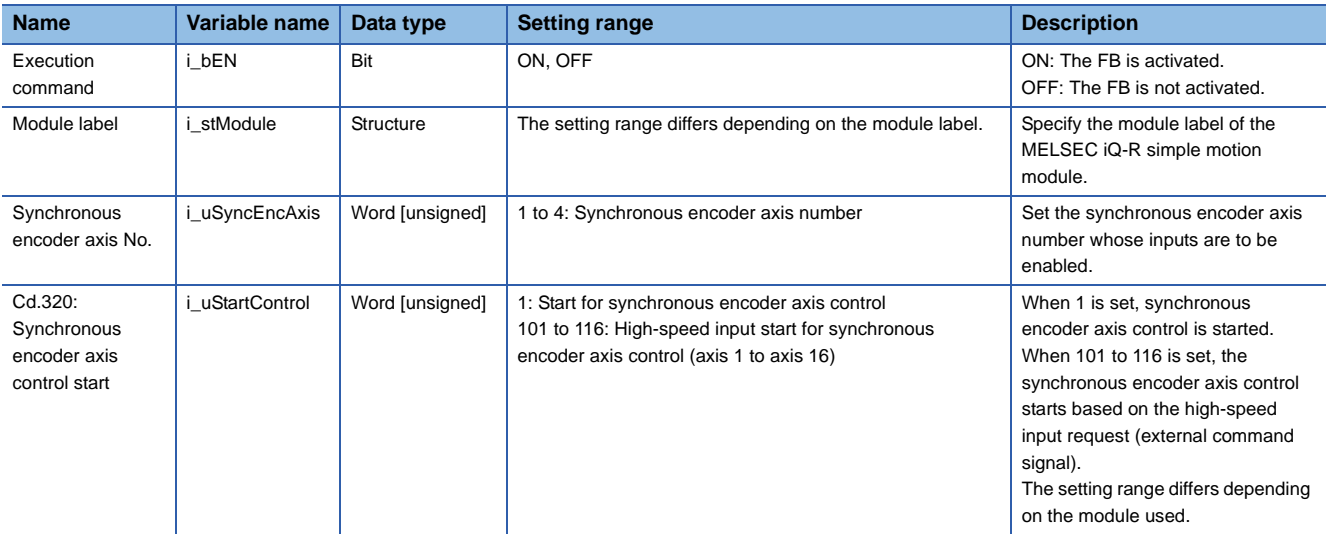

## ■**Output labels**

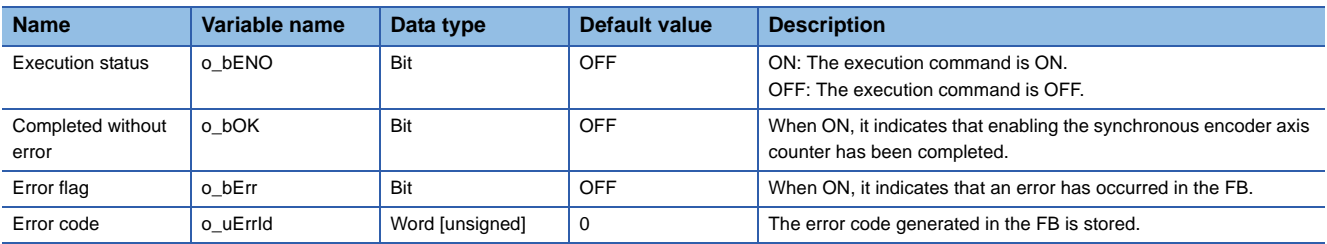

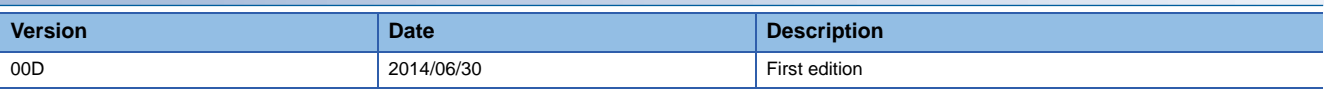

### M+RD77\_ResetSyncEncoderError

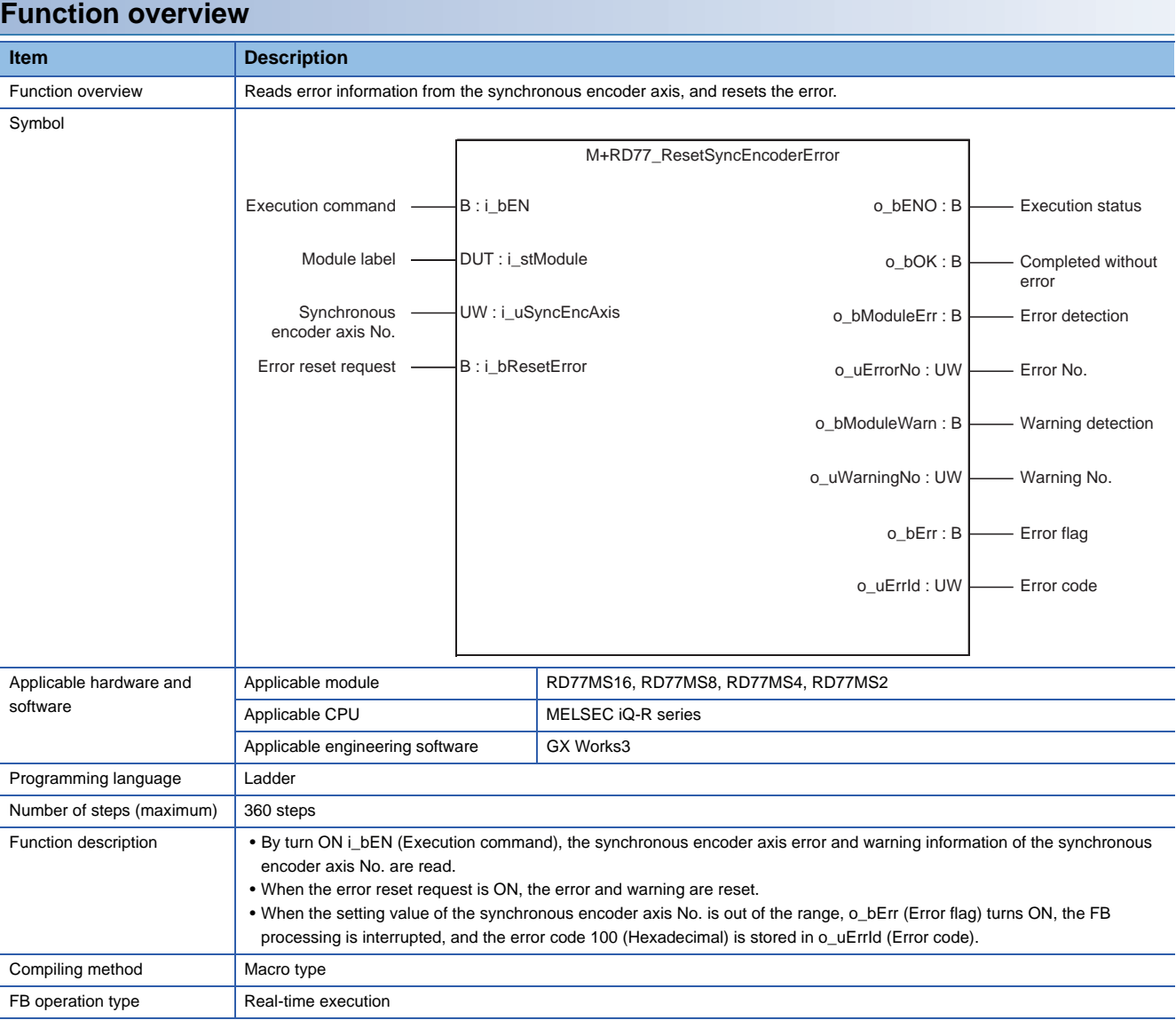

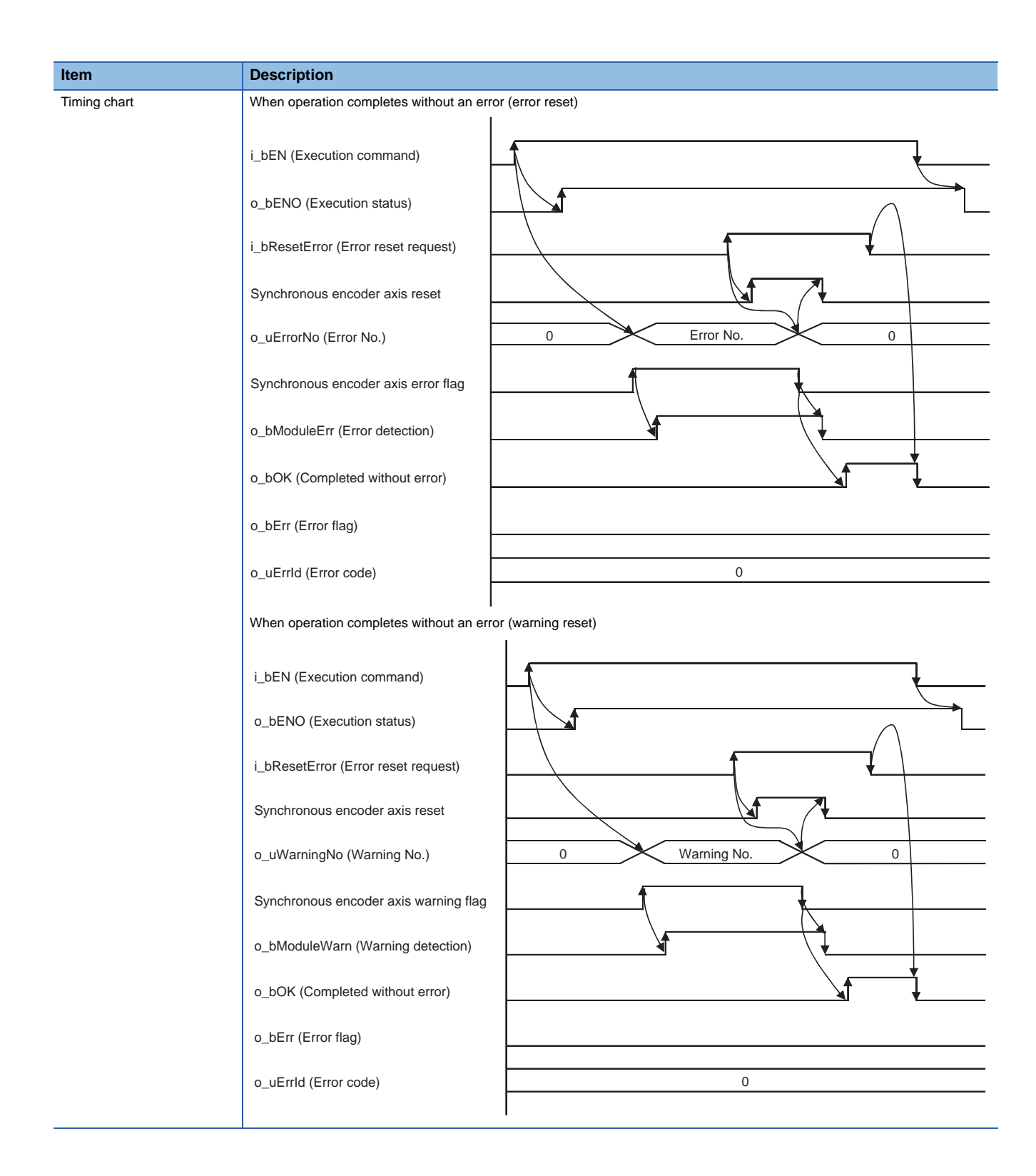

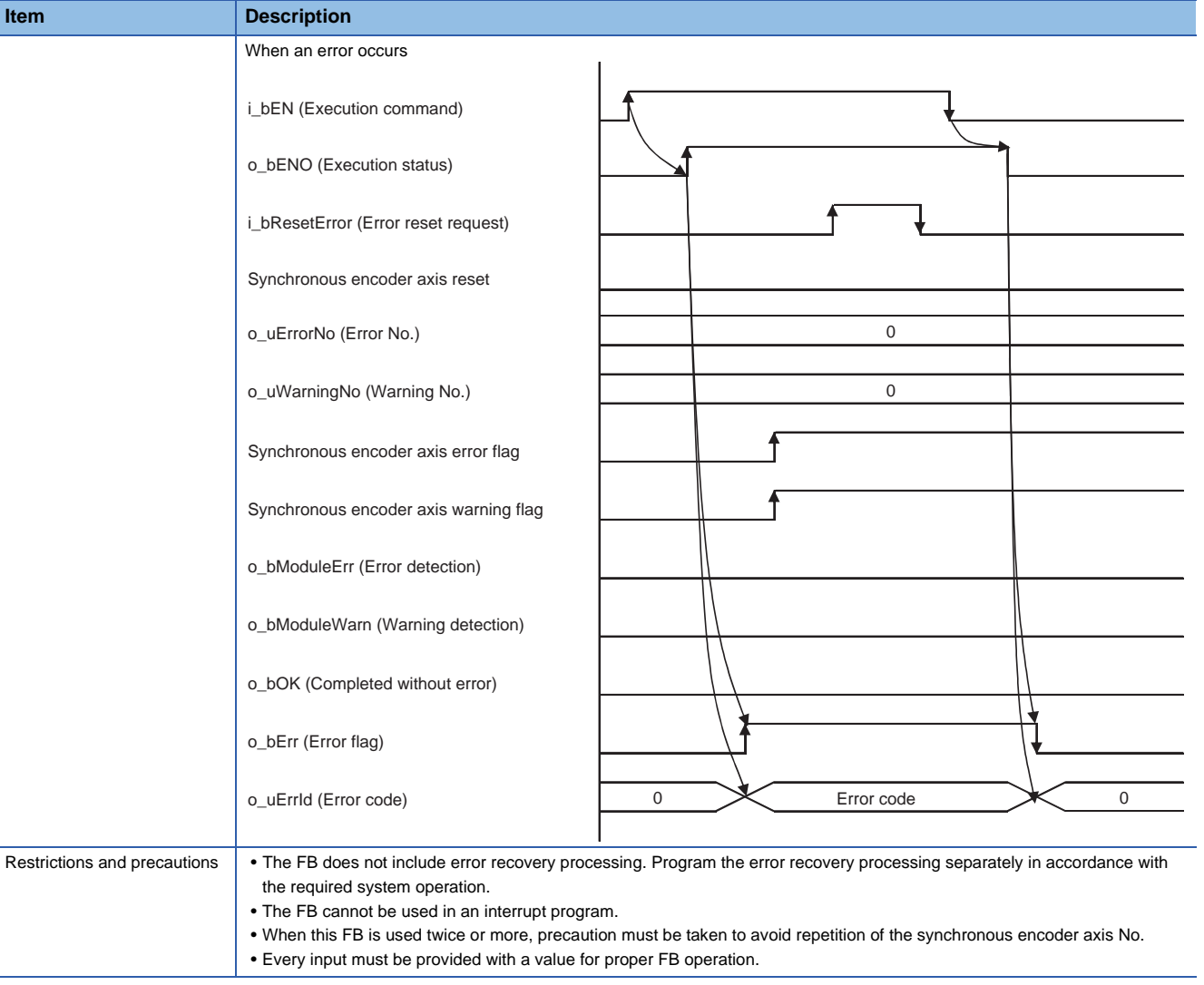

## **Error codes**

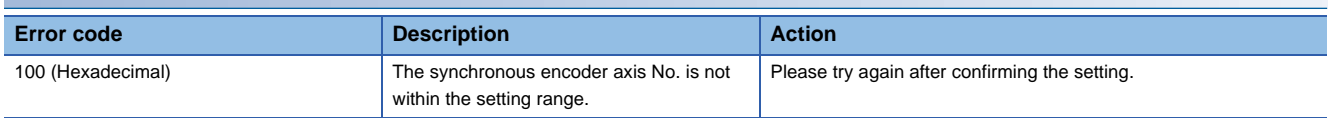

## **Labels**

## ■**Input labels**

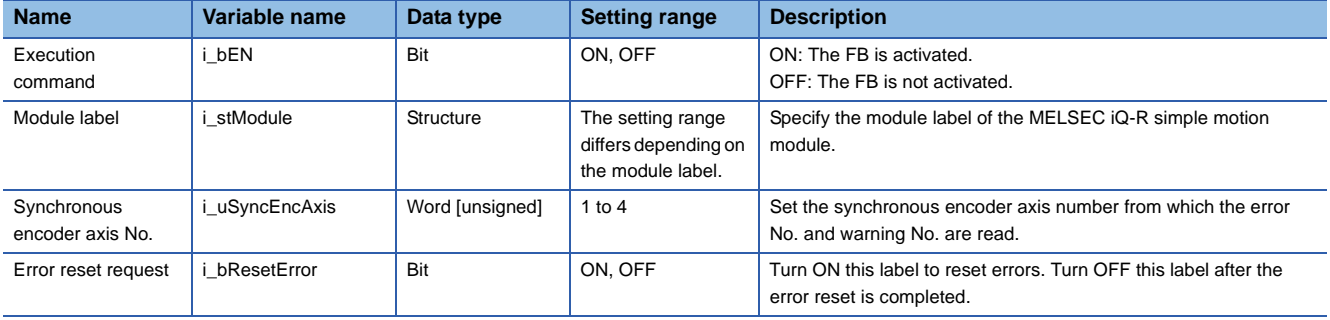

### ■**Output labels**

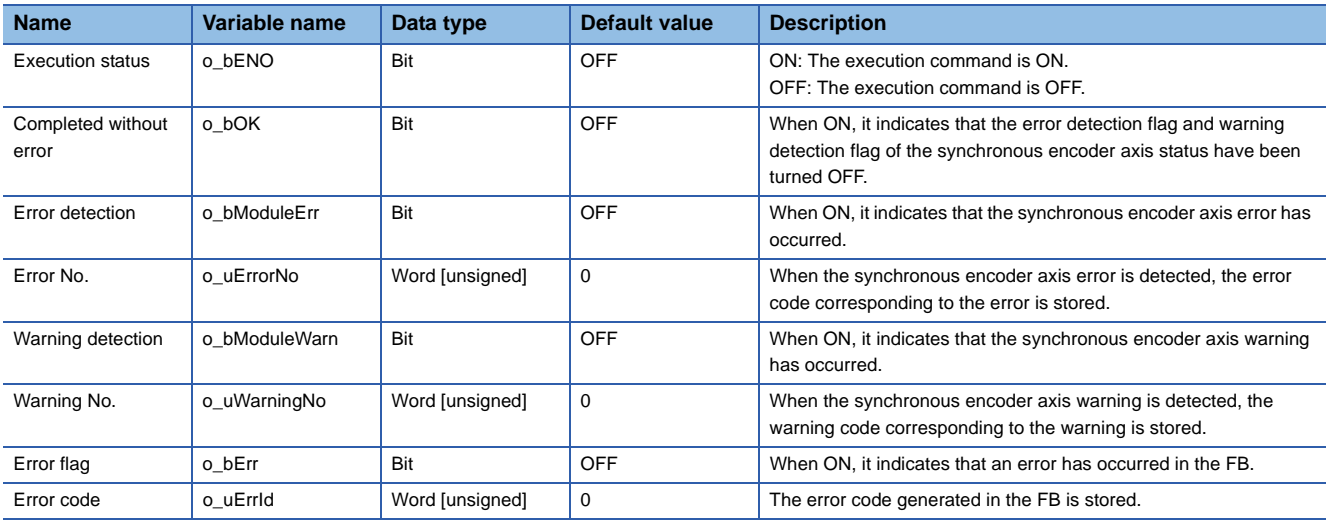

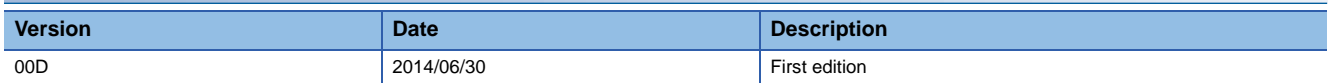

### M+RD77\_ConnectSyncEncoder

### **Function overview**

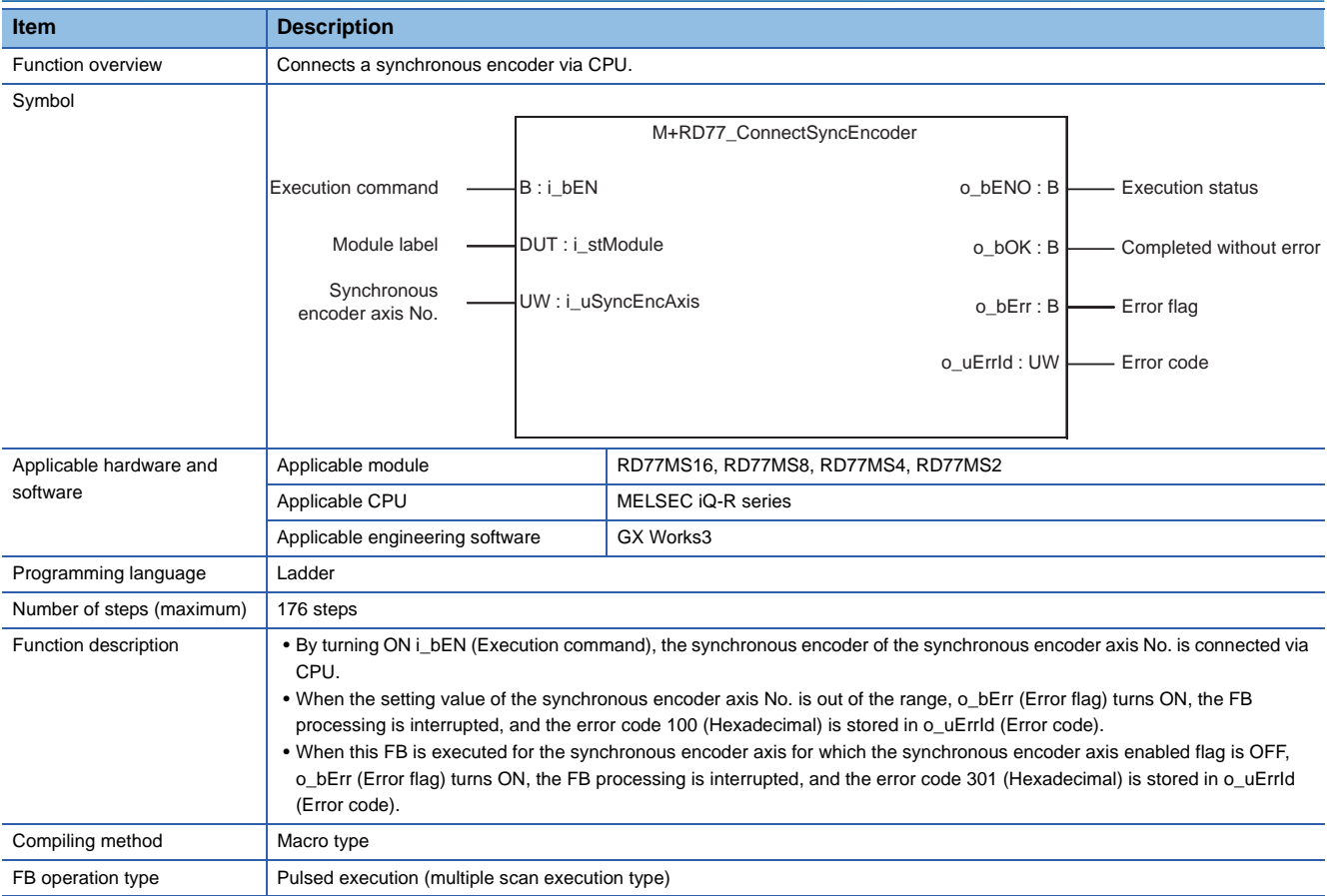

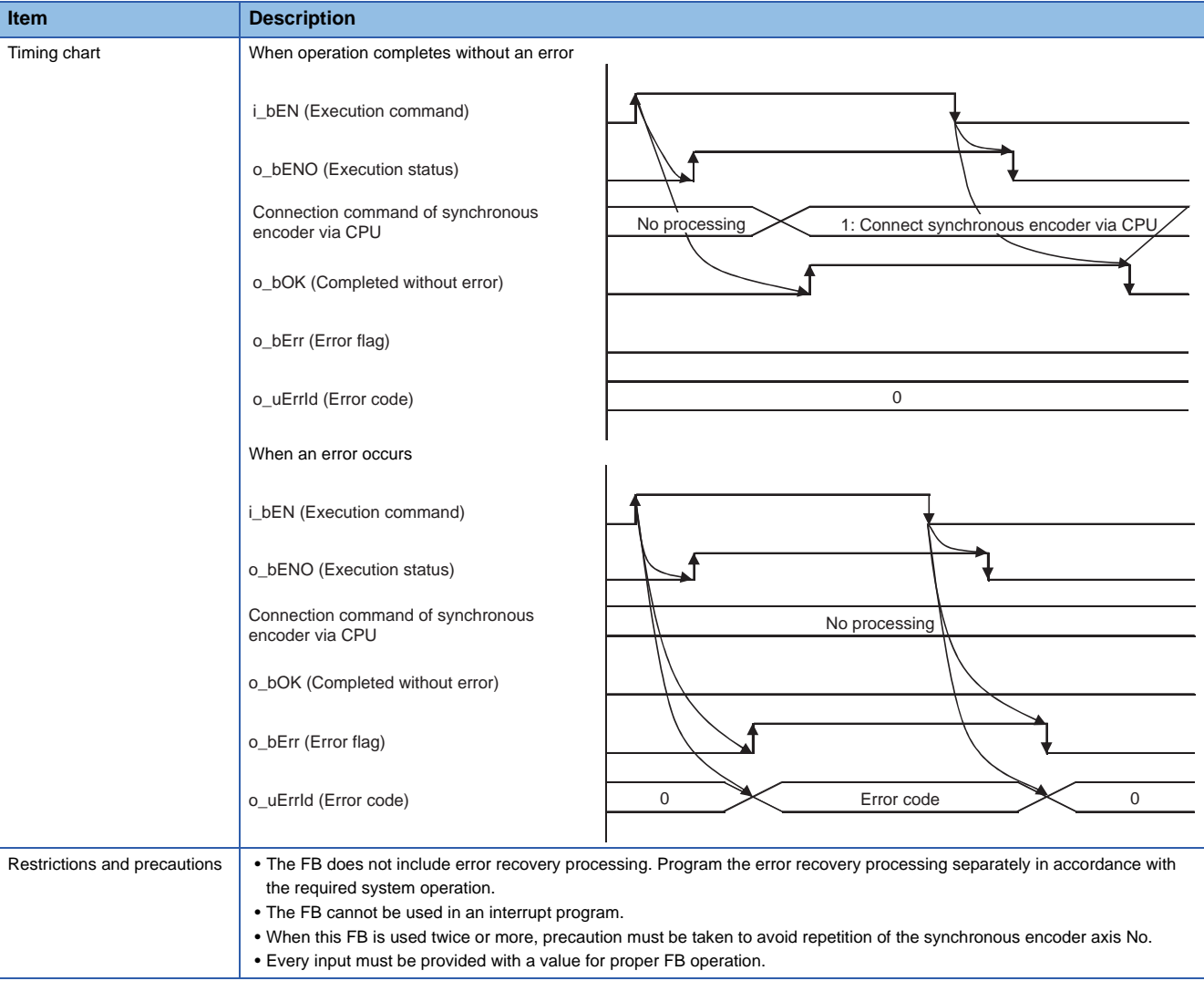

## **Error codes**

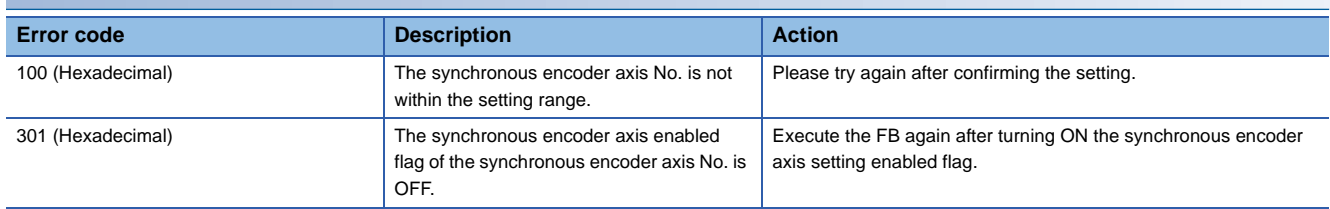
# ■**Input labels**

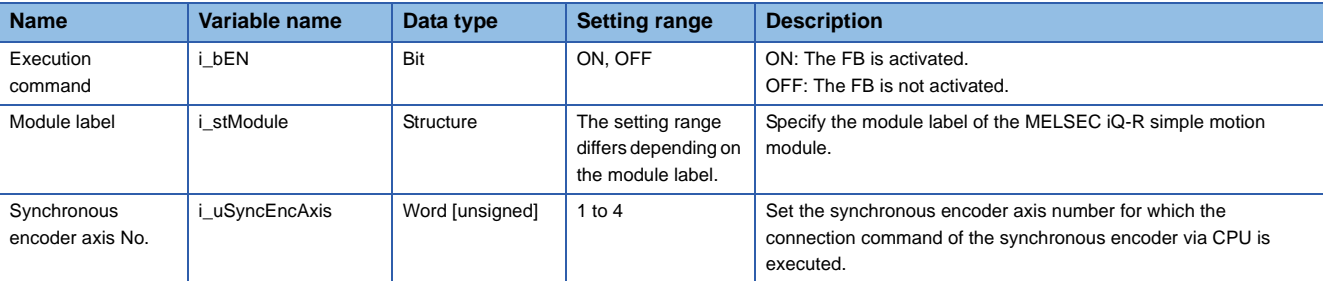

# ■**Output labels**

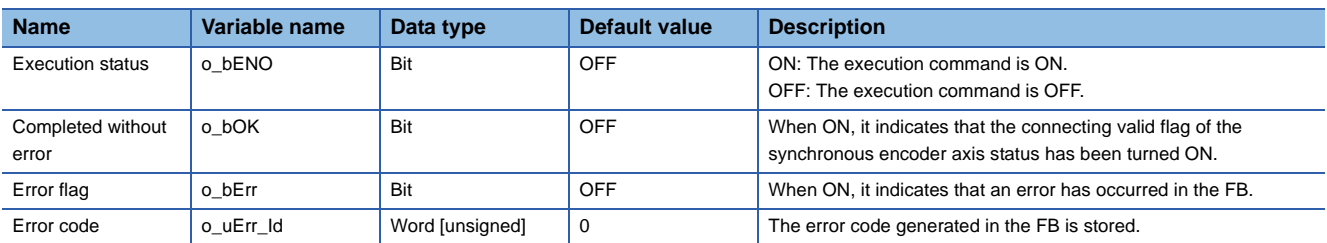

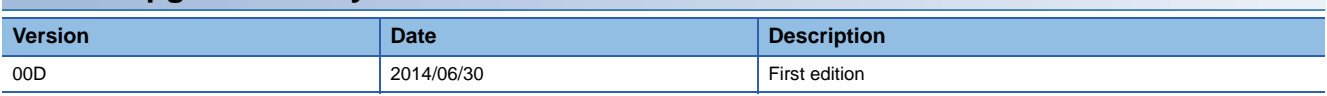

#### <span id="page-73-0"></span>M+RD77\_MoveCamReferencePosition

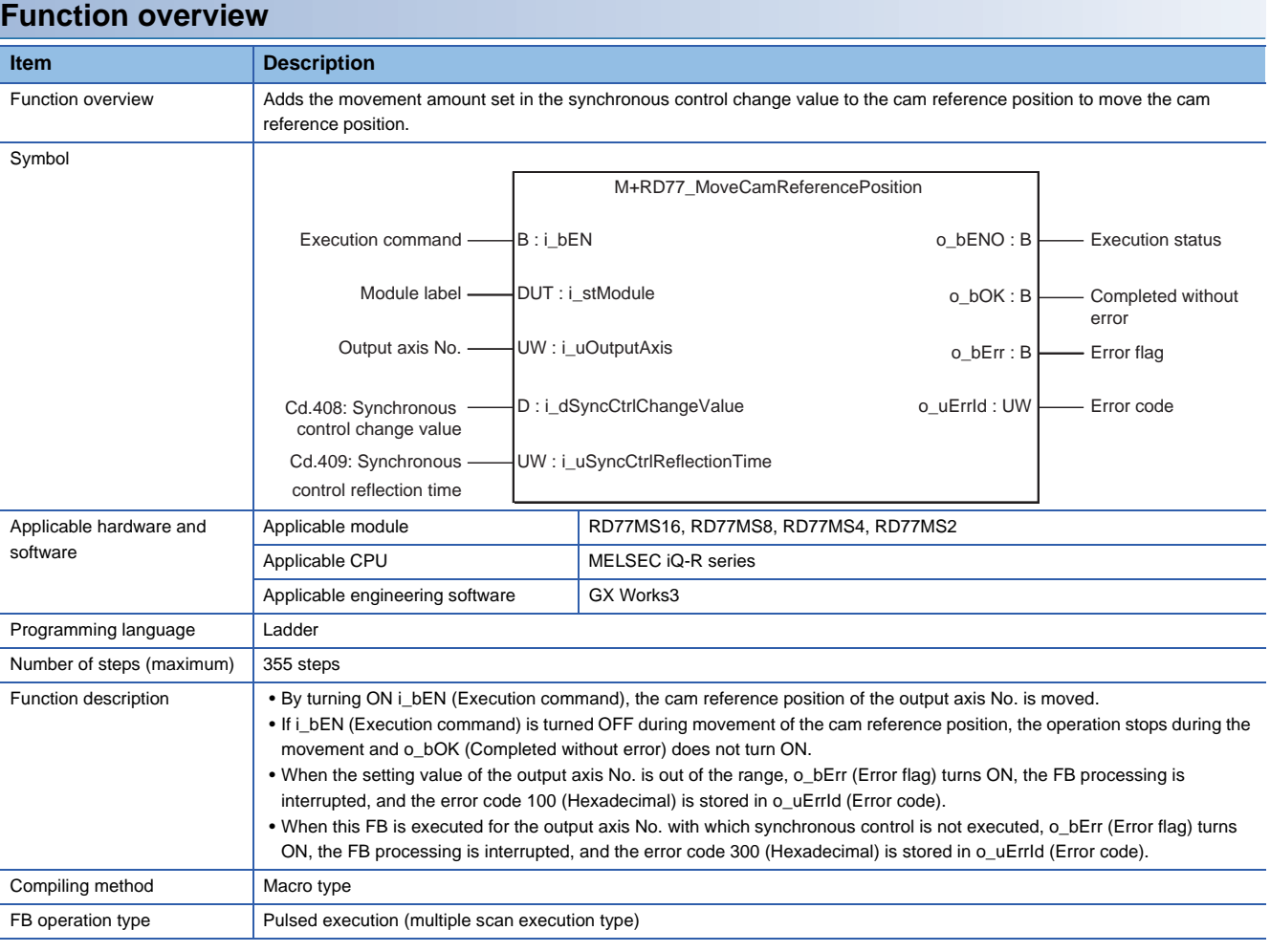

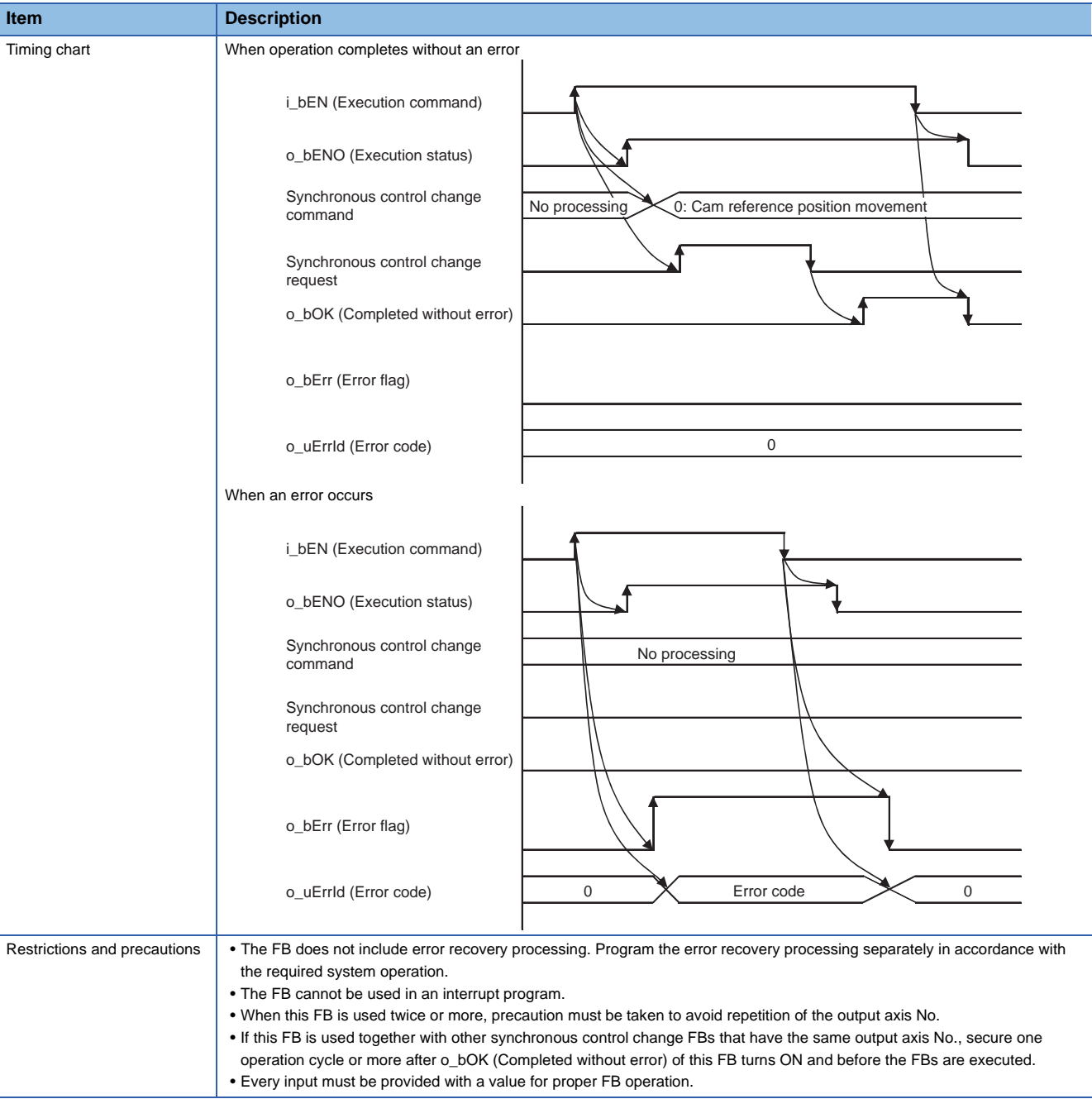

# **Error codes**

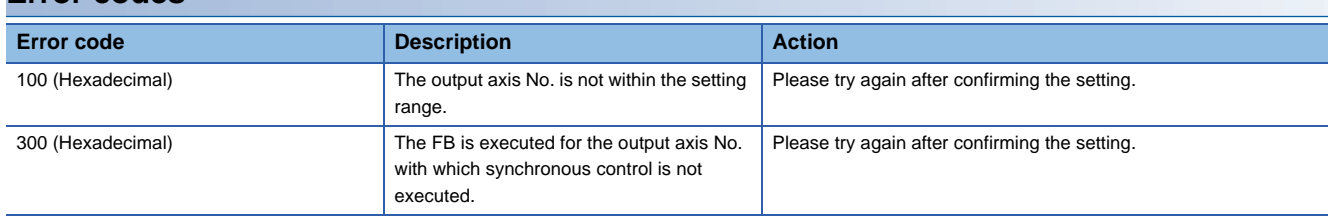

**2**

# ■**Input labels**

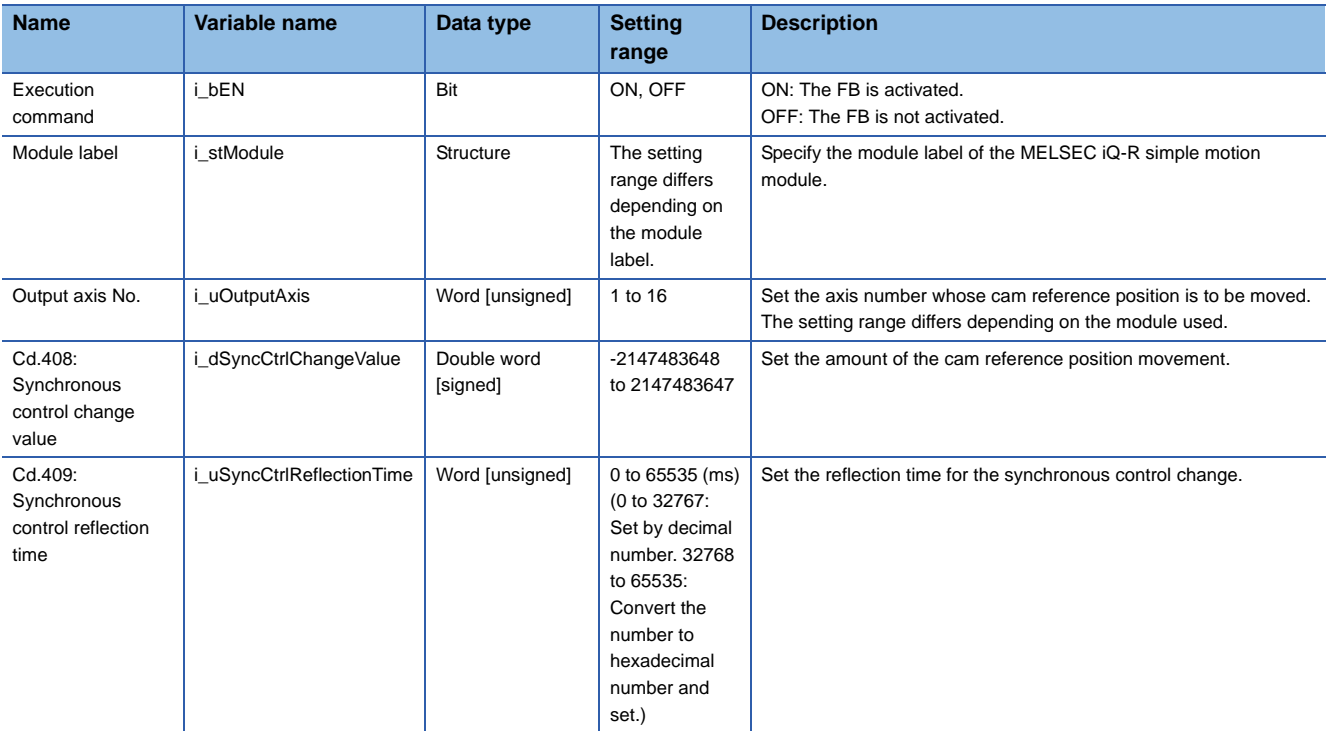

# ■**Output labels**

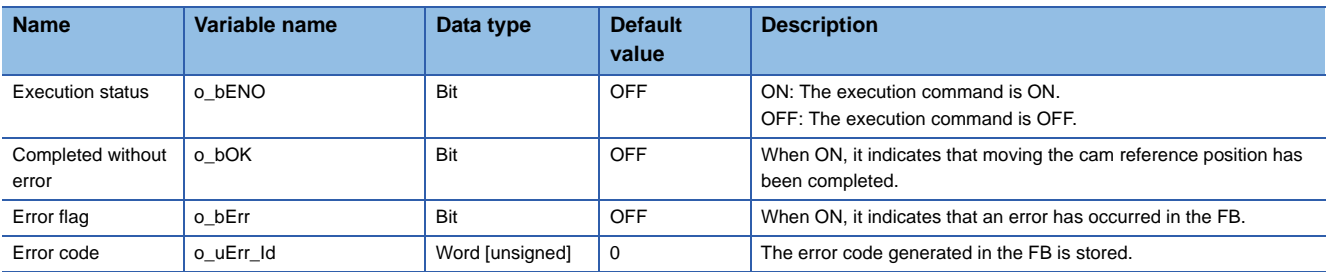

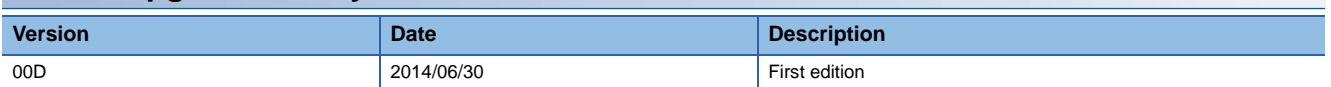

#### <span id="page-76-0"></span>M+RD77\_ChangeCamPositionPerCycle

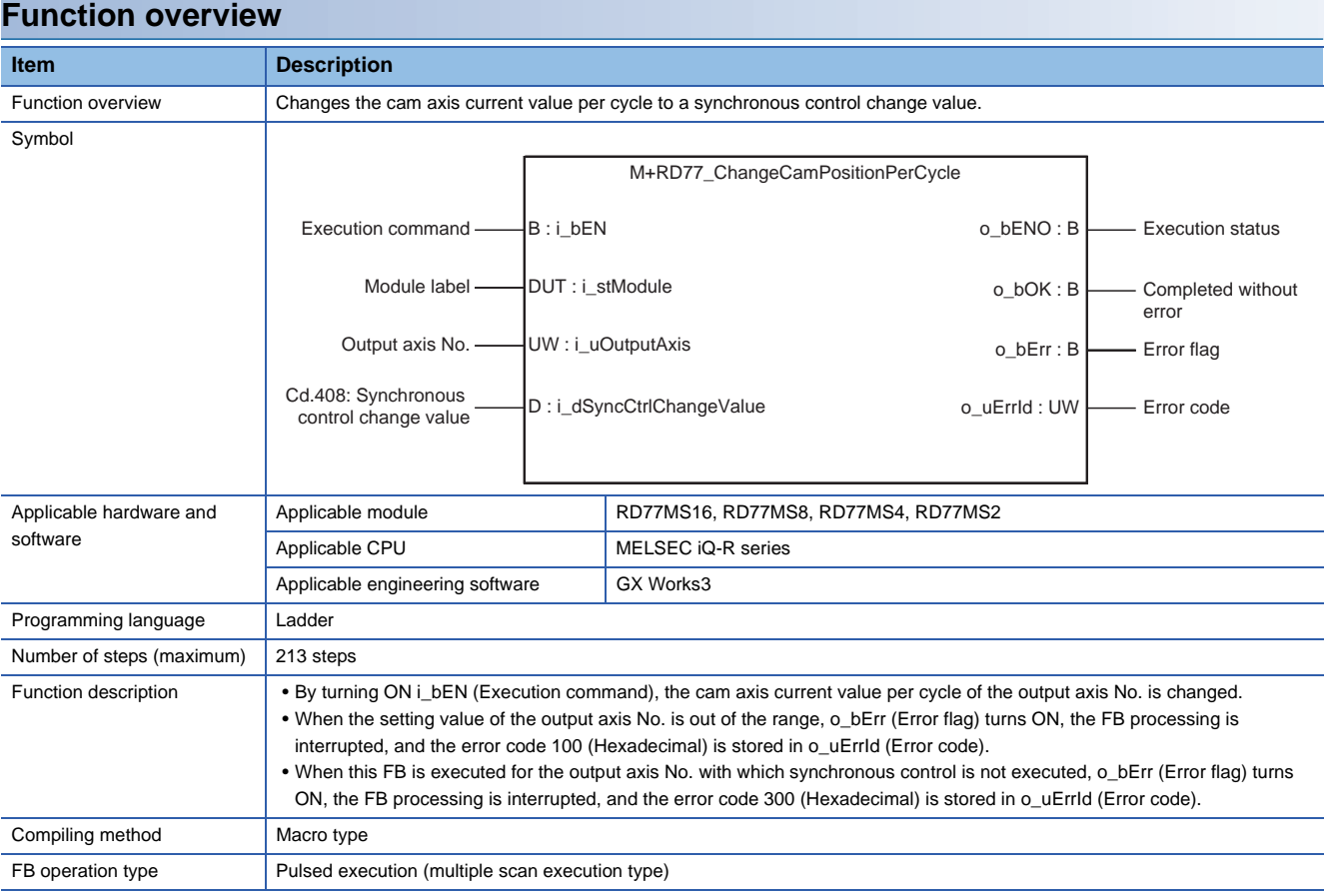

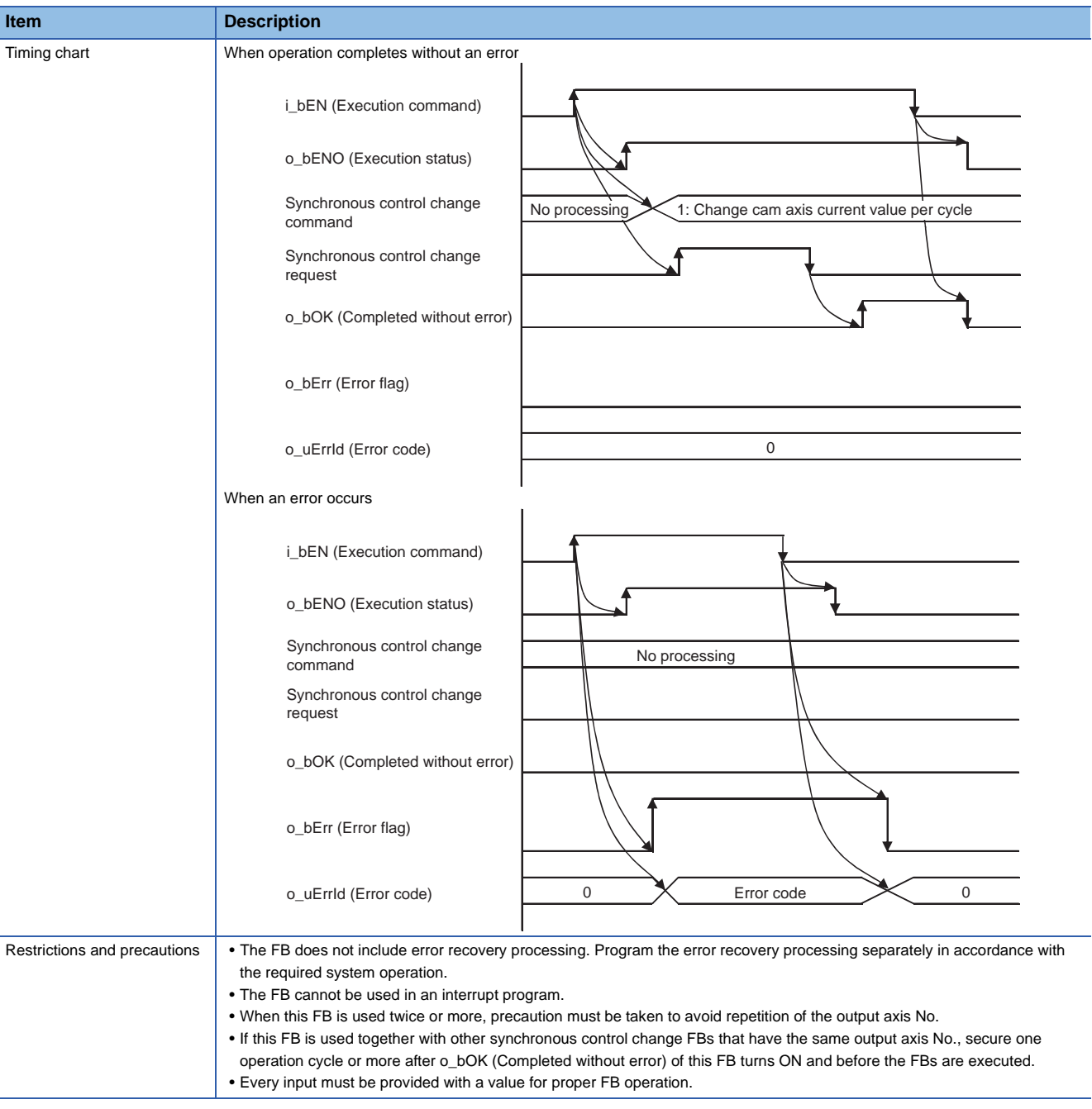

# **Error codes**

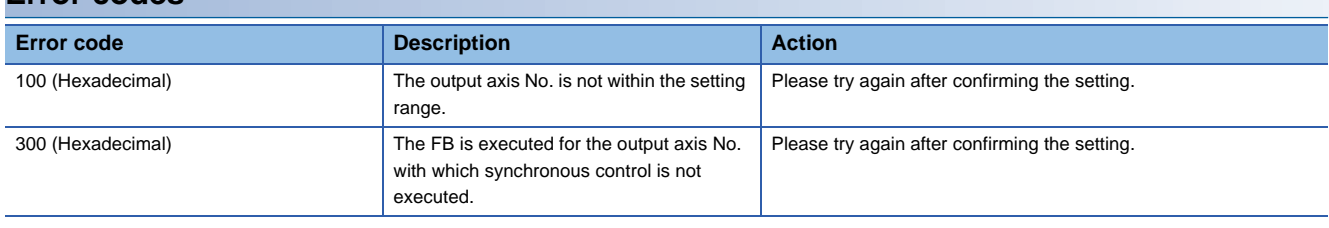

# ■**Input labels**

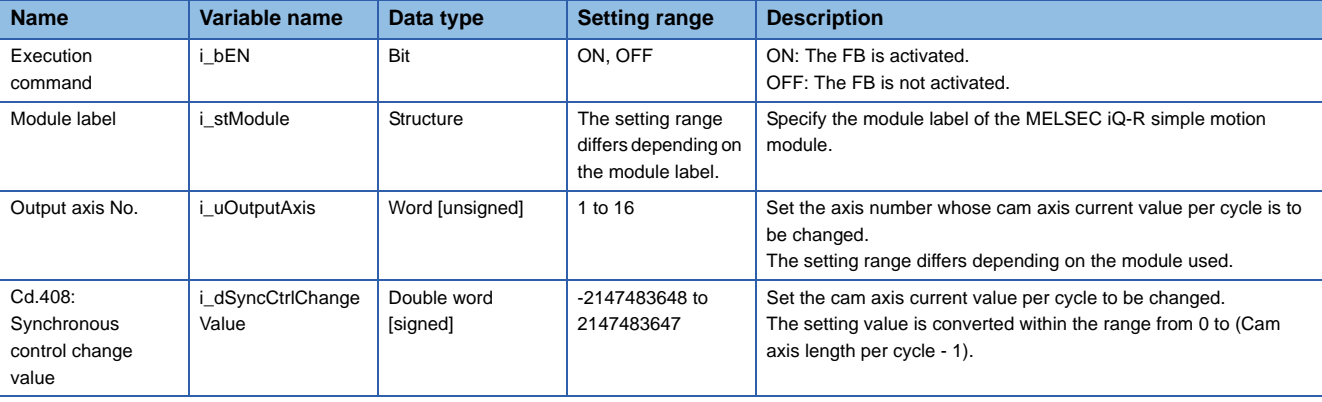

## ■**Output labels**

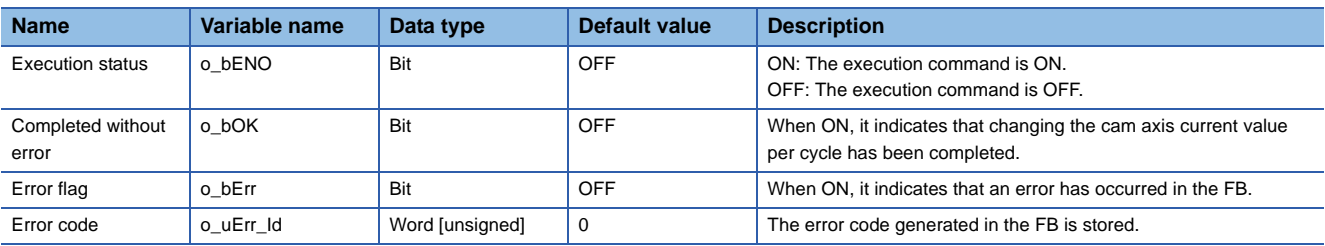

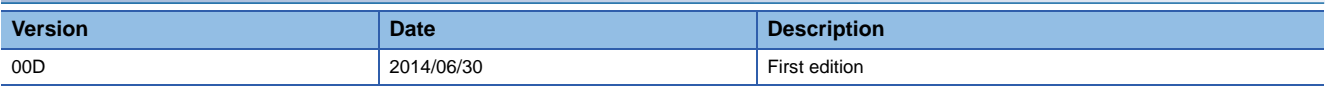

<span id="page-79-0"></span>M+RD77\_ChangeMainShaftGearPositionPerCycle

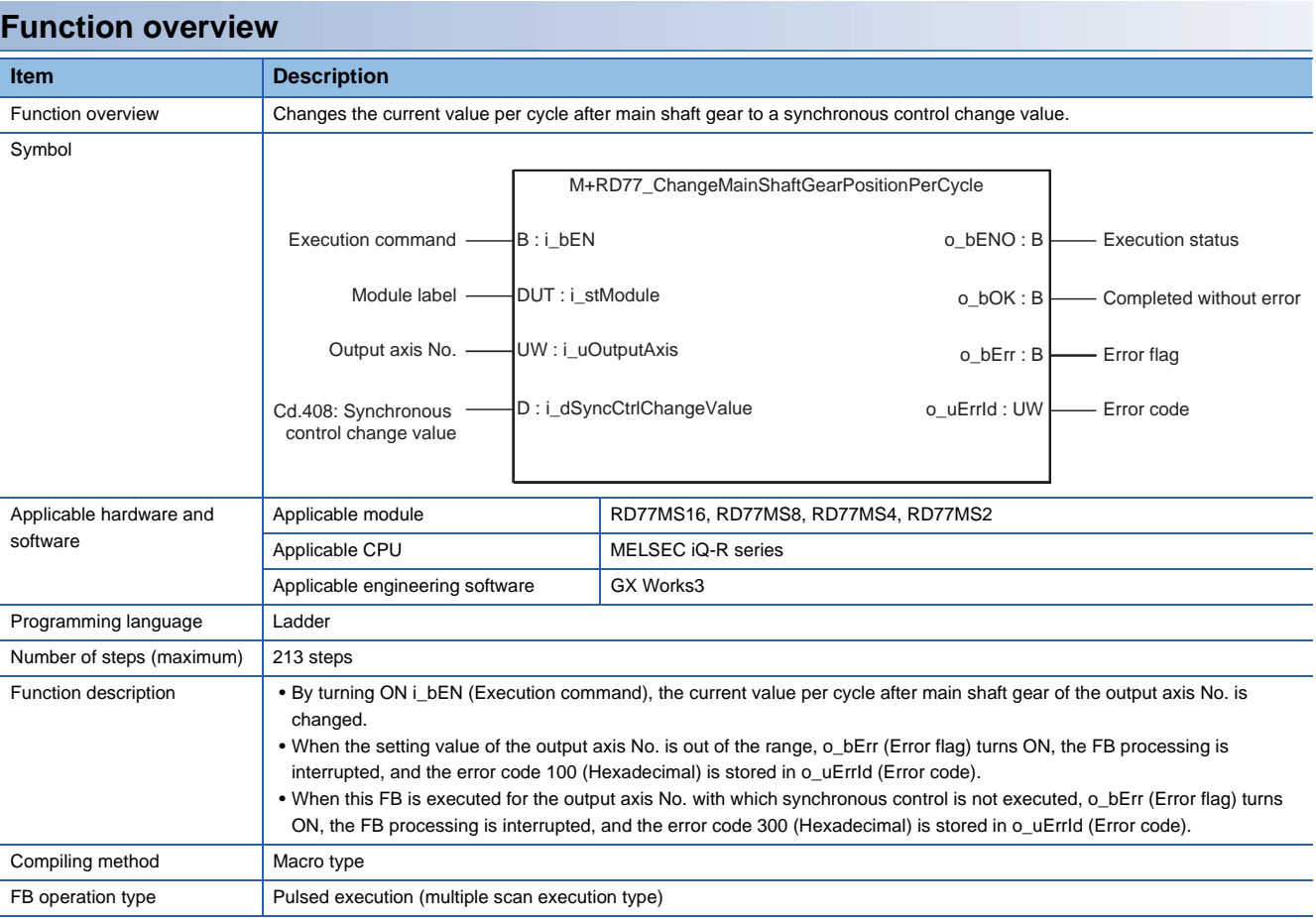

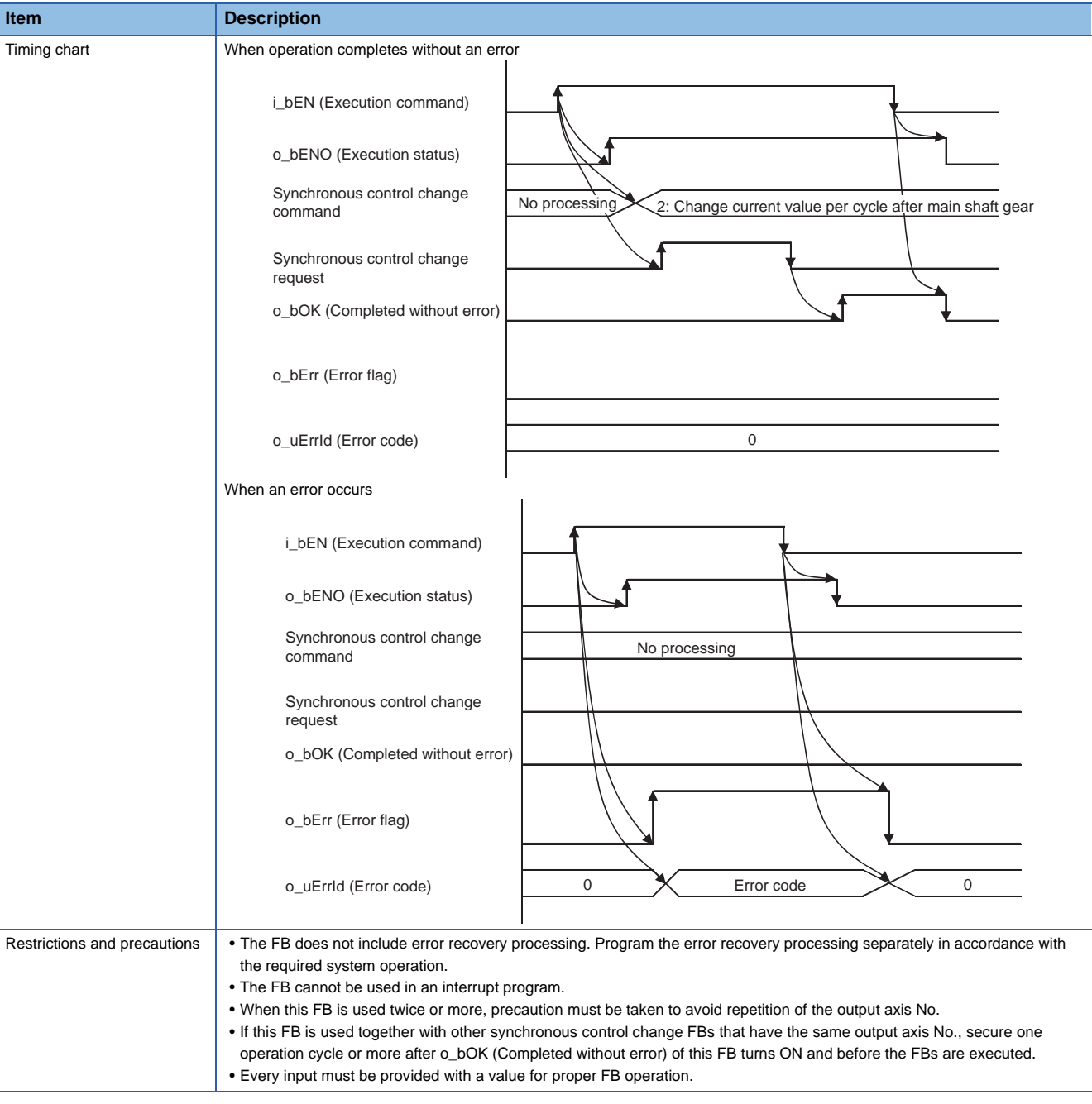

#### **Error codes Error code Description Description Action** 100 (Hexadecimal) The output axis No. is not within the setting range. Please try again after confirming the setting. 300 (Hexadecimal) The FB is executed for the output axis No. with which synchronous control is not executed. Please try again after confirming the setting.

# ■**Input labels**

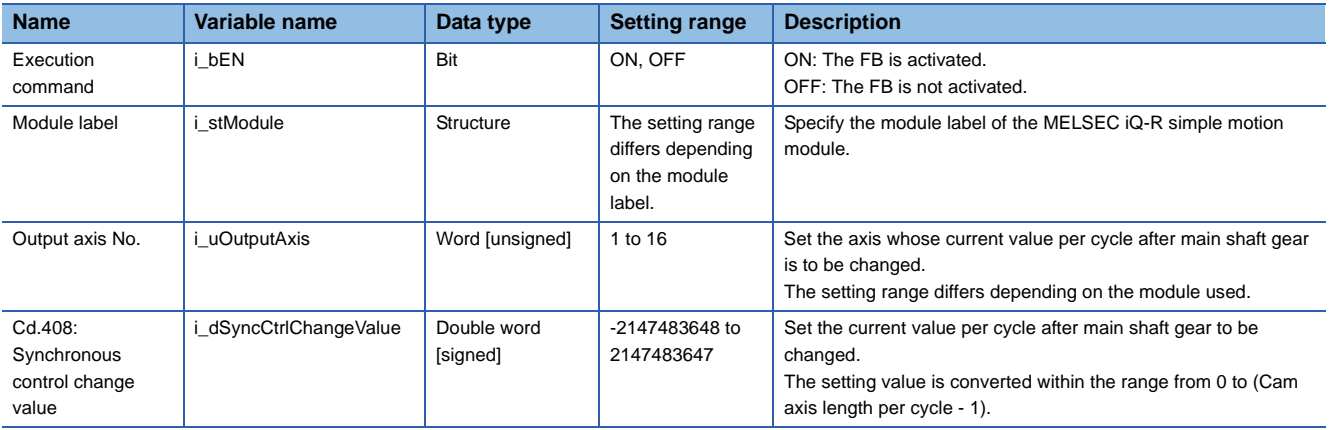

# ■**Output labels**

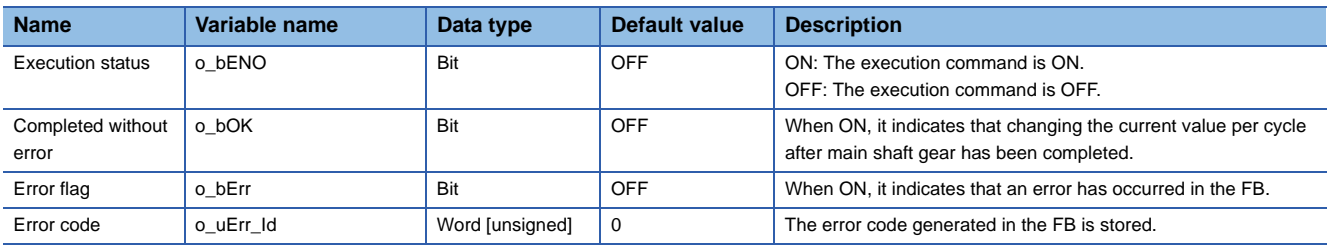

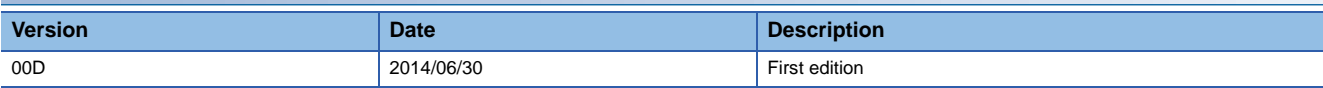

# <span id="page-82-0"></span>**2.26 M+RD77\_ChangeAuxiliaryShaftGearPositionPerCycl e**

#### **Name**

M+RD77\_ChangeAuxiliaryShaftGearPositionPerCycle

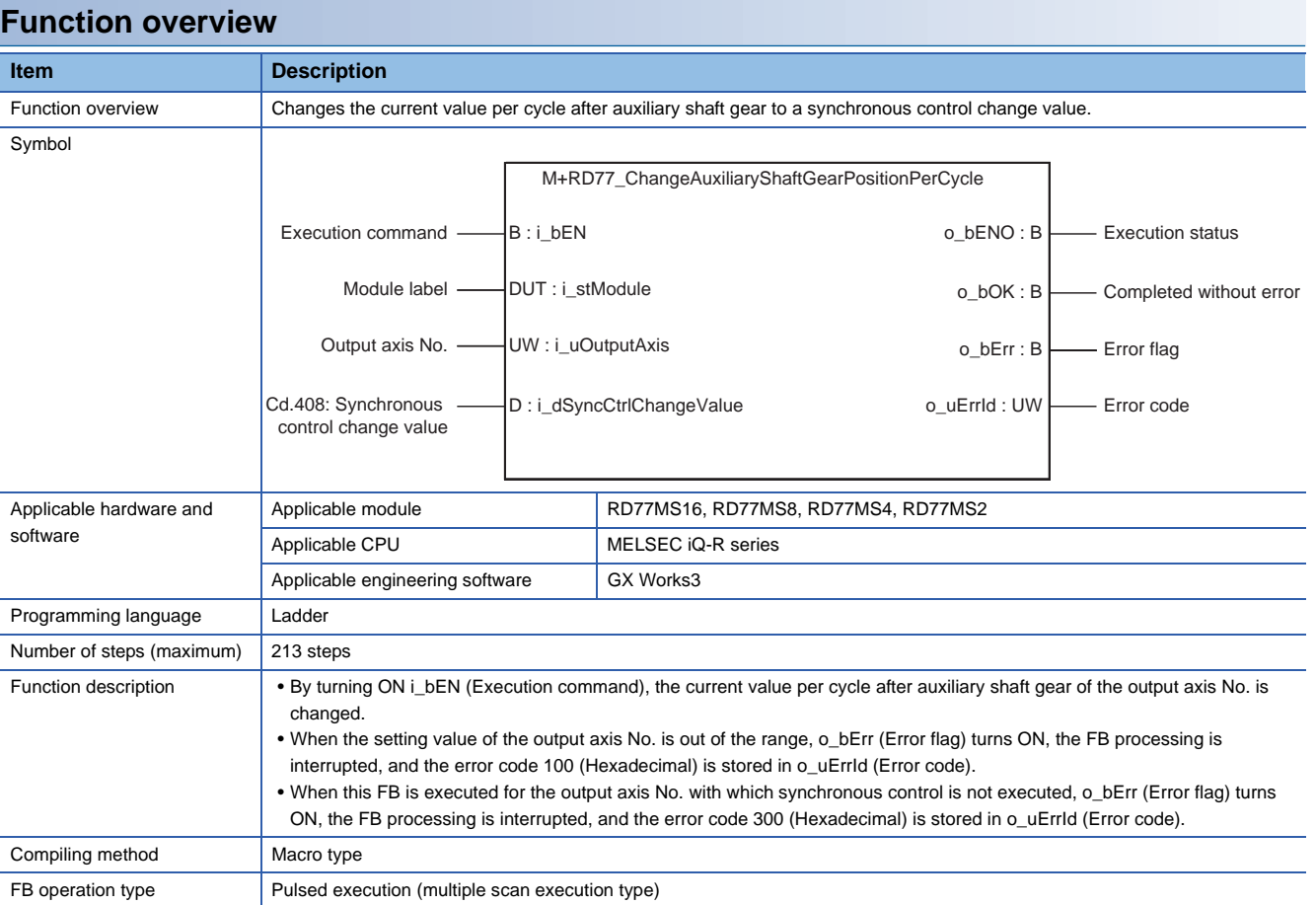

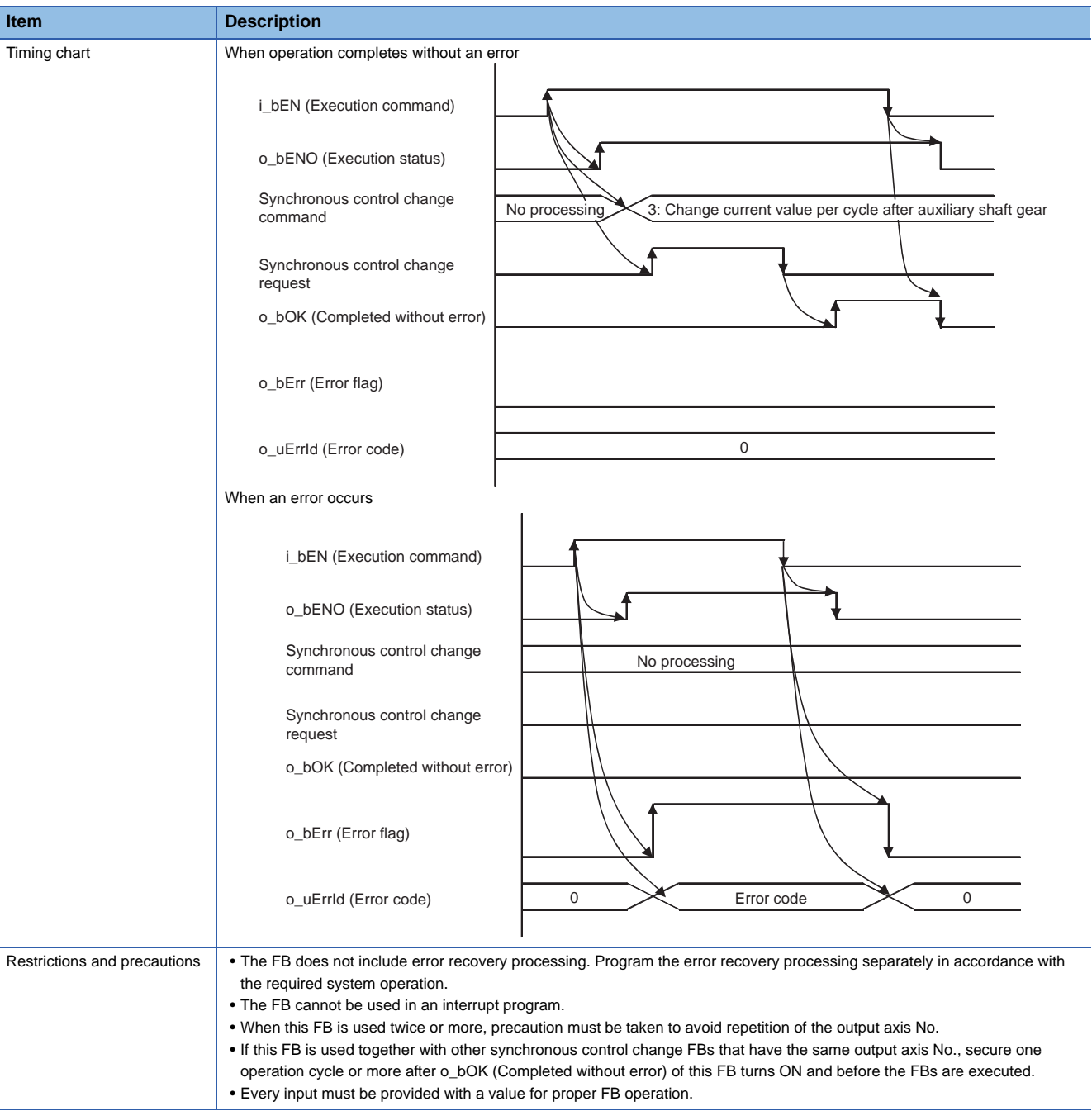

# **Error codes**

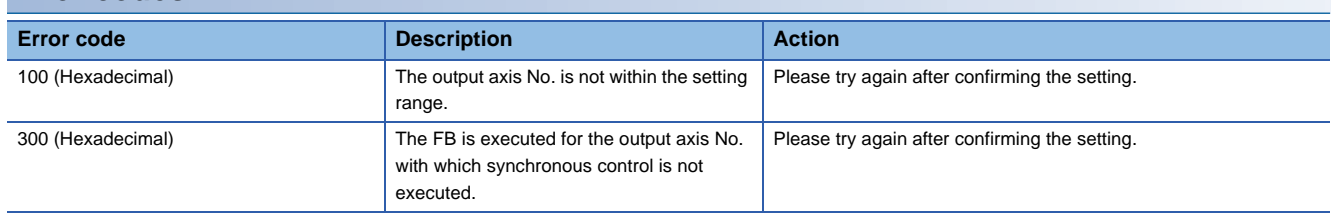

# ■**Input labels**

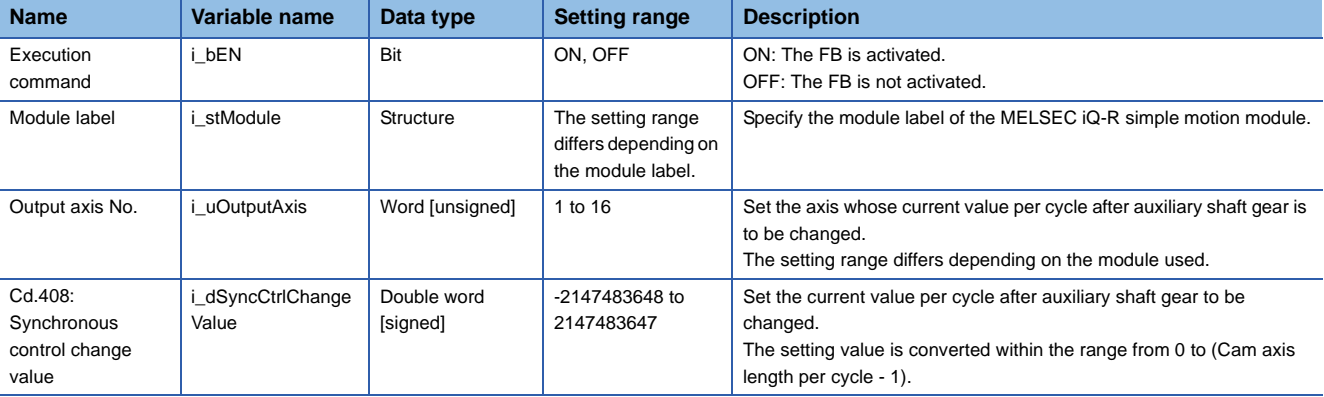

## ■**Output labels**

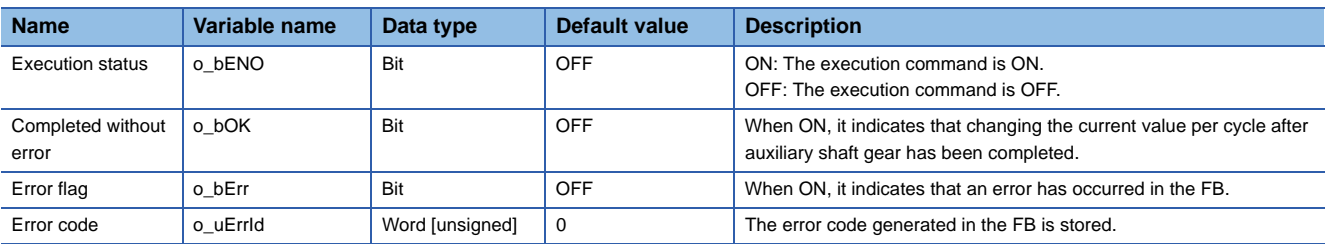

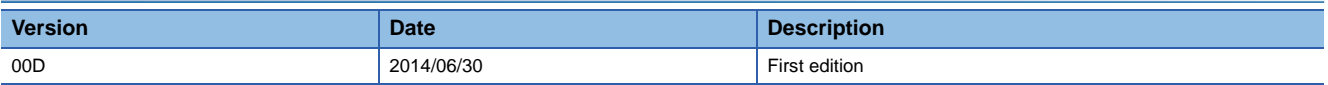

#### <span id="page-85-0"></span>M+RD77\_MoveCamPositionPerCycle

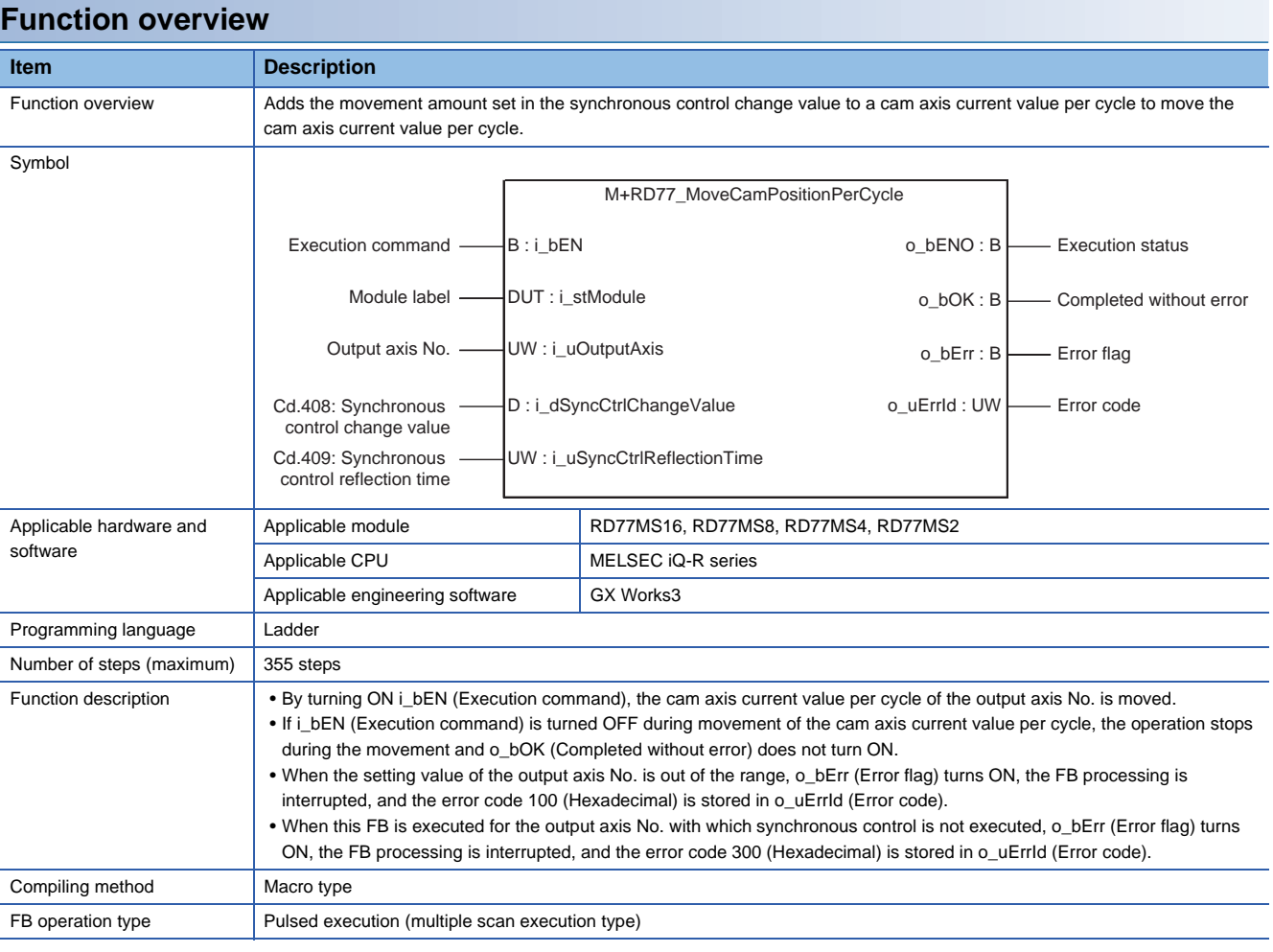

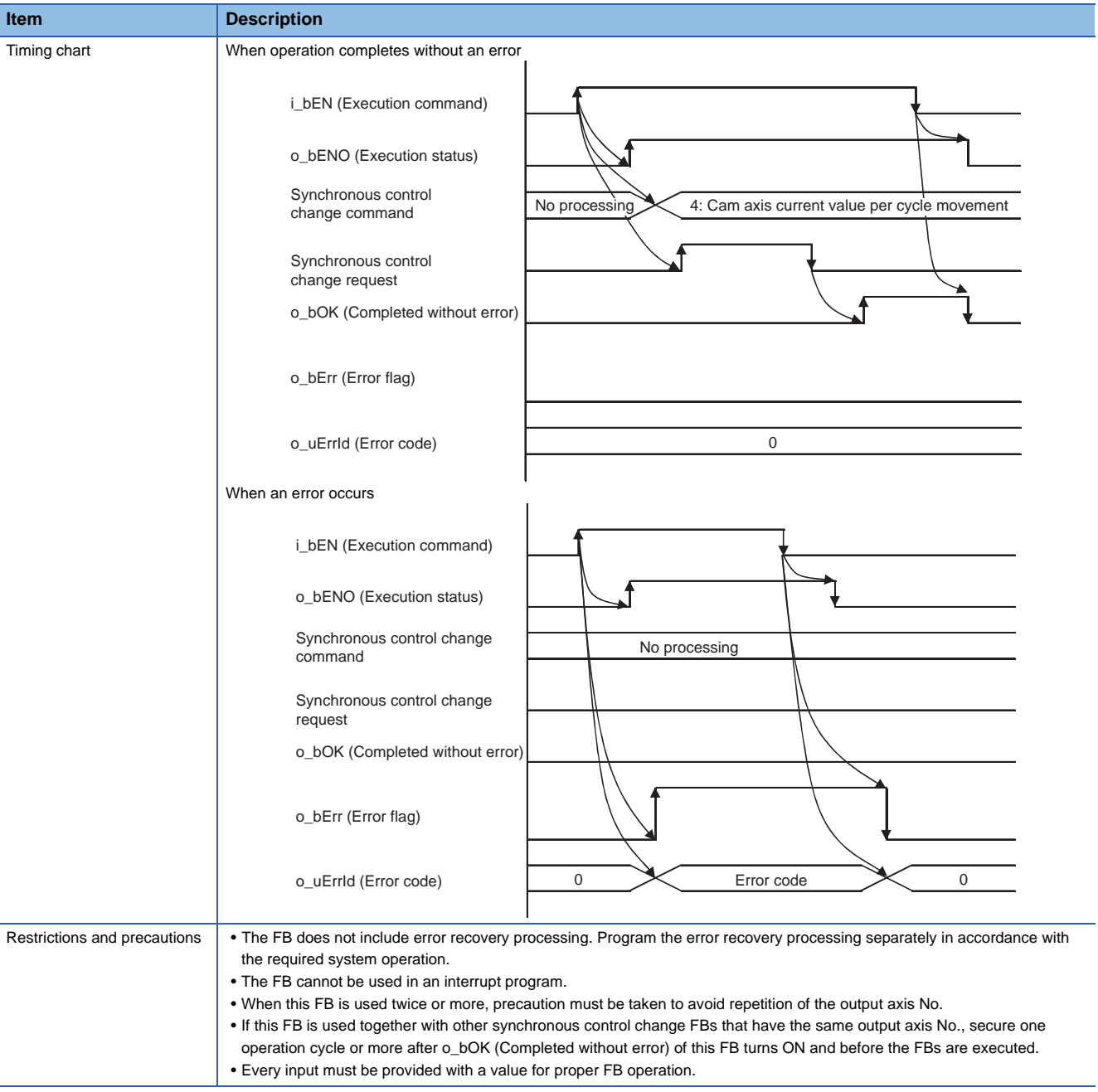

# **Error codes**

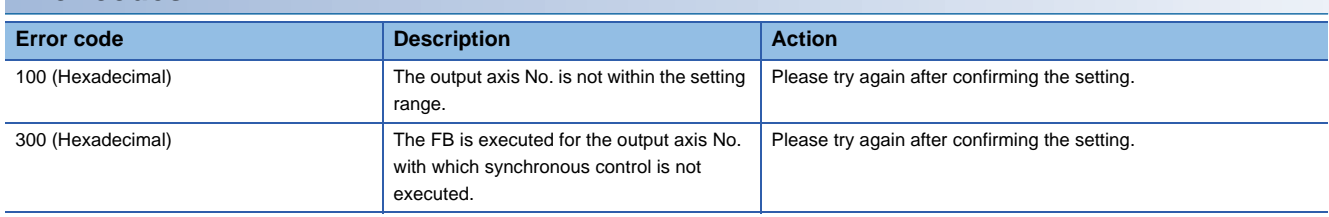

# ■**Input labels**

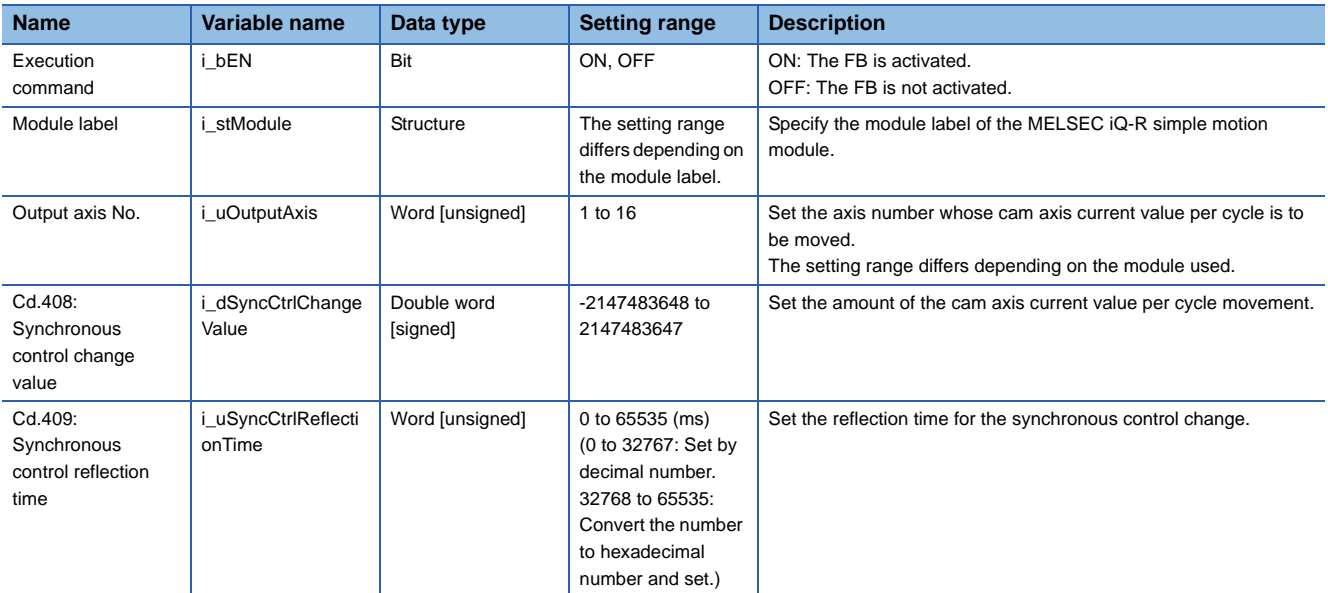

# ■**Output labels**

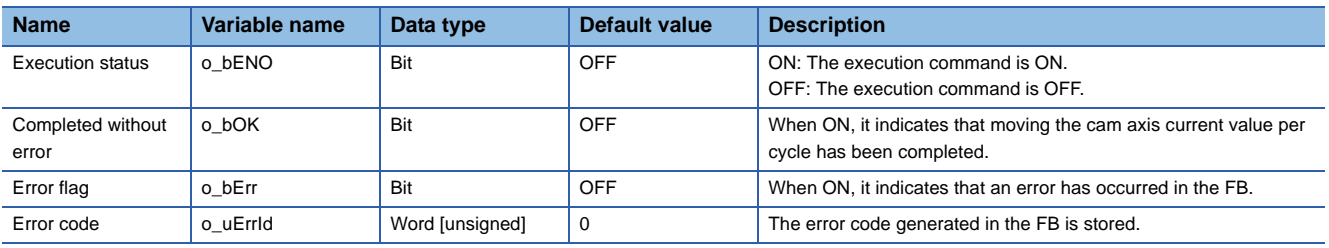

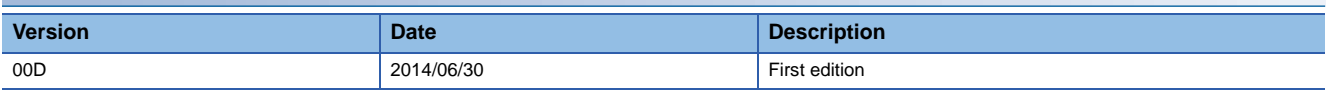

#### <span id="page-88-0"></span>M+RD77\_MakeRotaryCutterCam

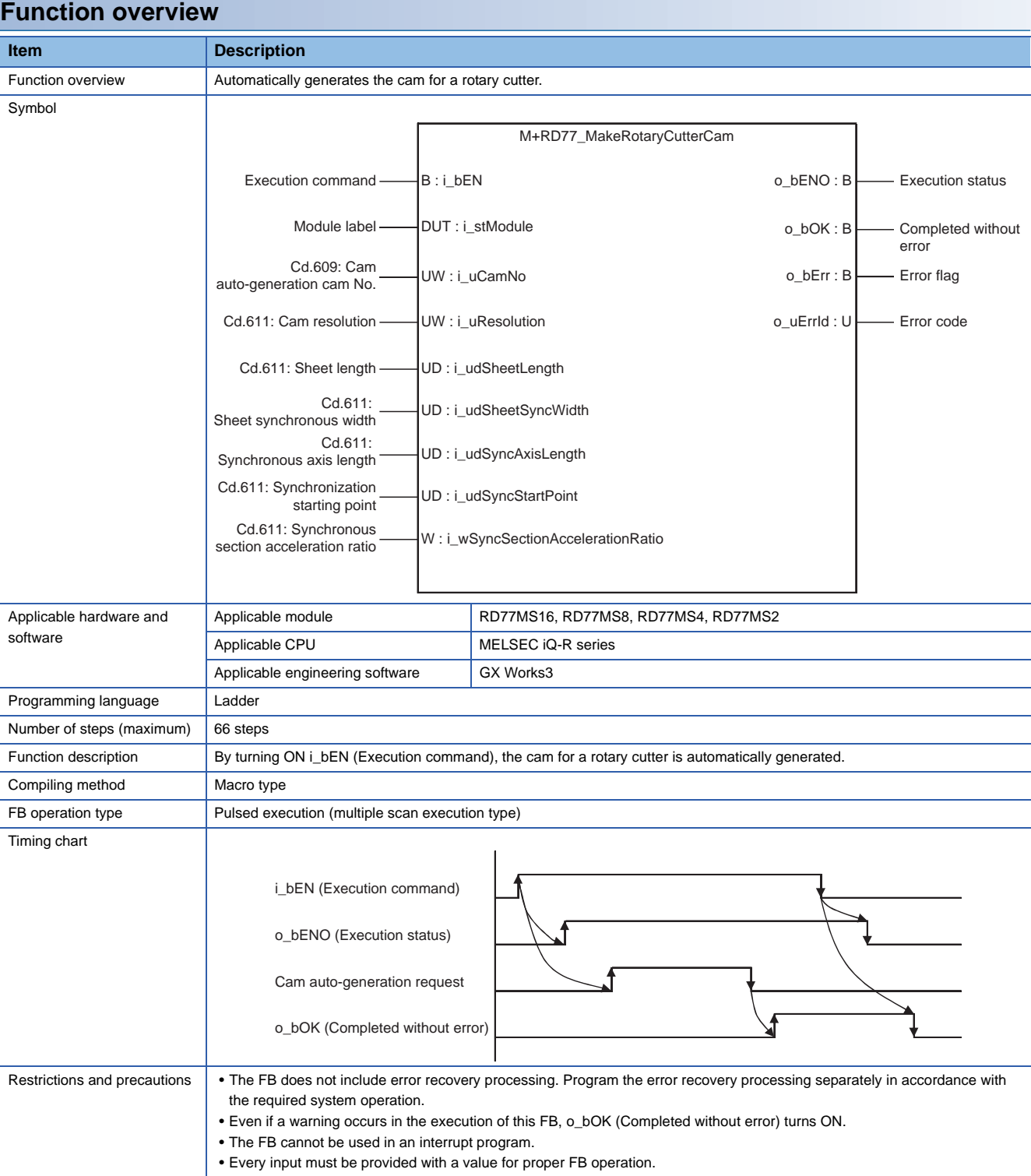

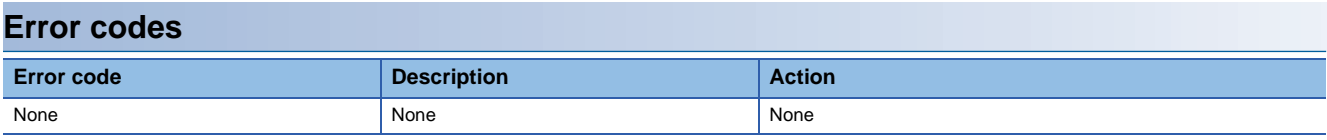

# ■**Input labels**

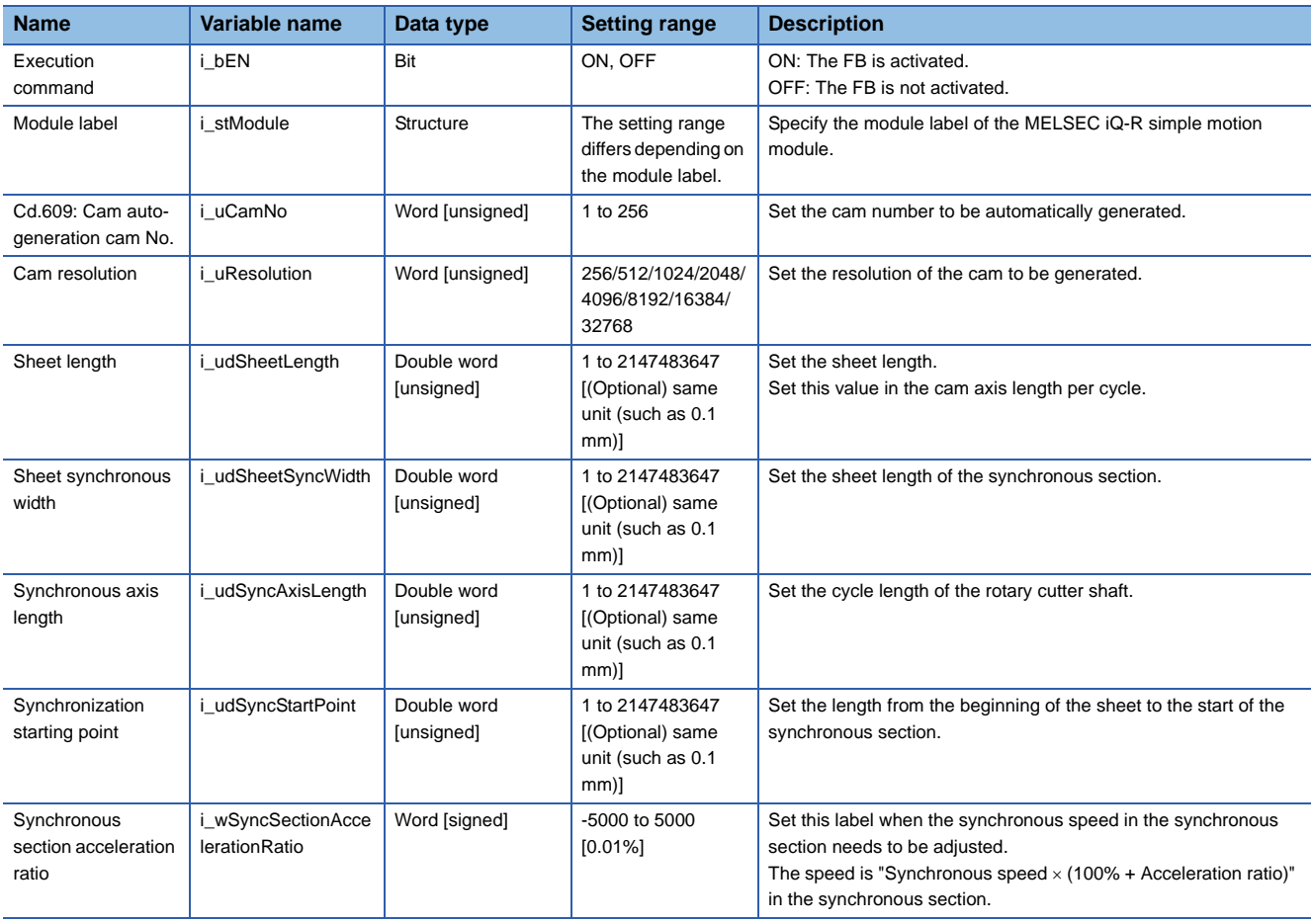

# ■**Output labels**

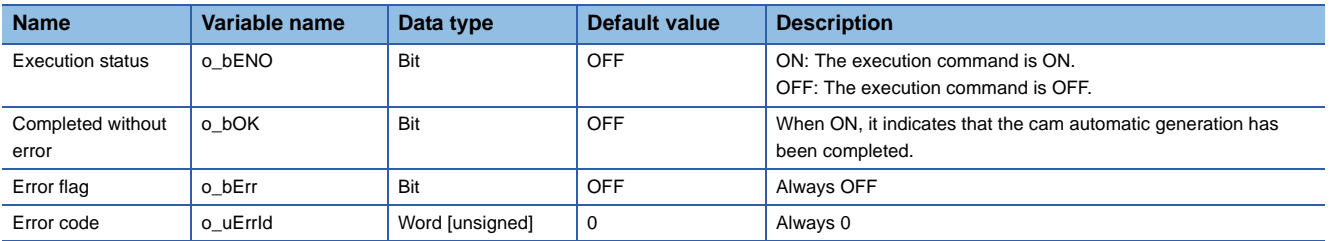

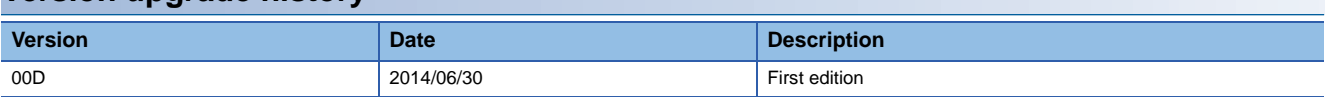

#### <span id="page-90-0"></span>M+RD77\_CalcCamCommandPosition

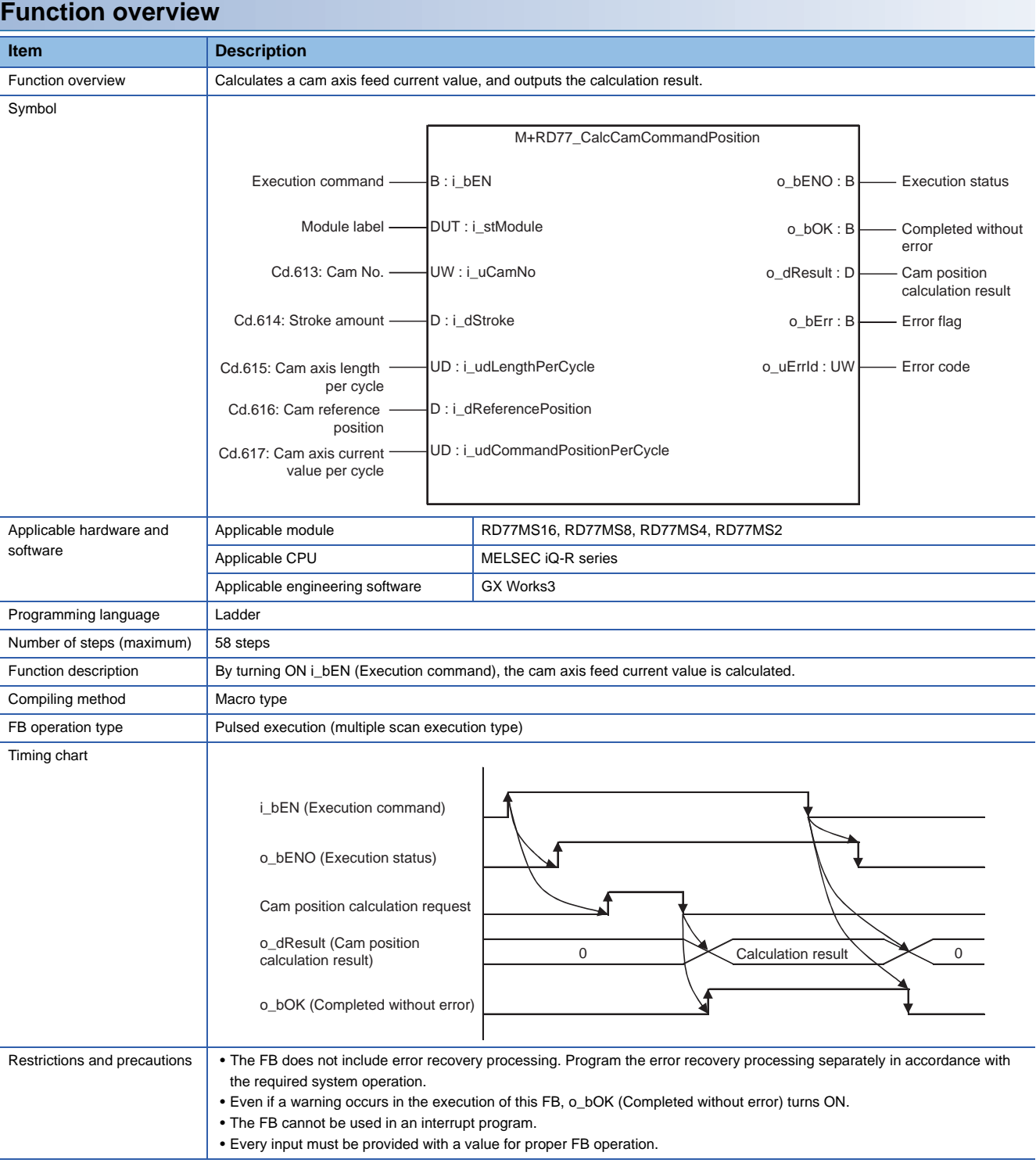

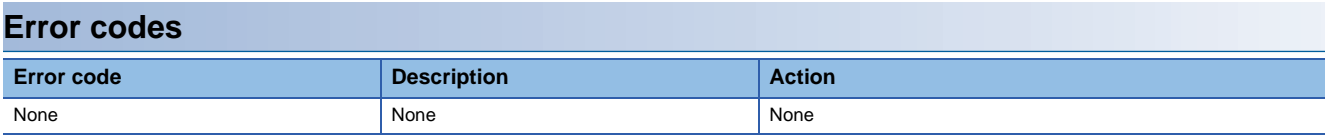

# ■**Input labels**

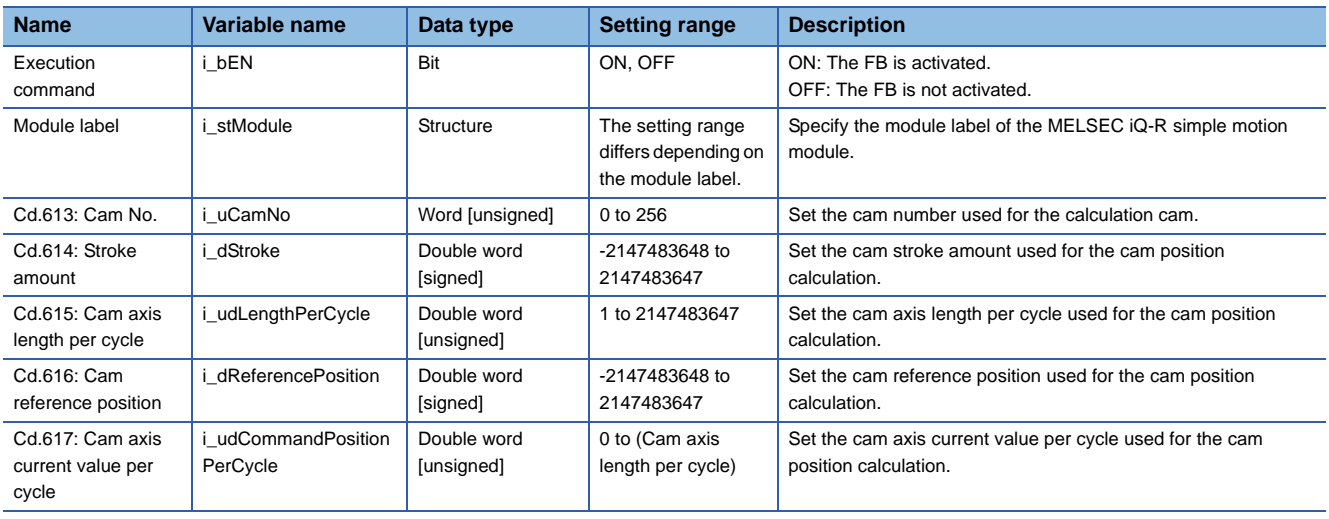

# ■**Output labels**

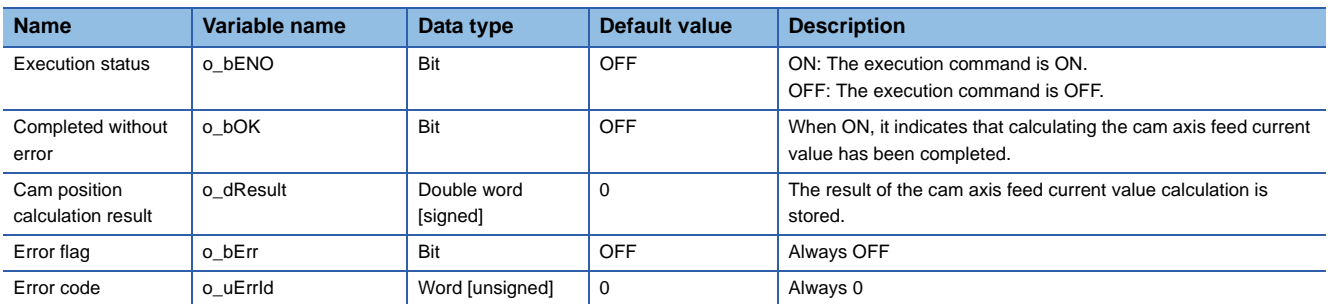

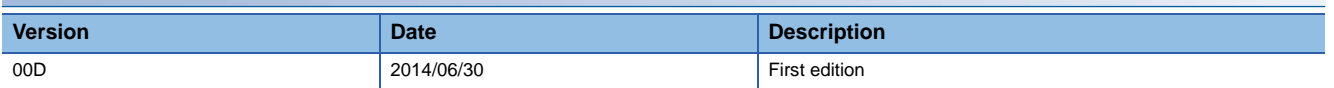

#### <span id="page-92-0"></span>M+RD77\_CalcCamPositionPerCycle

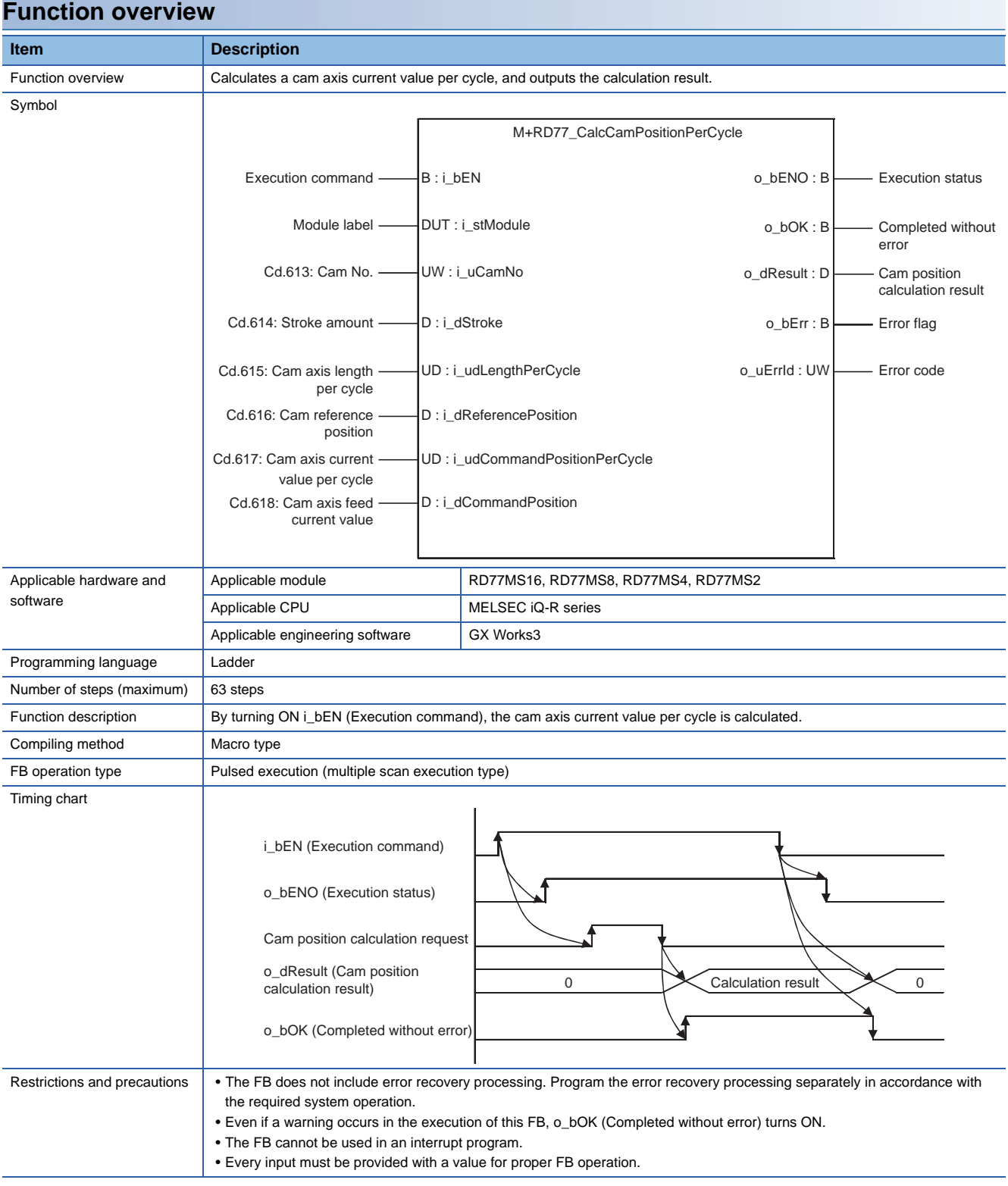

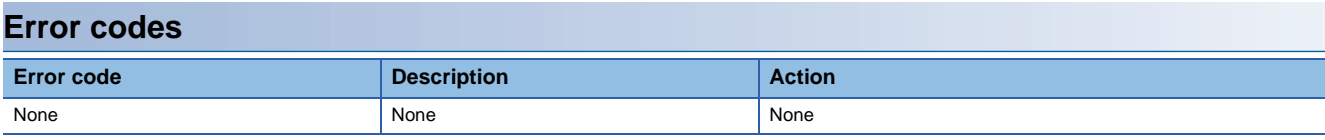

# ■**Input labels**

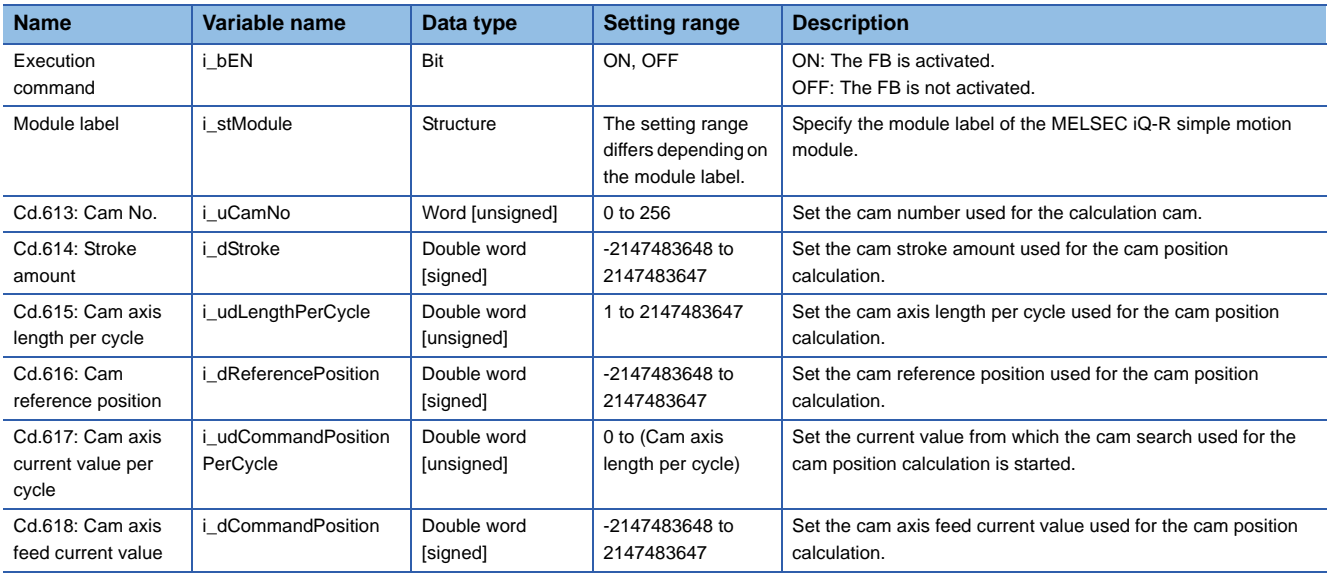

# ■**Output labels**

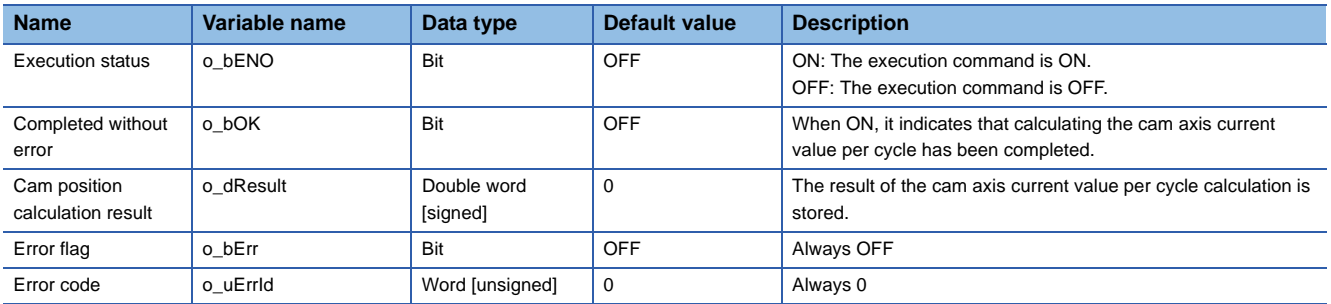

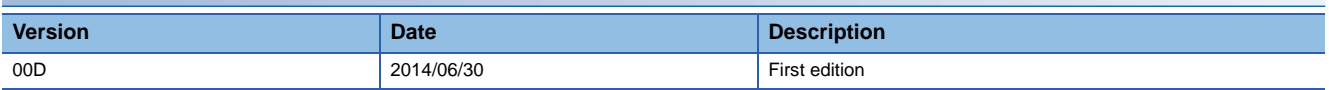

# **INSTRUCTION INDEX**

# **M**

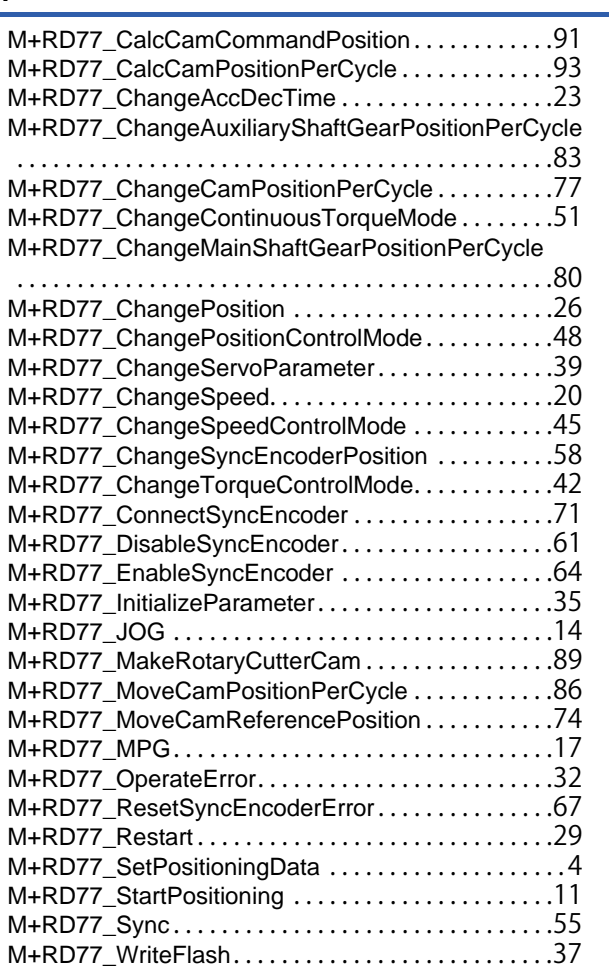

# **REVISIONS**

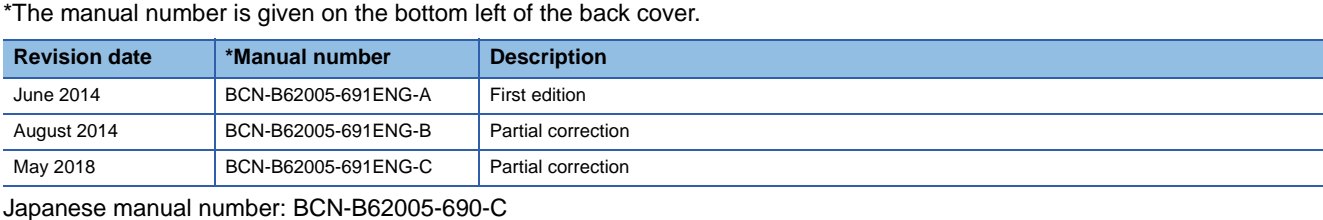

<span id="page-96-0"></span>This manual confers no industrial property rights of any other kind, nor does it confer any patent licenses. Mitsubishi Electric Corporation cannot be held responsible for any problems involving industrial property rights which may occur as a result of using the contents noted in this manual.

© 2014 MITSUBISHI ELECTRIC CORPORATION

[BCN-B62005-691ENG-C](#page-96-0)(1805)MEE

# **MITSUBISHI ELECTRIC CORPORATION**

HEAD OFFICE : TOKYO BUILDING, 2-7-3 MARUNOUCHI, CHIYODA-KU, TOKYO 100-8310, JAPAN NAGOYA WORKS : 1-14 , YADA-MINAMI 5-CHOME , HIGASHI-KU, NAGOYA , JAPAN

When exported from Japan, this manual does not require application to the Ministry of Economy, Trade and Industry for service transaction permission.

Specifications subject to change without notice.